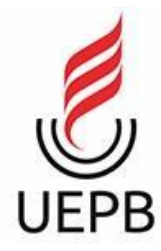

# **UNIVERSIDADE ESTADUAL DA PARAÍBA CAMPUS I CENTRO DE CIÊNCIAS E TECNOLOGIA CURSO DE BACHARELADO EM COMPUTAÇÃO**

# **KLAYTON MARCOS VELOSO DA SILVA JÚNIOR**

# **SOFTFARM: UM SISTEMA DE GESTÃO DE PROPRIEDADES RURAIS**

**CAMPINA GRANDE 2022**

# **UNIVERSIDADE ESTADUAL DA PARAÍBA CAMPUS I CENTRO DE CIÊNCIA E TECNOLOGIA**

# **KLAYTON MARCOS VELOSO DA SILVA JÚNIOR**

# **SOFTFARM: UM SISTEMA DE GESTÃO DE PROPRIEDADES RURAIS**

Trabalho de Conclusão de Curso de Graduação apresentado ao Curso de Ciência da Computação do Centro de Ciência e Tecnologia da Universidade Estadual da Paraíba, como requisito parcial à obtenção do título de Bacharel em Ciência da Computação.

**Orientador:** Prof. Dr. Frederico Moreira Bublitz.

**CAMPINA GRANDE 2022**

É expressamente proibido a comercialização deste documento, tanto na forma impressa como eletrônica. Sua reprodução total ou parcial é permitida exclusivamente para fins acadêmicos e científicos, desde que na reprodução figure a identificação do autor, título, instituição e ano do trabalho.

> S586s Silva Junior, Klayton Marcos Veloso da. Softfarm [manuscrito] : um sistema de gestão de propriedades rurais / Klayton Marcos Veloso da Silva Junior. - 2022. 73 p. : il. colorido. Digitado. Trabalho de Conclusão de Curso (Graduação em Computação) - Universidade Estadual da Paraíba, Centro de Ciências e Tecnologia , 2022. "Orientação : Prof. Dr. Frederico Moreira Bublitz , Coordenação do Curso de Computação - CCT." 1. Gestão de negócio. 2. Agronegócio. 3. Sistema Web. I. Título 21. ed. CDD 005.1

Elaborada por Camile de A. Gomes - CRB - 15/559 BC/UEPB

### KLAYTON MARCOS VELOSO DA SILVA JÚNIOR

# SOFTFARM: UM SISTEMA DE GESTÃO DE **PROPRIEDADES RURAIS**

Trabalho de Conclusão de Curso de Graduação em Ciência da Computação da Universidade Estadual da Paraíba, como requisito à obtenção do título de Bacharel em Ciência da Computação.

Aprovada em 21 de Julho de 2022.

Prof. Dr. Frederico Moreira Bublitz (DC - UEPB)

Orientador(a)

 $\frac{1}{\text{Prof. Dr. Wellington Gandeia de Arabijo (DC - UEPB)}}$ Examinador(a)

Karolina Celi<sup>n</sup> Tavarer Bezenra

Examinador(a)

A minha mãe, por toda dedicação e trabalho duro em prol do meu futuro, DEDICO.

#### **AGRADECIMENTOS**

À toda minha família, em especial, minha mãe, meu pai e meus irmãos pela compreensão da minha ausência nas reuniões familiares.

A minha mãe, por ter me dado todo suporte e por toda compreensão em todos os momentos da minha vida, obrigado por acreditar em mim e sempre me colocar de volta no meu foco.

Ao meu pai, que nos momentos de dificuldade me acalmava e sempre me cobrou que eu cuidasse do meu corpo e mente.

A minha noiva Letícia, por toda compreensão, que mesmo estando presente em corpo, acabei ficando bastante ausente, obrigado por toda sua dedicação para comigo e por nunca desistir de mim.

Ao meu amigo e mentor Giorgio Duarte, que em momentos de preocupações sempre me auxiliou e me manteve no foco de todos os meus objetivos.

À minha tia Verinha, por todo amor e suporte que tem me dado desde pequeno, e por me ajudar a controlar minhas emoções.

À minha professora e amiga Jussara, que me acompanhou durante meu período escolar e me auxiliou demais para que eu chegasse até aqui.

Aos meus amigos que me deram todo o suporte nessa jornada, sou muito grato a vocês: Ângelo Gabriel, Gabriel Alves, Jefferson Gomes, José Carlos, Kennedy Johnson, Marcelo Vitor, Mateus Cordeiro, Mateus Lucas, Mateus Silva e Renan Rey, e em especial, João Vitor e Lucas Henrique por todo seu suporte e companheirismo, que estiveram sempre ao meu lado nessa jornada comprando toda ideia louca que eu tive.

Aos professores do Curso de Graduação da UEPB, em especial, ao meu orientador Prof. Dr. Frederico Moreira Bublitz, ao Prof. Dr. Misael de Morais, a Prof. Dra. Sabrina de Figueiredo Souto e aos professores substitutos Prof. Me. Jucelio Soares dos Santos e ao Prof. Dr. Demétrio Mestre, que contribuíram por meio das disciplinas e trabalhos, que me deram bagagem para desenvolver este projeto.

Aos meus sócios Marcus Safar e Júlio Cezar, por toda compreensão e suporte nas minhas ausências.

Aos meus amigos de trabalho da IARIS Tech por serem compreensivos com as minhas necessidades a cerca da universidade.

"Se você pode sonhar isto, você pode fazer" (Walt Disney)

#### **RESUMO**

Devido o alto desenvolvimento dos agronegócios e por representar uma parte significativa do PIB brasileiro, é de suma importância o desenvolvimento de recursos para aprimorar esse setor e com isso gerar o crescimento da área que consequentemente reverte-se a uma maior taxa de empregabilidade e de desenvolvimento para o país. Esse projeto visa o desenvolvimento de um software de gestão de propriedades rurais, que tem como foco os pequenos e médios produtores, para que eles tenham um contato com a nova fase da agricultura denominada "agricultura 4.0", onde tem uma maior integração das áreas do agronegócio com a tecnologia. Em resumo, o foco principal do projeto é fornecer uma ferramenta simples de gestão que auxilie os usuários a terem um panorama geral acerca de seu negócio e com isso possam tomar melhores decisões, visando o crescimento exponencial do faturamento e desenvolvimento tecnológico na propriedade. Como resultados para esse projeto, foi produzido uma versão inicial do software proposto, para que seja possível a coleta de dados e o registro em um banco de dados, para isso a ferramenta finaliza com uma aplicação *back-end* e uma *front-end*, e com um manual de apoio ao usuário.

**Palavras-Chave**: Gestão de negócio; Agronegócio; Sistema Web.

## **ABSTRACT**

Due to the high development of agribusiness and for representing a significant part of the Brazilian GDP, it is of paramount importance to develop resources to improve this sector and thereby generate growth in the area that consequently reverts to a higher rate of employability and development to the country. This project aims to develop a software for managing rural properties, which focuses on small and medium-sized producers, so that they have contact with the new phase of agriculture called "agriculture 4.0", where there is greater integration of the areas of the agribusiness with technology. In summary, the main focus of the project is to provide a simple management tool that helps users to have an overview of their business and with that they can make better decisions, aiming at the exponential growth of revenue and technological development in the property. As a result for this project, an initial version of the proposed software was produced, so that it is possible to collect data and register in a database, for this the tool ends with a back-end and a front-end application, and with a user support manual.

**Keywords:** Business Management; Agribusiness; Web System.

# **LISTA DE ILUSTRAÇÕES**

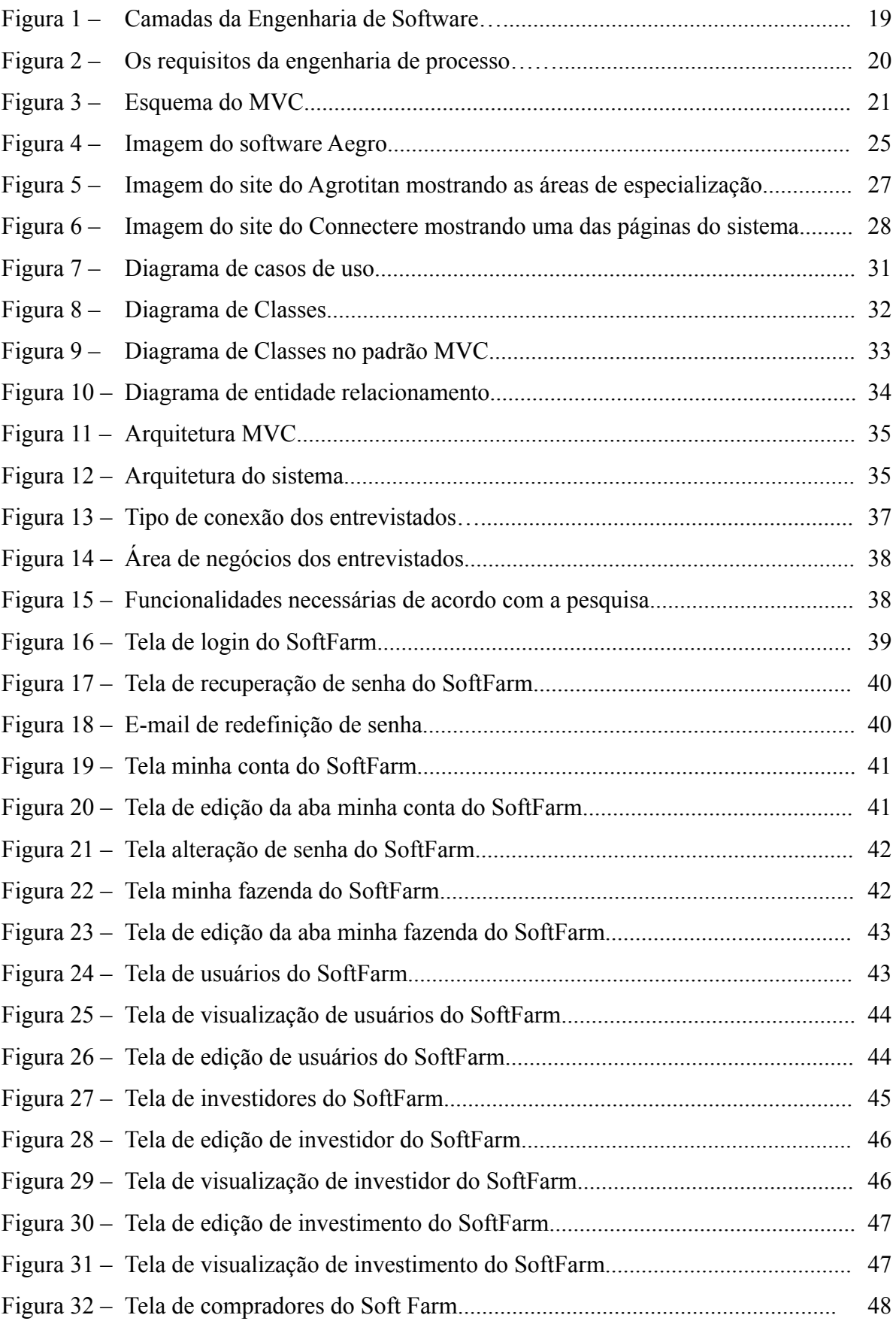

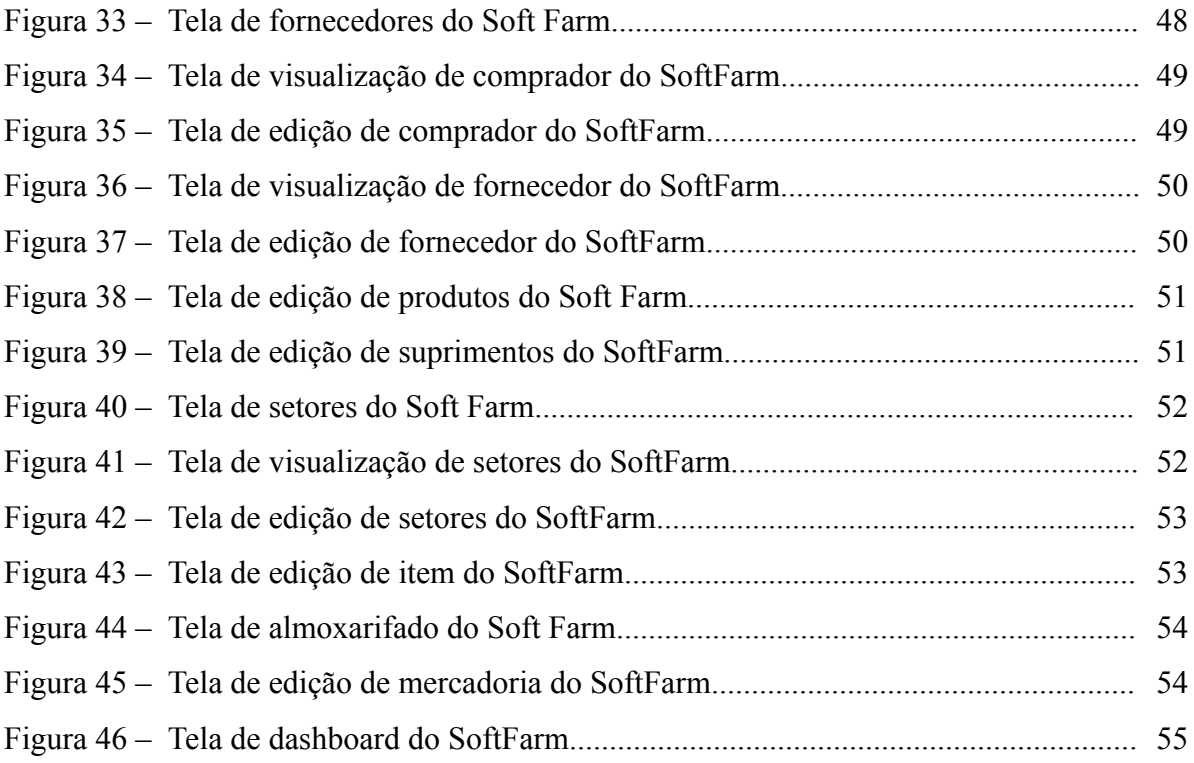

# **LISTA DE QUADROS**

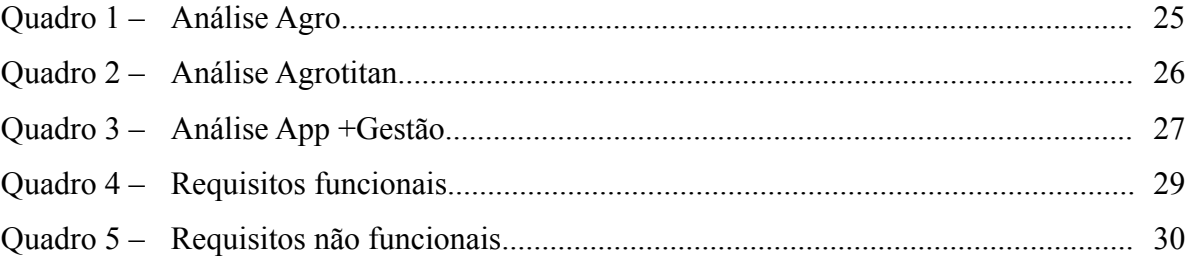

# **LISTA DE ABREVIATURAS E SIGLAS**

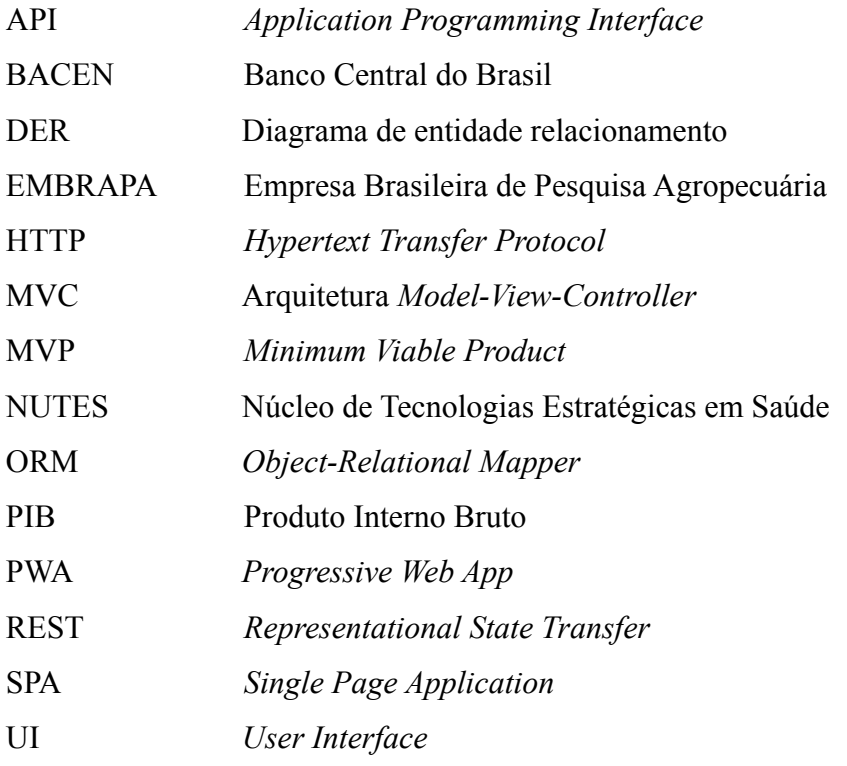

**SUMÁRIO**

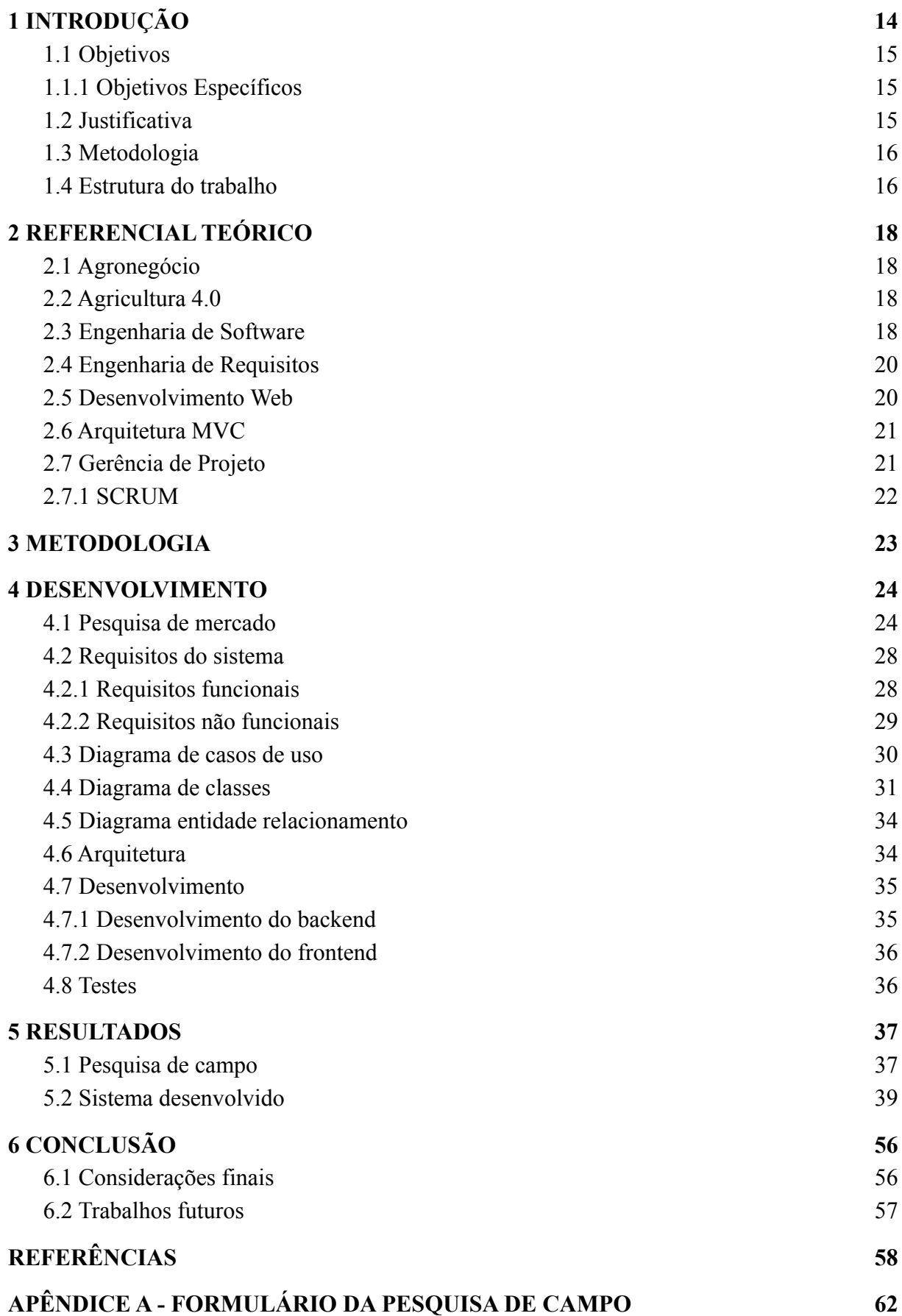

## <span id="page-15-0"></span>**1 INTRODUÇÃO**

Atualmente o Brasil vem vivenciando uma ascensão do agronegócio, representando cerca de 27,4% do Produto Interno Bruto (PIB) brasileiro de acordo com a medição do ano de 2021, em comparação ao ano de 2020, ano este que se instaurou a pandemia do COVID-19, o ano de 2021 teve um crescimento de 8,36% que em relação ao ano anterior, e isso representa cerca de 183 bilhões de reais. Com isso, o agronegócio no Brasil representou sua maior parcela no PIB desde 2004, onde chegou a representar 27,53% de todos os bens e serviços prestados naquele ano (Cepea, 2022).

No entanto, nem todo esse crescimento é só bônus, tem também o ônus referente às dívidas dos produtores rurais. Em um levantamento feito em 2019 pelo portal de notícias do Globo Rural, junto às instituições financeiras vinculadas ao Banco Central e não financeiras, como empresas que ofertam créditos e que concedem financiamentos, apurou-se que a soma das dívidas dos produtores rurais brasileiros é cerca de 600 bilhões de reais, sendo destes, um pouco mais de 300 bilhões devidos a bancos cadastrados no Banco Central (BACEN) e a outra parte as instituições não-financeiras.

Devido a isso, fica evidente que um dos fatores negativos nos agronegócios é a má gestão, seja ela financeira ou de pessoas, pois como uma empresa os produtores rurais precisam ter todo um controle do que ocorre em sua propriedade e com relação a saúde financeira do seu negócio. Vale ressaltar que a problemática da gestão não é única desse setor e também não é o único problema que eles enfrentam, outros exemplos são alterações climáticas e de mercado, e a volatilidade do mercado internacional e do dólar.

De acordo com a pesquisa de campo realizada para o atual projeto, e que será apresentado e detalhado mais à frente, demonstrou que uma ferramenta bastante utilizada na gestão dos agronegócios dos produtores envolvidos na pesquisa são as planilhas do excel. Alguns deles apontaram utilizar caderno para anotar e até mesmo aplicativos de *smartphone*.

Dessa maneira, vem se evoluindo o crescimento da tecnologia no mundo agro e moldando um novo ciclo denominado agro 4.0, onde a tecnologia entra no mundo dos agronegócios para auxiliar na gestão e automatizar alguns processos feitos nas propriedades, com isso surgem aplicações específicas para a área. Dessa forma, o atual projeto, foca em desenvolver uma solução para os pequenos e médios produtores, para auxiliá-los na gestão de seu negócio.

#### <span id="page-16-0"></span>**1.1 Objetivos**

O atual trabalho de conclusão de curso tem como objetivo ser uma ferramenta de auxílio na gestão de agronegócios, mas principalmente auxiliar os pequenos e médios produtores, para que se tenha um melhor controle do fluxo de caixa da propriedade, do capital humano que presta serviços para o negócio e de todos os fornecedores e compradores dos insumos produzidos.

Com isso, este trabalho desenvolveu um sistema composto por uma interface, responsável pelo *front-end* web do sistema, que é a aplicação que o usuário utiliza para interagir com o mesmo. Também haverá um *back end*, onde armazena no banco de dados os dados trafegados por ele. O conjunto dessas duas *stacks* (áreas do desenvolvimento web) devem gerar informações relevantes para o usuário da aplicação.

#### <span id="page-16-1"></span>**1.1.1 Objetivos Específicos**

- Realizar o levantamento de requisitos e por conseguinte, realizar a modelagem do software e o projeto de arquitetura.
- Desenvolver o back end.
- Desenvolver o front end.
- Gerar informações para auxiliar no controle financeiro do agronegócio.

Por fim, esse trabalho tem como objetivo, gerar um MVP, sigla do inglês que significa Mínimo Produto Viável, com funcionalidades básicas referente a gestão de agronegócios, para que seja de fácil implementação e entendimento para os usuários do sistema.

#### <span id="page-16-2"></span>**1.2 Justificativa**

A partir das estatísticas mostradas na introdução, foi possível perceber que o agronegócio é uma área promissora e de bastante importância para o Brasil, mas a má gestão acaba agravando a situação econômica de vários produtores desse setor, principalmente os pequenos e médios produtores.

Assim, surge a oportunidade de desenvolver um software que tenha como intuito organizar toda gestão desde a receita até os setores da propriedade, para que o proprietário tenha uma visão clara da situação atual do seu negócio e possa fazer um planejamento mais assertivo para o futuro e tornar sua rentabilidade mais escalável.

Portanto, esse sistema surge com o intuito de tornar os pequenos e médios produtores em grandes negócios, dando a eles ferramentas que organize a gestão de suas propriedades e gerem métricas, para que os mesmo alavanquem os seus ganhos e por consequência geram mais empregos, movimentando a economia local e que posteriormente possam agregar para o crescimento do PIB brasileiro.

#### <span id="page-17-0"></span>**1.3 Metodologia**

Para resolver os problemas de um público específico, primeiramente é necessário entender melhor esse público e suas dores, para isso, inicialmente foi feita a análise de sistemas já existentes do mercado, para entender o que eles já entregam para o cliente. Em seguida, foi necessário uma pesquisa de campo por meio de um questionário para entender diretamente as dores dos proprietários de terras.

Devido a pesquisar ser destinada a um público bastante específico, onde todos os pesquisados necessariamente precisam ser produtores rurais, recorri fazer a pesquisa com familiares e amigos da família que trabalhando no ramo, assim pude garantir que todos os pesquisados realmente faziam parte desse nicho de mercado, para garantir uma maior assertividade no resultado e por consequência no levantamento de requisitos e na produção do software.

Em suma, foram utilizados dois métodos de pesquisa, a primeira foi um estudo de mercado para entender os sistemas já existentes, e em seguida, uma pesquisa direta com possíveis usuários finais do sistema, para coletar e analisar os dados com seu perfil e com todas as dificuldades encontradas no mercado do agronegócio, para que seja possível identificar o que o sistema pode agregar e simplificar.

## <span id="page-17-1"></span>**1.4 Estrutura do trabalho**

Este trabalho está organizado em 5 capítulos. O primeiro capítulo, mostra a introdução, os objetivos, justificativa e a metodologia usadas neste documento, para que todos os leitores entendam melhor a dinâmica do atual trabalho e seus objetivos.

No segundo capítulo é apresentado o referencial teórico, tópico esse que foca em trazer o detalhamento dos principais conceitos estudados para o desenvolvimento do trabalho, nele é exposto os conceitos e características de cada tópico, trazendo para o atual projeto um âmbito acadêmico, unindo a prática do desenvolvimento do sistema com toda a teoria estudada durante o curso, embasando cada seção de acordo com o estudado e com as bibliografias indicadas pelos professores.

O capítulo 3, aborda as metodologias utilizadas desde a pesquisa de campo até o fim do desenvolvimento. O foco dessa seção é mostrar todas as escolhas metodológicas tomadas para a produção do atual projeto.

O capítulo 4, neste tópico foi retratado o passo a passo para chegar ao resultado final do sistema e as metodologias e justificativas de utilizar tais métodos. Neste tópico, expõe a união da prática utilizada no desenvolvimento do sistema com a teoria mostrada no capítulo 2.

O capítulo 5 busca expor os resultados obtidos tanto com relação ao desenvolvimento do sistema, desde a concepção da ideia até o resultado final, detalhando tudo que foi desenvolvido.

O último capítulo e logo em seguida as referências bibliográficas, no último capítulo (capítulo 6) é apresentado a conclusão do trabalho, onde o foco principal é mostrar as contribuições, as limitações que houve na pesquisa durante todo o processo, mostrar as melhorias identificadas para esse projeto e por fim trazer as considerações finais. Posteriormente, vem as referências, tópico esse onde é citado todas as informações acerca das bibliografias, artigos e páginas da web utilizadas para embasar e adquirir o conhecimento contido neste projeto.

Por fim, tem o apêndice, seção responsável por trazer informações extras para arquivar junto ao projeto, como as pesquisas de campo feitas, alguma documentação necessária para o desenvolvimento. Nesta seção tem a pesquisa de campo feita, e que os resultados serão mostrados no tópico 4.1 do atual documento.

### <span id="page-19-0"></span>**2 REFERENCIAL TEÓRICO**

Neste capítulo, será apresentado o referencial teórico contendo os conceitos e características tratadas neste projeto.

#### <span id="page-19-1"></span>**2.1 Agronegócio**

Agronegócio é um termo usado para se referir a produção agropecuária, e isso inclui desde as atividades comuns como pecuária e agricultura, como também a todos os maquinários e técnicas utilizadas nesse meio. Diferente do que é pensado sobre o agronegócio, ele não se prende apenas a produção de grãos e a criação de animais, há todo um mercado que gira em torno dele, como a produção de máquinas, tem também a demanda por adubos e fertilizantes.

Este setor vem crescendo cada vez mais, e tem tido cada vez mais contribuições científicas, como no caso da EMBRAPA (Empresa Brasileira de Pesquisa Agropecuária), que desenvolve pesquisas para melhorar e tornar cada vez mais todo o setor agrícola e que faz cada vez mais o Brasil se destacar nesse setor.

#### <span id="page-19-2"></span>**2.2 Agricultura 4.0**

Agricultura 4.0 é uma nova fase de desenvolvimento da agropecuária, onde a tecnologia está cada vez mais se unindo na produção agrícola, para gerar melhores resultados e melhorar o desempenho. Cada vez mais, a tecnologia vem agregando nesse mercado, com automação, robótica, big data, inteligência artificial, dentre outras tecnologias, com isso, acaba elevando os índices de produtividade e eficiência do uso dos insumos.

#### <span id="page-19-3"></span>**2.3 Engenharia de Software**

Podemos tratar a engenharia de software como uma forma sistemática e disciplinada para o desenvolvimento de software, essa forma de entender a engenharia de software foi proposta por Pressman na edição do seu livro em 2006. Em seu livro na edição de 2016, traz uma imagem que define o necessário para a criação de um software de qualidade, que basicamente é inicialmente focar na qualidade e seguir um processo, ter um conjunto de métodos e utilizar as ferramentas certas para chegar ao resultado final. Na figura 1 temos a imagem citada anteriormente.

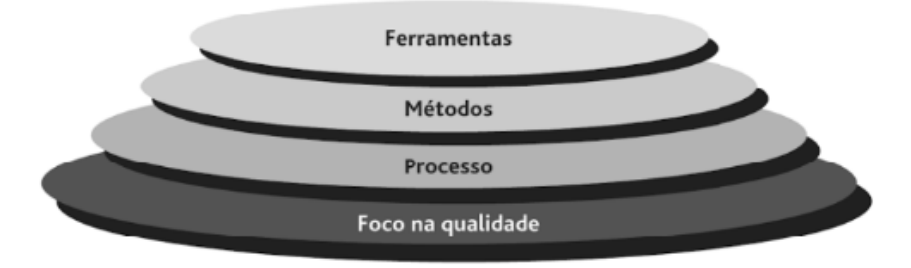

#### **Figura 1 -** Camadas da Engenharia de Software

**Fonte:** Pressman (2016)

Por ser de forma sistemática, tem todo um passo a passo no processo de desenvolvimento de um software, o modelo proposto pelo autor Sommerville contém 4 passos principais que são: especificação, projeto, implementação e validação e por fim manutenção e evolução. Esses são os passos do processo de desenvolvimento, que será detalhado nos próximos parágrafos.

Cada tópico retratado anteriormente faz parte de uma seção do desenvolvimento de um software, no passo da especificação é onde ocorre a definição das funcionalidades, essa etapa consiste em planejar a engenharia do sistema, analisar os requisitos e por fim definir as especificações do sistema. Na etapa de projeto, é onde ocorre o planejamento do software, essa etapa geralmente é composta pelos seguintes passos: é feito um projeto arquitetural, um projeto da interface do sistema e por fim um projeto mais detalhado sobre o sistema.

Na penúltima etapa temos a implementação e validação do sistema, essa fase é onde se implementa o sistema de acordo com os projetos do passo anterior e ao fim tem toda uma bateria de testes para averiguar se o sistema está funcionando como planejado. Em seguida, tem a última etapa, onde é feita a manutenção caso necessite, para arrumar qualquer problema identificado na seção de testes e a etapa de evolução do sistema, onde o ciclo recomeça com intuito de adicionar novas funcionalidades ao software.

Anteriormente, foi detalhado o passo a passo de um modelo proposto por Sommerville, no entanto a engenharia de software tem vários modelos de processos que podem ser seguidos, e cabe no planejamento definir qual modelo deverá ser utilizado, tendo em vista que cada um terá seus prós e contras, alguns modelos de processo são, processo em cascata, modelo incremental, processo unificado, dentre outros processos que podemos utilizar. Devido a toda essa variedade, deve-se escolher com cuidado, para que se tenha uma melhor progressão no desenvolvimento do projeto.

#### <span id="page-21-0"></span>**2.4 Engenharia de Requisitos**

A engenharia de requisitos, tem como objetivo principal a definição do que o sistema deve fazer e quais são as necessidades do mesmo, outro objetivo é identificar os impedimentos para que o software seja desenvolvido, essa é uma visão do autor Sommerville sobre a engenharia de requisitos. Esse é um estágio crítico do projeto, pois qualquer erro nessa fase pode acarretar problema em todas as fases do projeto, principalmente no momento de implementação.

Na etapa do processo de engenharia de requisitos, o objetivo é criar um documento com os requisitos, sejam eles funcionais ou não funcionais, acordados anteriormente e procurar entender melhor o que satisfaz os *stakeholders* (os envolvidos do sistema, seja o usuário final ou algum cliente). O importante é chegar em uma documentação que defina exatamente o que é o fim do projeto e como ele deve ficar ao final de tudo, especificando e detalhando ele por completo. Visto na figura 2 os requisitos da engenharia de processo, de acordo com Sommerville.

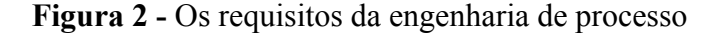

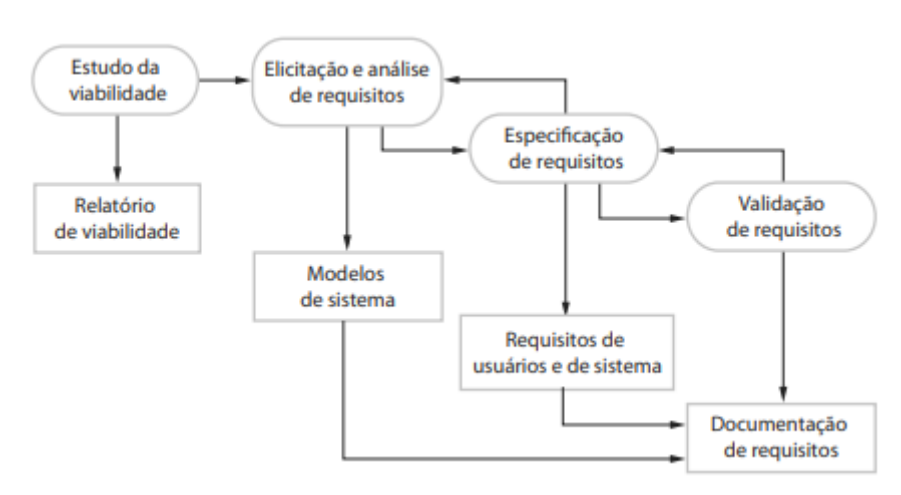

**Fonte:** Sommerville (2011, p.24)

#### <span id="page-21-1"></span>**2.5 Desenvolvimento Web**

O desenvolvimento web é uma área da programação focada em desenvolver websites ou aplicações web, onde o usuário possa acessar por meio de um web *browser*, que são softwares comumente chamados de navegadores, os mais conhecidos são o google chrome, internet explorer, edge e firefox. Com esses navegadores o usuário tem acesso a consumir quase que qualquer aplicação na web, o problema que impede as vezes é a versão que não esteja atualizada, com isso não dá acesso a algumas estruturas desenvolvidas.

Essa parte do desenvolvimento pode ser dividida em três partes principais, o backend, frontend e a infraestrutura. No backend é desenvolvido toda estrutura que o usuário não vê mas que é de extrema importância para o bom funcionamento do software, que são as lógicas do sistema e o banco de dados. O frontend é onde o usuário tem contato com o sistema, são as telas e toda parte visual. Por fim, a infraestrutura é o responsável para que o usuário possa acessar o sistema perfeitamente, usando uma url (o link de acesso).

No entanto, vale salientar que, quanto maior o software mais pessoas estarão envolvidas e mais dividido será o projeto, fora os citados anteriormente é possível que se tenha pessoas responsáveis pelos testes, pelo design, fora todo o grupo pré-desenvolvimento, responsável por planejar e esquematizar todo o sistema.

#### <span id="page-22-0"></span>**2.6 Arquitetura MVC**

A arquitetura MVC é um padrão bastante utilizado, que é composto por três partes: *Model*, *View* e *Controller*, essas partes são as divisões do sistema em partes lógicas. A parte do *model* é responsável por modelar a estrutura do banco de dados, especificando o funcionamento do banco, baseado nas documentações feitas na etapa anterior de engenharia de software e de engenharia de requisitos. A seção *view*, refere-se a forma de acessar os dados e poder visualizar e interagir com eles, no desenvolvimento web essa parte refere-se a camada do desenvolvimento *front end*. Por fim, a parte de *controller*, que é onde é definido as interconexões dos dados e definido as ações que serão feitas com os dados do banco de dados, como mostrado na figura 3.

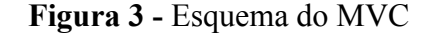

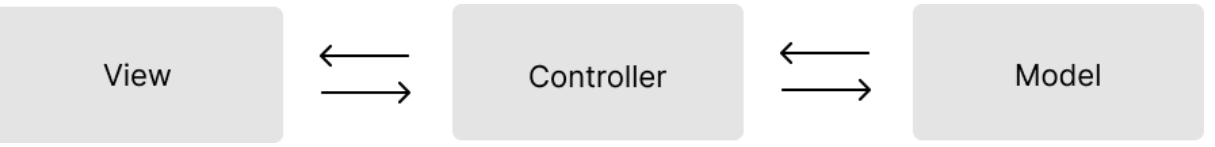

**Fonte:** Desenvolvido pelo autor (2022)

#### <span id="page-22-1"></span>**2.7 Gerência de Projeto**

Ao tratar-se de gerência de projetos, um dos tópicos mais importantes é a metodologia ágil, que nada mais é do que uma forma de planejar e fazer as atividades com foco em ter uma maior rapidez em todo o processo de desenvolvimento, para que ao final tenha-se um projeto feito de forma ágil e bem estruturado. Pensando nisso, em 2001 foi publicado por 17

desenvolvedores de software o manifesto ágil, uma "documentação" com 12 princípios e 4 valores a serem seguidos para um desenvolvimento ágil.

#### <span id="page-23-0"></span>**2.7.1 SCRUM**

Impossível falar de metodologia ágil e não se remeter ao Scrum, ele é uma dos métodos mais populares nessa metodologia. O criador dessa metodologia, Jeff Sutherland, foi um dos participantes no desenvolvimento do manifesto ágil e o objeto principal dessa metodologia é ganhar eficiência e qualidade nos projetos. Para alcançar esse objetivo o foco é na redução de tempo de entrega e fácil adaptação a mudanças caso necessário.

No Scrum, o projeto é dividido em sprints, e em cada sprint é definido uma série de atividades que cada pessoa deve fazer até o fim da *sprint*. A duração de cada sprint vai depender do que é combinado, mas geralmente o utilizado são sprints de 1 semana. Durante esse período de sprint tem-se as *dailys* para acompanhar o progresso de cada pessoa da equipe de forma rápida, para não tomar muito tempo.

Por fim, ao final de toda sprint, o Scrum Master, pessoa responsável por planejar a sprint, faz a revisão de tudo que foi feito e coleta os dados para já planejar a próxima sprint. Vale ressaltar que o método Scrum não é a única metodologia que pode ser usada, mas é uma das mais utilizadas.

#### <span id="page-24-0"></span>**3 METODOLOGIA**

O atual projeto trata-se de uma pesquisa de estudo descritivo, com isso foi estudado uma área específica do desenvolvimento web voltado para o mercado dos agronegócios. Este estudo aconteceu por meio de análises bibliográficas e de algumas pesquisas como a pesquisa de campo desenvolvida e a de mercado. A produção deste trabalho foi segmentada da seguinte forma.

De início, o trabalho teve uma revisão bibliográfica, para embasar os conhecimentos teóricos acerca do desenvolvimento web, padrões de projeto, e gerência de software. Utilizando como base outros projetos desenvolvidos durante o curso e também outros softwares disponíveis na internet para entender as teorias utilizadas para colocar em prática posteriormente.

Em seguida, vem a pesquisa de campo, que trata-se do questionário veiculado a alguns produtores rurais para entender melhor as dores dessa área para que a solução proposta possa atender melhor às necessidades dos usuários.

A terceira fase deste trabalho, é a pesquisa de mercado, para analisar os sistemas que já existem atualmente e verificar se eles atendem os requisitos levantados na fase anterior de pesquisa com o usuário e também analisar os pontos fortes e fracos, para identificar outros requisitos funcionais e não funcionais ainda não mapeados.

Na quarta etapa, é composta pelo levantamento de requisitos funcionais e não funcionais propriamente ditos, nessa fase é utilizado as duas pesquisas anteriores para definir os requisitos do sistema. Após essa definição, vem toda a etapa de documentação, planejando os diagramas que serão utilizados de base e o planejamento da arquitetura e funcionamento do sistema.

Posteriormente, na quinta fase, é a etapa de desenvolvimento, onde é dividido em back end e front end. No back end, o foco são as regras de negócio do sistema e o desenvolvimento das funcionalidades, já no front end, o foco é a usabilidade e o fluxo de navegação do usuário, o objetivo é ter um software de fácil entendimento e usabilidade.

Por fim, tem o teste do software e a produção do atual documento, com objetivo de documentar e registrar tudo o que foi desenvolvido neste projeto. E também é feito uma re-análise sobre o sistema para definir os passos futuros da produção do sistema e definir as próximas funcionalidades a serem implementadas.

#### <span id="page-25-0"></span>**4 DESENVOLVIMENTO**

A produção deste trabalho foi dividida em etapas, etapas essas que foram uma pesquisa de campo para identificar as dores do nicho, para coletar dados para a validação dos requisitos do sistema e poder documentar tudo, em seguida, teve toda a produção da documentação com base na engenharia de software e na engenharia de requisitos. Por conseguinte, veio a fase de desenvolvimento, seguida dos testes e da criação de um manual do usuário. Por fim, a produção do atual documento, com intuito de trazer todo o âmbito teórico ao projeto e documentar todo o progresso feito até finalizar o MVP do sistema.

A seguir será detalhado cada tópico citado anteriormente, abordando detalhadamente todo o desenvolvimento e técnicas utilizadas.

#### <span id="page-25-1"></span>**4.1 Pesquisa de mercado**

De acordo com o site Capterra, o Brasil é o quarto maior produtor mundial de grãos e o maior produtor bovino do mundo. Como abordado na introdução do atual documento, o agronegócio no Brasil é um setor cada vez mais em crescimento, e junto a essa ascensão vem também a necessidade de evolução, e a tecnologia atua nessa área, fazendo parte da agricultura 4.0 onde a tecnologia entra para revolucionar e incrementar esse setor.

Com isso surgiram várias aplicações para auxiliar os produtores rurais na gestão e controle de suas atividades, em seguida serão citados exemplos de empresas que atuam nesse mercado e uma breve análise sobre cada uma.

Primeiramente tem a ferramenta Aegro, ela é uma das principais ferramentas no mercado e que tem um controle geral da propriedade como: gestão financeira, gerenciamento de maquinário, controle de estoque, dentre outras funcionalidades, que fazem ser um dos softwares mais completos do mercado. As informações sobre essa aplicação estão contidas no quadro 1 e em seguida a figura 4 mostra a tela da aplicação.

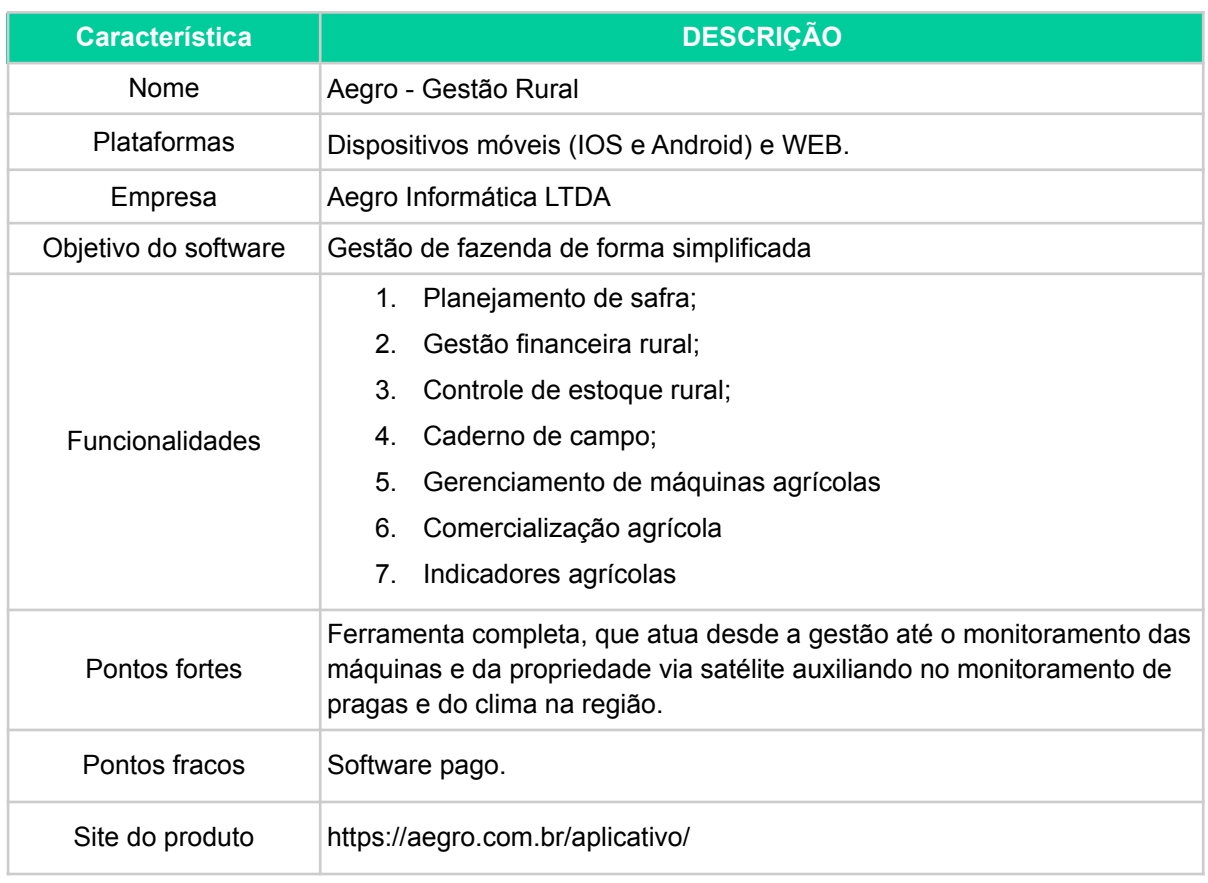

#### **Quadro 1 -** Análise Aegro

## **Fonte:** Desenvolvido pelo autor (2022)

# **Figura 4 -** Imagem do software Aegro

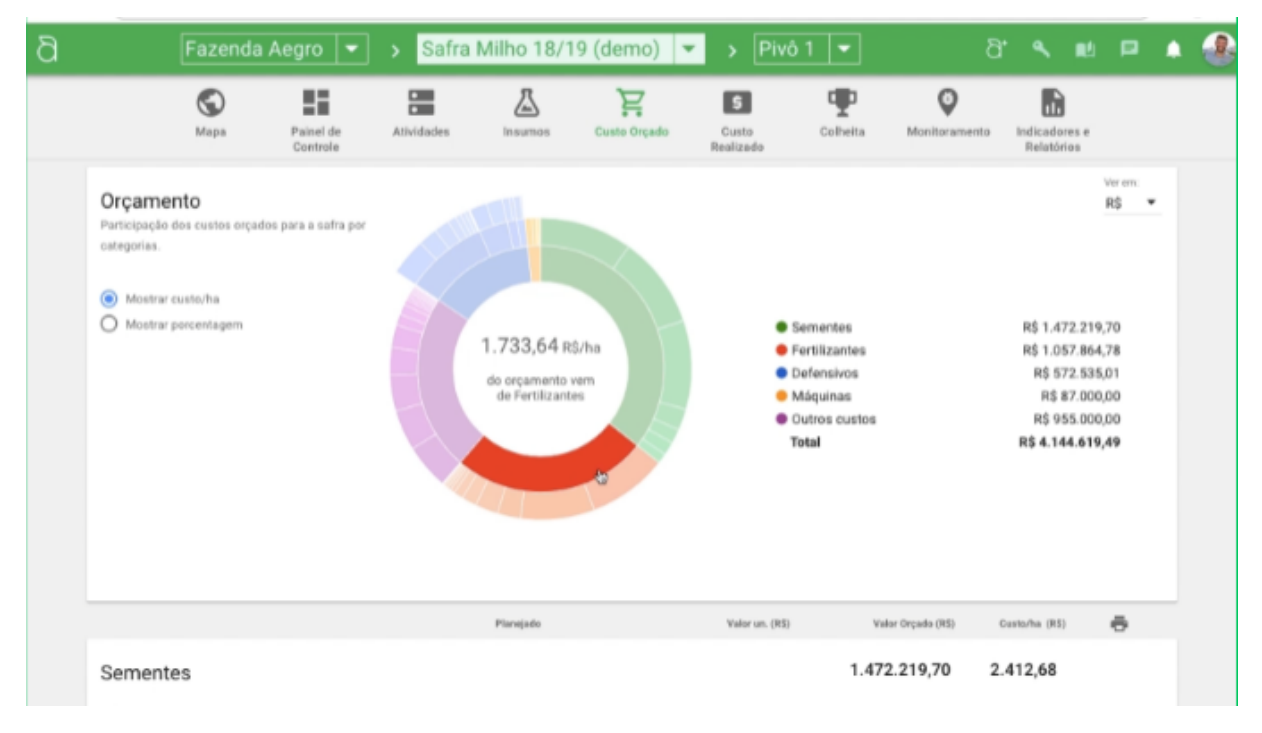

## **Fonte:** Aegro Informática LTDA (2022)

O segundo software analisado foi o Agrotitan da empresa Viasoft, ele é um sistema assistente de produtores rurais, que promete auxiliá-los na gestão e entregar soluções especializadas para agronegócios. No quadro 2 juntamente com a figura 5, terá as informações e a imagem tirada dos site do sistema, respectivamente.

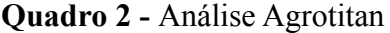

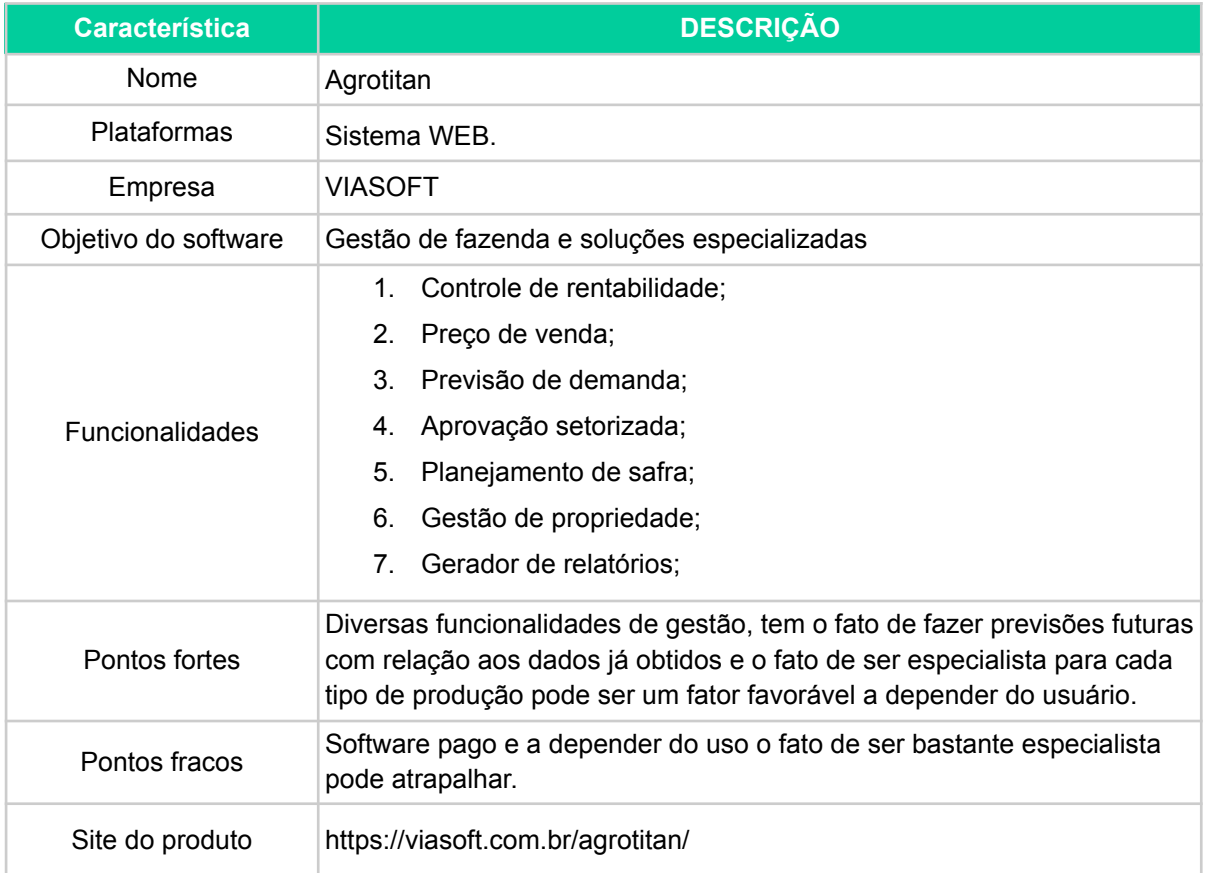

**Fonte:** Desenvolvido pelo autor (2022)

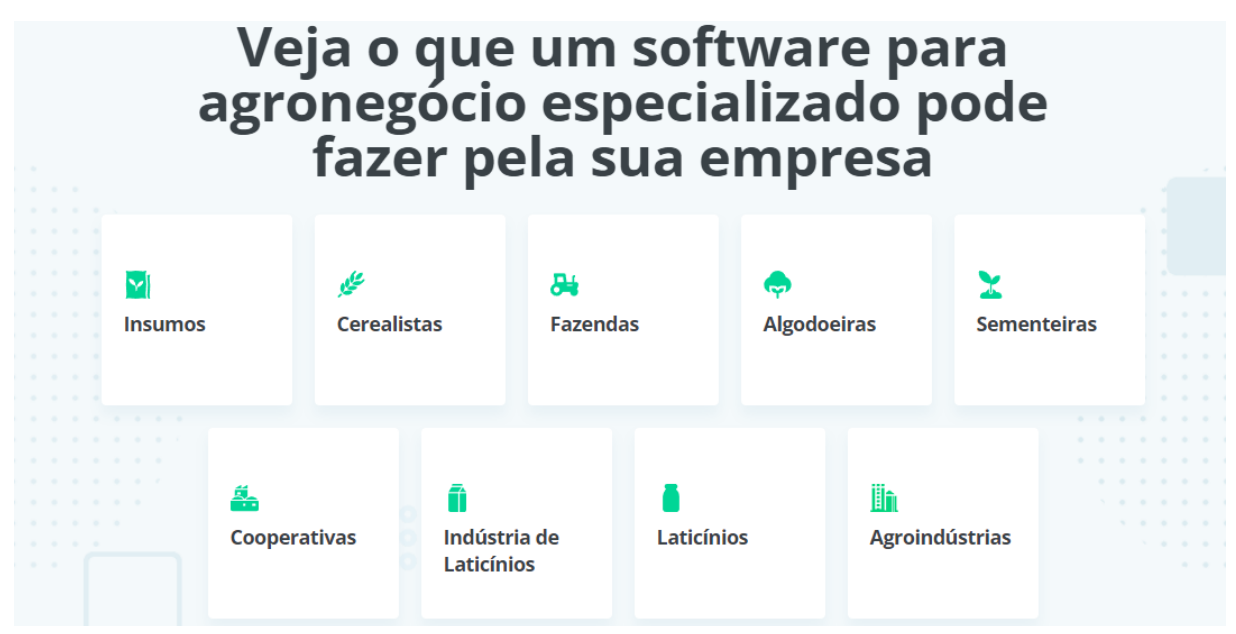

**Figura 5 -** Imagem do site do Agrotitan mostrando as áreas de especialização

## **Fonte:** VIASOFT (2022)

O software analisado por último foi o App +Gestão, um software para gestão de propriedades agrícolas e pecuária. Esse sistema tem como foco principal a gestão, desde a gestão do capital humano até os processos da propriedade. No quadro 3 e na figura 6 traz mais informações sobre esse sistema.

## **Quadro 3 -** Análise App +Gestão

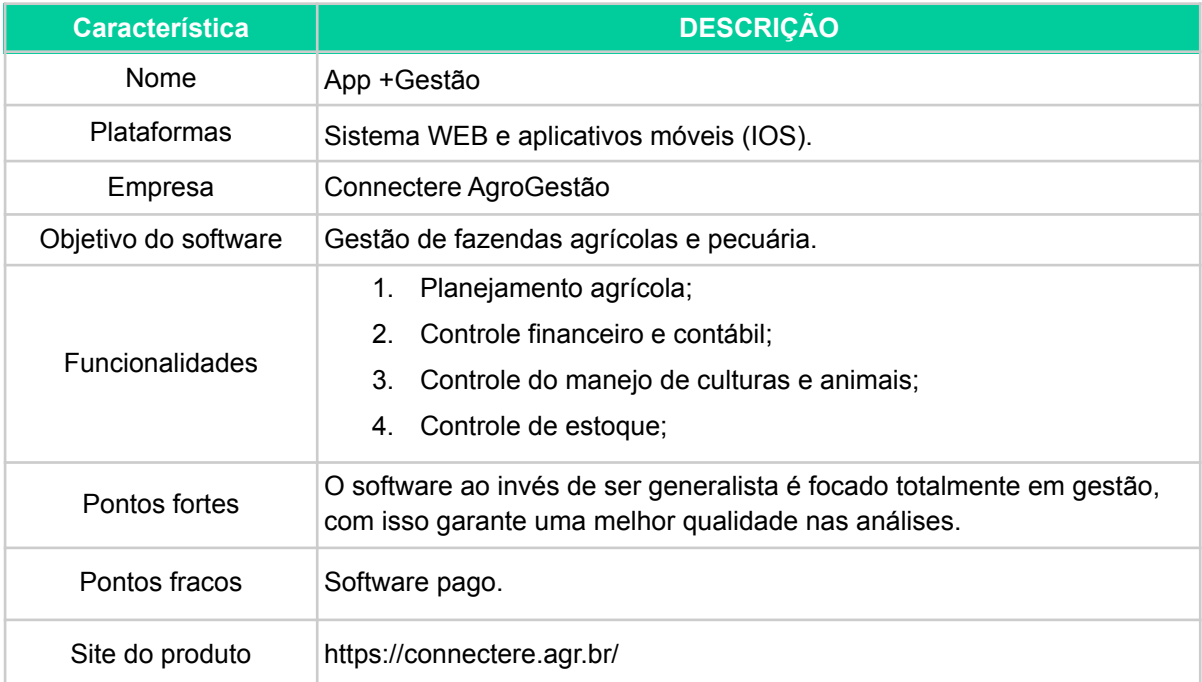

**Fonte:** Desenvolvido pelo autor (2022)

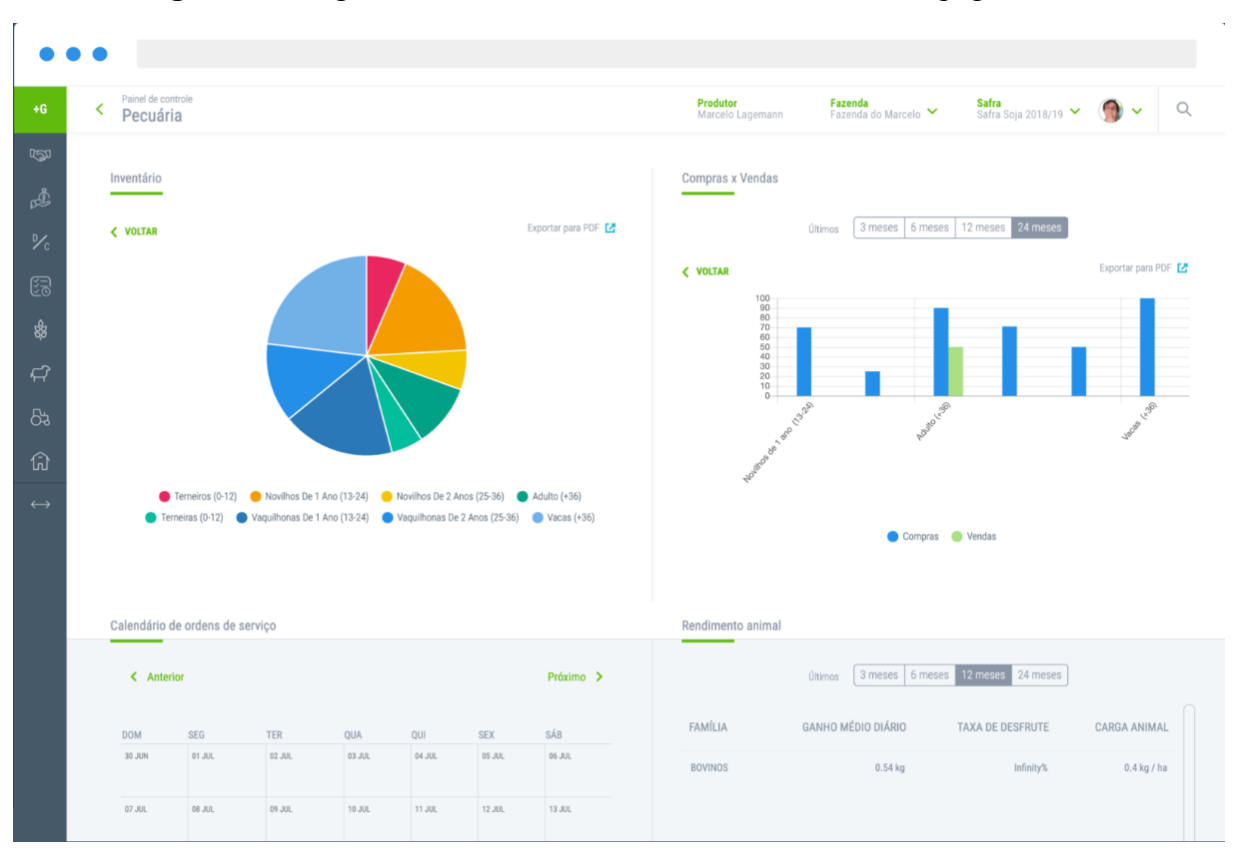

**Figura 6 -** Imagem do site do Connectere mostrando uma das páginas do sistema

**Fonte:** Connectere AgroGestão (2022)

Após a análise de alguns dos softwares mais populares do mercado, é possível identificar vários pontos positivos e negativos acerca do desenvolvimento de sistemas de gestão, tendo em vista esses pontos e as principais funcionalidades, é possível desenvolver o MVP do atual sistema proposto com mais assertividade, focando nas principais funcionalidades apresentadas.

#### <span id="page-29-0"></span>**4.2 Requisitos do sistema**

Após a documentação dos dados coletados na pesquisa de campo, tanto do questionário enviado a alguns produtores rurais e com o estudo de mercado, visando as aplicações já existentes, foram determinados os requisitos funcionais e não funcionais do sistema, esses que serão detalhados e registrados a seguir.

#### <span id="page-29-1"></span>**4.2.1 Requisitos funcionais**

Pode-se definir como requisitos funcionais serão as funcionalidades que o software deve conter para suprir as necessidades, dos requisitos identificados na etapa de elicitação. Com isso, a quadro 4 mostra os requisitos funcionais do sistema de gestão de fazenda,

atenta-se que por se tratar de um sistema de gestão, priori contém bastantes CRUD (termo utilizado para especificar funcionalidade de criar, ler, atualizar e deletar algum dado) pois a etapa principal da gestão de algo é ter em mãos todas as informações possíveis, para assim auxiliar na visualização e organização dos dados.

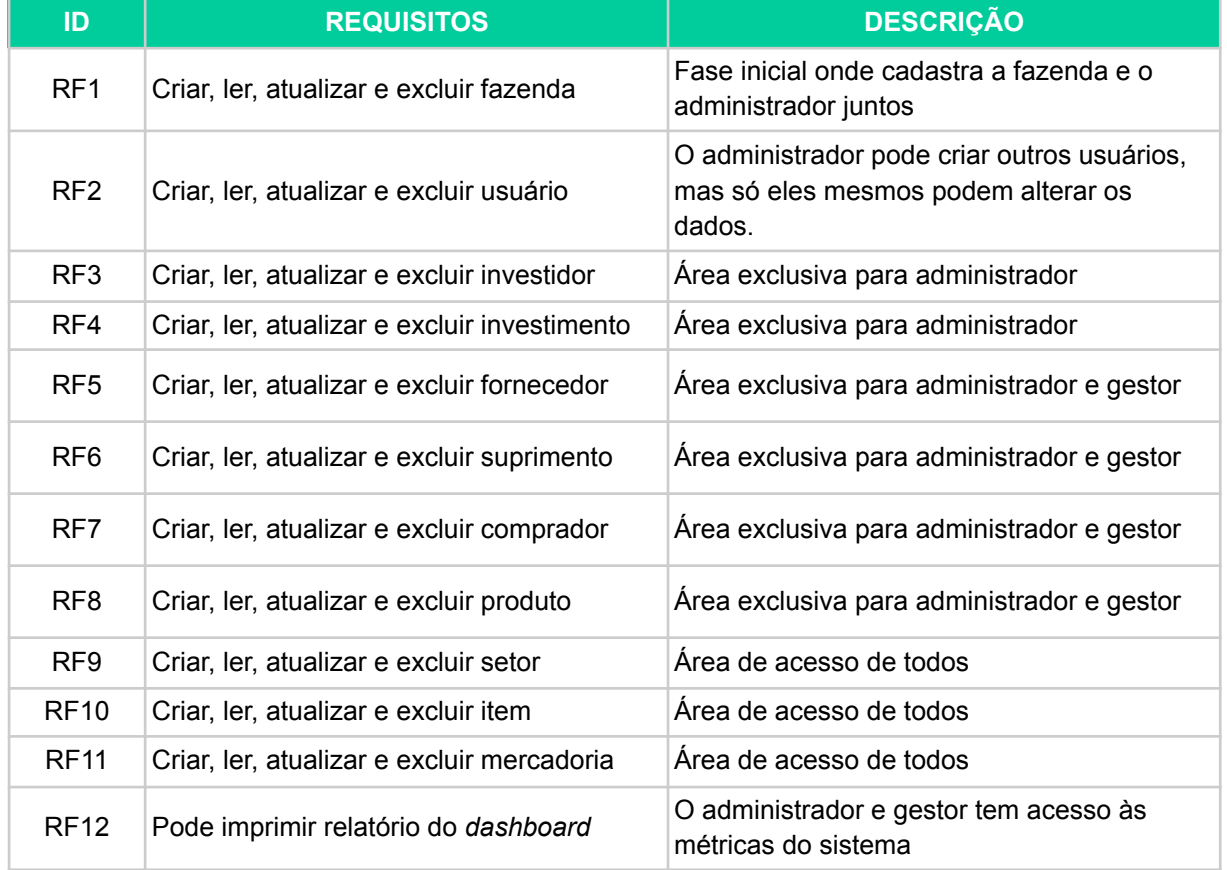

#### **Quadro 4 -** Requisitos funcionais

**Fonte:** Desenvolvido pelo autor (2022)

#### <span id="page-30-0"></span>**4.2.2 Requisitos não funcionais**

Os requisitos não funcionais, pode-se definir como requisitos que não tem interferência direta no desenvolvimento, mas o desenvolvimento deve ser planejado e executado com intuito de satisfazer todos os requisitos não funcionais definidos. Abaixo tem o quadro 5 dos referidos requisitos e uma breve descrição de cada tópico.

| ID               | <b>REQUISITOS</b> | <b>DESCRIÇÃO</b>                                                                        |
|------------------|-------------------|-----------------------------------------------------------------------------------------|
| RNF <sub>1</sub> | Disponibilidade   | O sistema deve estar funcionando 24 horas.<br>por dia e os 7 dias da semana             |
| RNF <sub>2</sub> | Segurança         | Apenas usuários cadastrados tem acesso ao<br>sistema por meio do email e da senha       |
| RNF <sub>3</sub> | Segurança         | Todas as senhas do banco de dados devem<br>ser criptografadas para garantir a segurança |
| RNF4             | Compatibilidade   | O sistema deve ser aceito pelos navegadores<br>mais usados pelos usuários               |
| RNF <sub>5</sub> | Legais            | O sistema deve respeitar as normas da LGPD<br>utilizando apenas dados necessários       |

**Quadro 5 -** Requisitos não funcionais

**Fonte:** Desenvolvido pelo autor (2022)

#### <span id="page-31-0"></span>**4.3 Diagrama de casos de uso**

A fase de desenvolver o diagrama de casos de uso, é a primeira etapa para planejar o funcionamento e o fluxo de cada requisito, elucidado anteriormente nas fases de entender o problema e os requisitos do mesmo. Nesta etapa do desenvolvimento o foco é planejar as funcionalidades e o fluxo do funcionamento do sistema sem necessariamente especificar o comportamento.

A figura 7 apresenta um diagrama geral desenvolvido para o sistema SoftFarm, onde é possível ter uma visão do fluxo geral de como funciona o sistema, mostrando os atores e cada funcionalidade que eles têm acesso e a herança de cada tipo de ator.

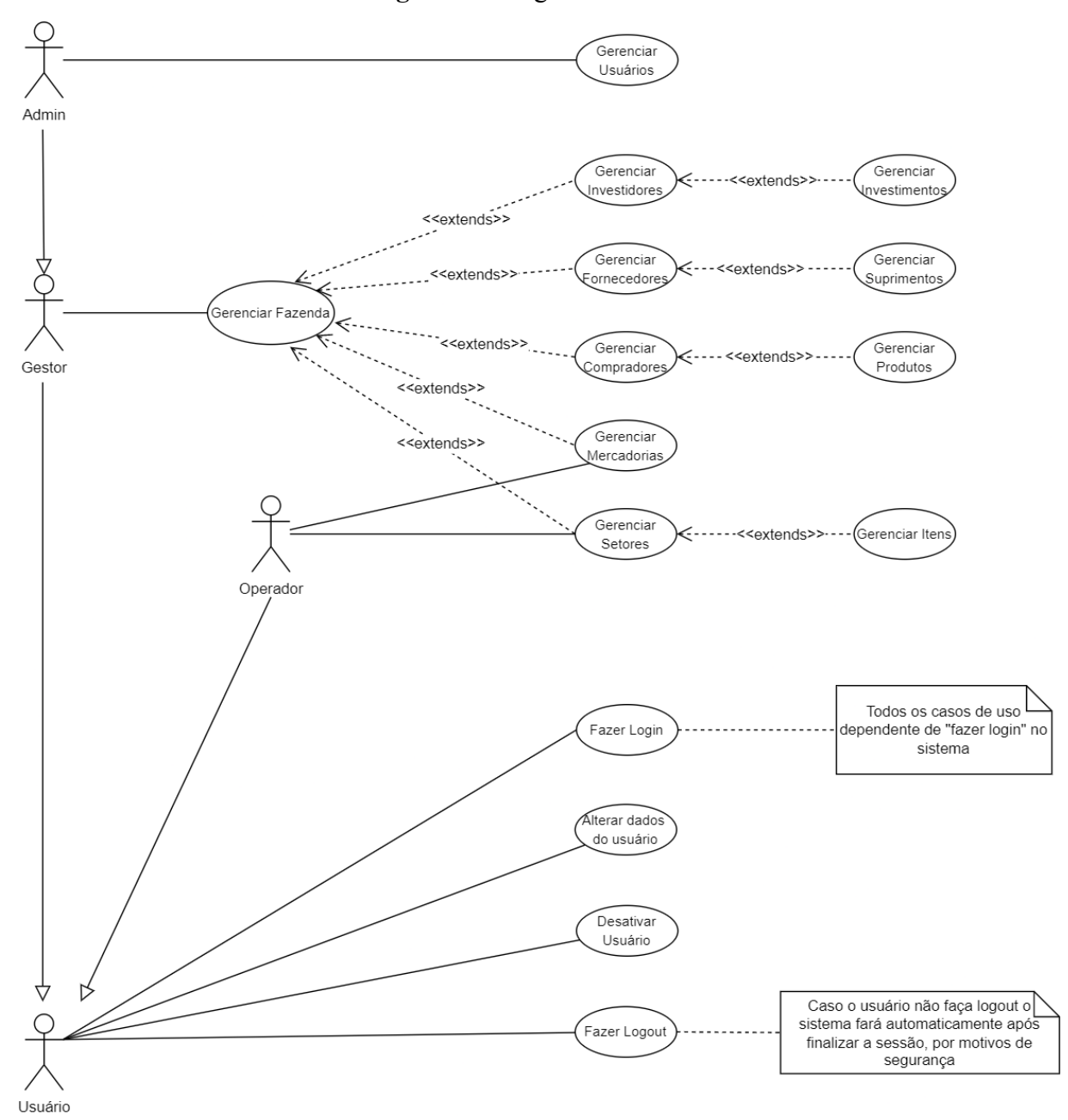

**Figura 7 -** Diagrama de casos de uso

**Fonte:** Desenvolvido pelo autor (2022)

## <span id="page-32-0"></span>**4.4 Diagrama de classes**

O diagrama de classe visa mapear e estruturar o sistema, modelando suas classes, atributos, operações e relações. O método utilizado nos diagramas de classe foi o UML (Linguagem de Modelagem Unificada), por ser uma das formas mais populares no mercado. A seguir temos a figura 8 com a primeira modelagem do diagrama de classes.

#### **Figura 8 -** Diagrama de Classes

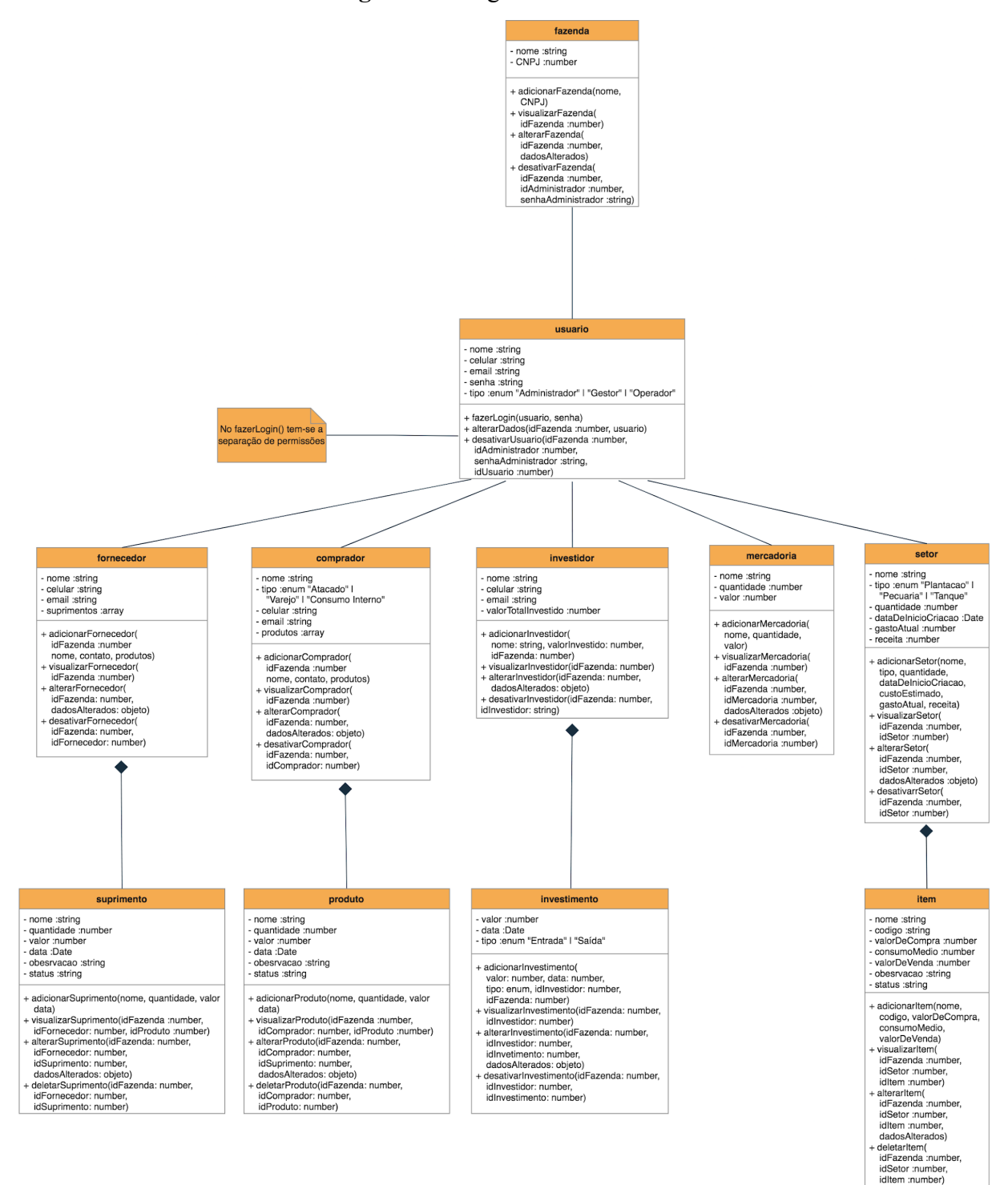

**Fonte:** Desenvolvido pelo autor (2022)

O próximo diagrama, na figura 9, foi baseado no diagrama da figura 8, mas ele tem como foco planejar por meio da arquitetura MVC, com isso ele utiliza do mesmo padrão anterior, mas deixa de acordo com a arquitetura escolhida para facilitar o desenvolvimento.

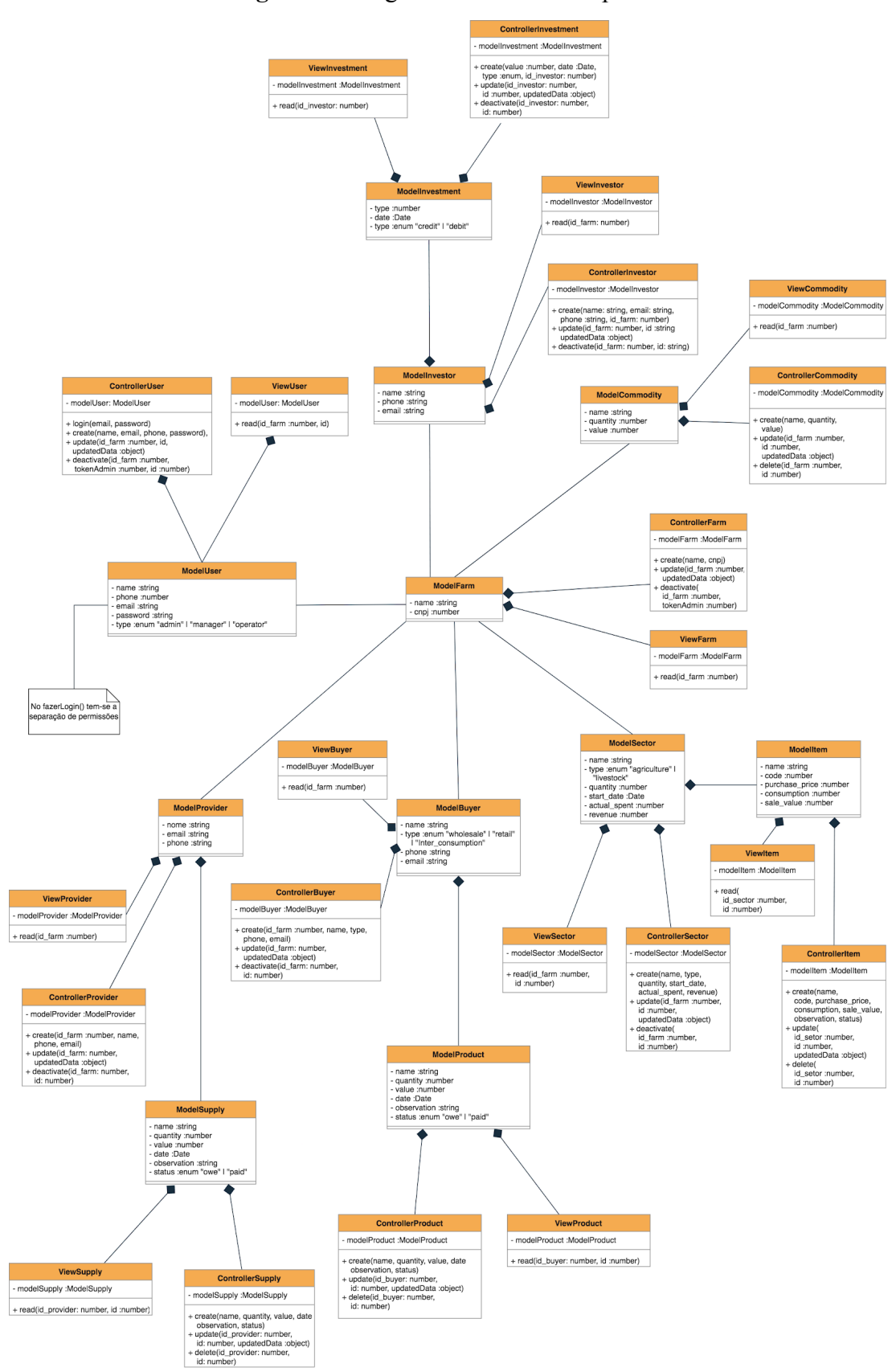

**Figura 9 -** Diagrama de Classes no padrão MVC

**Fonte:** Desenvolvido pelo autor (2022)

#### <span id="page-35-0"></span>**4.5 Diagrama entidade relacionamento**

Utilizando o mesmo padrão de UML usado na figura 9, o diagrama de entidade relacionamento (DER), é um modelo utilizado majoritariamente para auxiliar no desenvolvimento do banco de dados. Além do diagrama de classes, o DER visa apontar aos desenvolvedores o tipo de relacionamento de cada tabela e a cardinalidade deles, para que possam ser tomadas as melhores decisões de desenvolvimento. Abaixo temos a figura 10, do diagrama de entidade relacionamento do projeto SoftFarm.

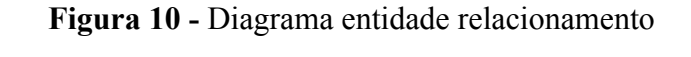

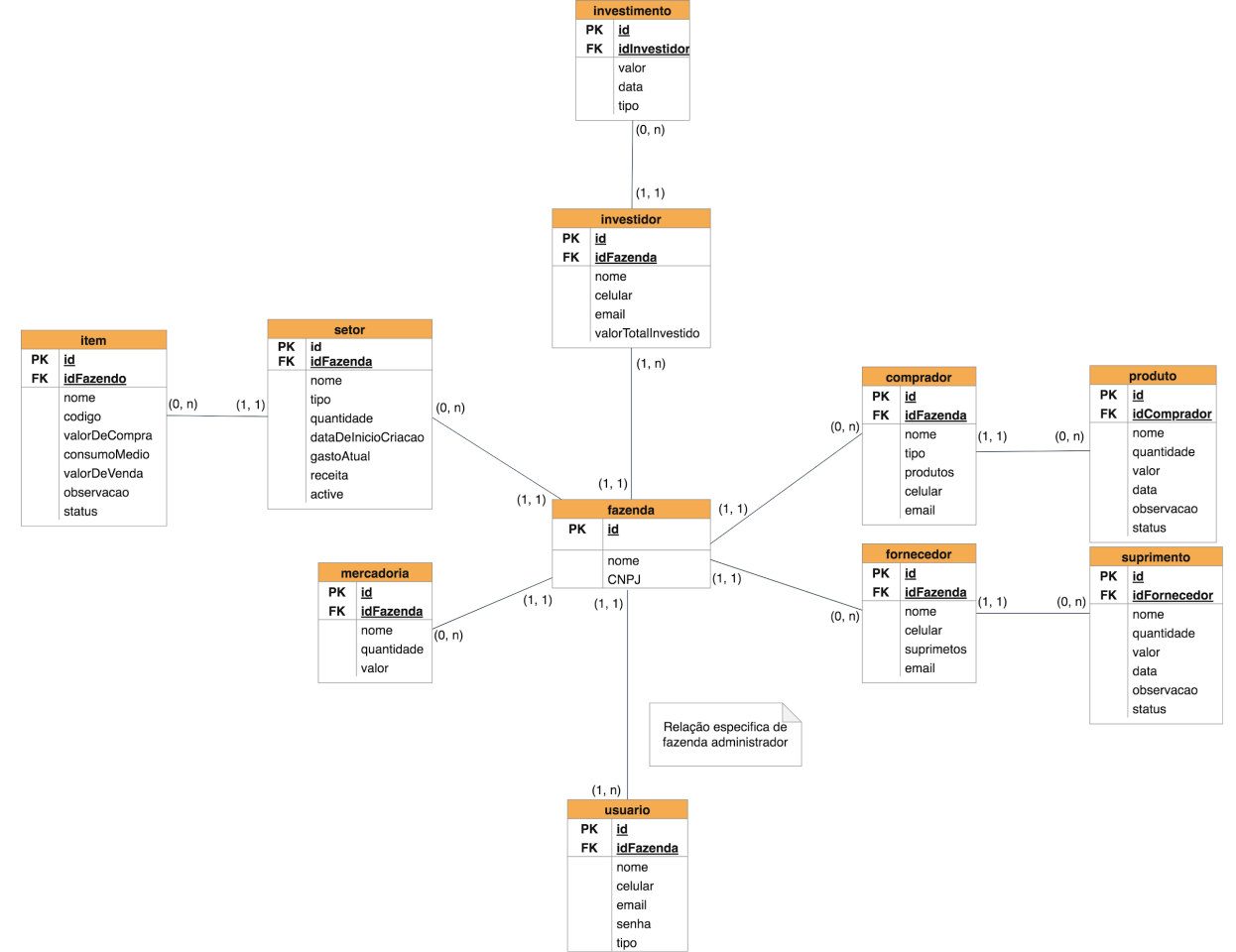

**Fonte:** Desenvolvido pelo autor (2022)

### <span id="page-35-1"></span>**4.6 Arquitetura**

A arquitetura escolhida foi a arquitetura MVC, que foi citada na seção 2.6 do atual documento, essa arquitetura foi selecionada por sua popularidade, pois é bastante utilizada e por questões mais técnicas, como: segurança, organização e eficiência. Por ser bem dividida entre model, view e controller ela fica bem organizada e de fácil entendimento, essa divisão
auxilia na eficiência dessa arquitetura e gera maior segurança pois funciona como uma espécie de filtro impedindo dados inválidos. Arquitetura essa que é apresentado o esquema na figura 11.

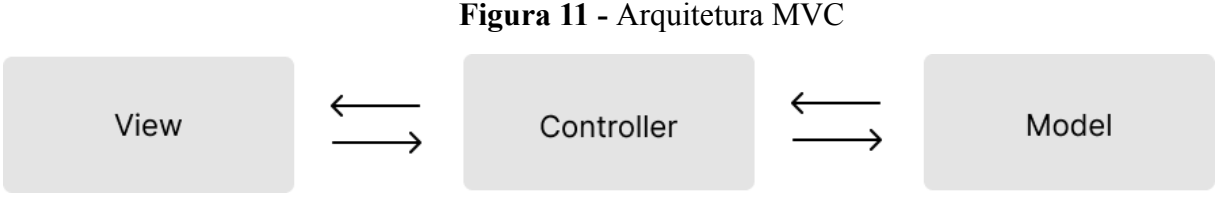

**Fonte:** Desenvolvido pelo autor (2022)

# **4.7 Desenvolvimento**

As tecnologias do desenvolvimento foram selecionadas visando utilizar de ponta a ponta o javascript. Pensando nisso selecionei o Vue.js como o *framework* de front end, pois até então já havia trabalhado 10 meses com ele no NUTES, com relação ao back end utilizei o node.js, express, sequelize e o docker essas são ferramentas para desenvolver e auxiliar no desenvolvimento e por fim os bancos de dados utilizados foram MySQL e PostgreSQL. A figura 12 mostra um modelo com as tecnologias escolhidas.

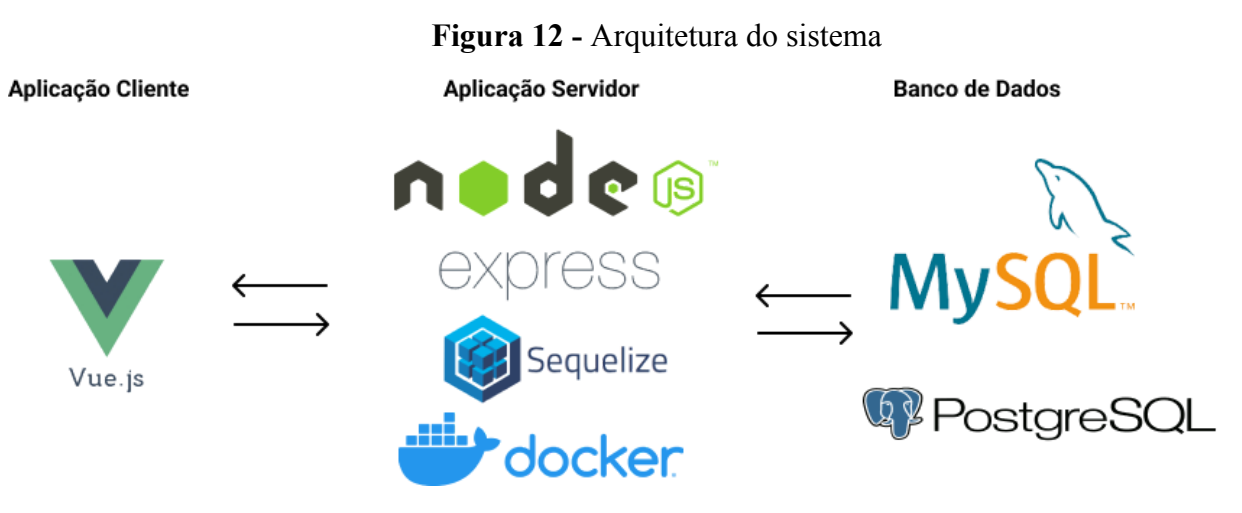

**Fonte:** Desenvolvido pelo autor (2022)

# **4.7.1 Desenvolvimento do backend**

Após todo o processo de planejamento, o desenvolvimento iniciou na parte do backend, etapa essa que foca em toda a regra de negócio do sistema e que tem que ser desenvolvida focando em vários possíveis problemas futuros, como o foco na segurança do sistema, um dos requisitos não funcionais. A linguagem escolhida para desenvolver o sistema

foi o node.js, que é uma forma de utilizar o javascript rodando *server-side* (rodando o javascript do lado do servidor).

Como forma de auxiliar no desenvolvimento foi utilizado o Express, que é um framework node.js que torna o desenvolvimento mais rápido e flexível, servindo tanto para desenvolver aplicações web como mobile, no entanto o foco do atual projeto é apenas web. Foi utilizado também o Docker junto ao *docker-compose*, ferramentas essas para criação de ambientes isolados na máquina, fazendo com que a aplicação rode da mesma forma que foi configurada em qualquer máquina.

Por fim, foi utilizado o Sequelize, que é uma ORM (*Object-Relational Mapper*) para node.js, com essa ferramenta fazemos os mapeamentos do banco de dados, criando as tabelas e relacionamentos utilizando o padrão do node.js e ele depois converte para o banco de dados desejado. Ao tratarmos de banco de dados, foram usados dois bancos, primeiramente o MySQL foi o primeiro banco utilizado e foi feito todo projeto nele, ao fazer o *deploy* (publicar o sistema, para que fique disponível na web) houve uma incompatibilidade onde o Heroku (plataforma usada para fazer o deploy do back) só aceitava que o banco fosse feito em PostgreSQL, devido a isso foi migrado para tal banco de dados.

#### **4.7.2 Desenvolvimento do frontend**

O front end foi feito exclusivamente com Vue.js juntamente com o Vuetify uma biblioteca de UI, que já cria os componentes padrões facilitando assim o desenvolvimento, pois já vem com componentes já desenvolvidos e testados quanto a usabilidade. A escolha do framework Vue.js foi oriundo dos meses de trabalho que exerci no projeto Regnutes do NUTES onde pude aprender bastante, devido a isso utilizei como inspiração o projeto que trabalhei para desenvolver o MVP para meu trabalho de conclusão de curso.

#### **4.8 Testes**

Como forma de certificar que meu sistema estava funcionando como planejado, utilizei o Cypress para fazer os testes do sistema e verificar o funcionamento do mesmo. O Cypress é um framework de teste *End to End*, isso significa que ele teste de ponta a ponta do sistema, testando o funcionamento de cada parte do sistema para garantir que realmente está funcionando como o planejado. Essa etapa é crucial para evitar alguma falha crítica no sistema.

### **5 RESULTADOS**

Neste capítulo são apresentados aos resultados obtidos com este trabalho, mostrando a pesquisa de campo feita e logo em seguida é apresentado em detalhes as telas desenvolvidas do sistema com suas respectivas funcionalidades, produzidas de acordo com os artefatos gerados durante todo o processo de desenvolvimento, como foi mostrado e detalhado nos tópicos anteriores.

#### **5.1 Pesquisa de campo**

A pesquisa abordada aqui foi feita pós produção do sistema, como uma forma de validar as funcionalidades já desenvolvidas e para auxiliar a entender ainda mais as necessidades dos prováveis clientes, assim, foi possível ter um planejamento acerca do futuro do projeto, planejando os próximos passos possíveis para seguir e aprimorar o software. Essas informações sobre os próximos passos serão melhor detalhadas ao fim do documento no tópico 5.1 sobre trabalhos futuros.

A seguir será fornecido algumas imagens dos gráficos fornecidos pelo *google forms*, após o término da pesquisa de campo. Juntamente com as imagens terá um breve comentário sobre as estatísticas obtidas. Ao todo a pesquisa foi respondida por 3 proprietários de terra, da zona rural de Itabaiana, onde a atividade principal dos mesmos é a carcinicultura, popularmente conhecida como criação de camarões. A figura 13 apresenta um dos gráficos.

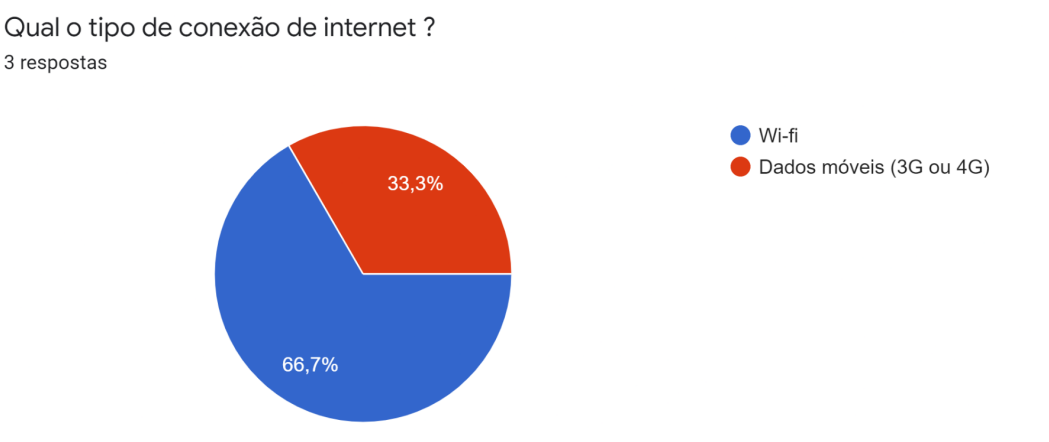

#### **Figura 13 -** Tipo de conexão dos entrevistados

**Fonte:** Desenvolvido pelo autor (2022)

Como primeira análise, será utilizado a pergunta sobre a conexão com a internet. É perceptível que 33% dos entrevistados utilizam de dados móveis para se conectar, ou seja, futuramente a aplicação deverá ser aprimorada para suportar quedas de conexões e será possível trabalhar com uma conexão limitada. A figura 14 traz as áreas de atuação.

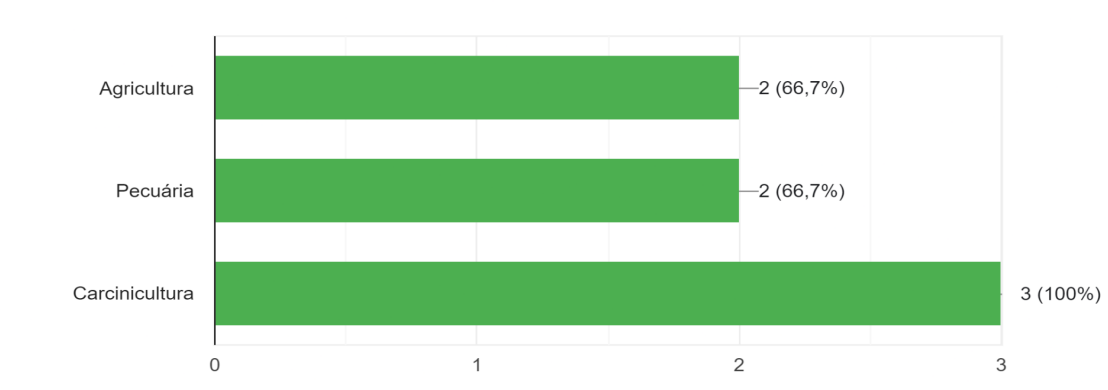

# **Figura 14 -** Área de negócios dos entrevistados

Qual as áreas seu negócio atual ?! 3 respostas

**Fonte:** Desenvolvido pelo autor (2022)

A próxima análise, é sobre a atividade dos produtores rurais, como citado anteriormente o foco dos entrevistados é a carcinicultura, no entanto a pesquisa aponta que eles não se prendem apenas nessa área, o gráfico, da figura 14 mostra que eles tem uma diversificação na produção.

Como última análise com relação a esses dados, será abordado a questão das funcionalidades que os usuários entendem como necessárias para eles. Na figura 15 tem o gráfico com as necessidades expressas e logo em seguida o comentário acerca dos dados.

**Figura 15 -** Funcionalidades necessárias de acordo com a pesquisa

#### Quais dados você julga necessários ter em um sistema de gestão de agronegócios ? 3 respostas  $3(100\%)$ Gestão de funcionários  $-1(33,3\%)$ Gestão de investidores

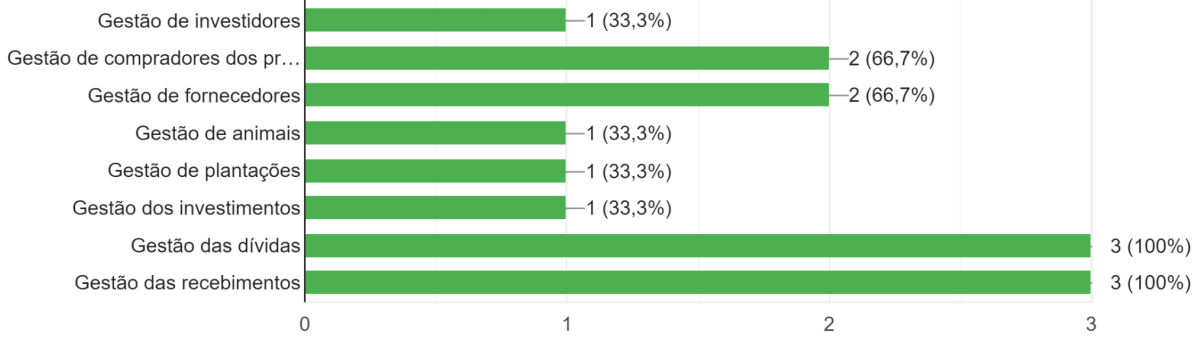

#### **Fonte:** Desenvolvido pelo autor (2022)

Analisando esse gráfico, na figura 15, é perceptível que as funcionalidades mais importantes são relacionadas a gestão de funcionários e a gestão monetária. Funcionalidades essas que o atual sistema já supre as necessidades, mas como tem uma ênfase nessa parte do sistema, é necessário estudar melhorias para essa funcionalidade, para que possa ser incrementado ainda mais e entregar um sistema com excelência para os usuários.

Por fim, em questão das outras questões que não foram abordadas nesse tópico, será possível visualizar e analisar os resultados obtidos no fim do documento no apêndice B denominado "RESULTADOS DA PESQUISA DE CAMPO". Nele estarão as estatísticas de todas as questões feitas aos entrevistados.

#### **5.2 Sistema desenvolvido**

A tela, na figura 16 apresenta a página de login, página essa que o usuário deverá passar suas credenciais (e-mail e senha) para efetuar o login no sistema. Para satisfazer os requisitos não funcionais relacionados a segurança, a senha passa por uma criptografia, tornando o sistema mais seguro.

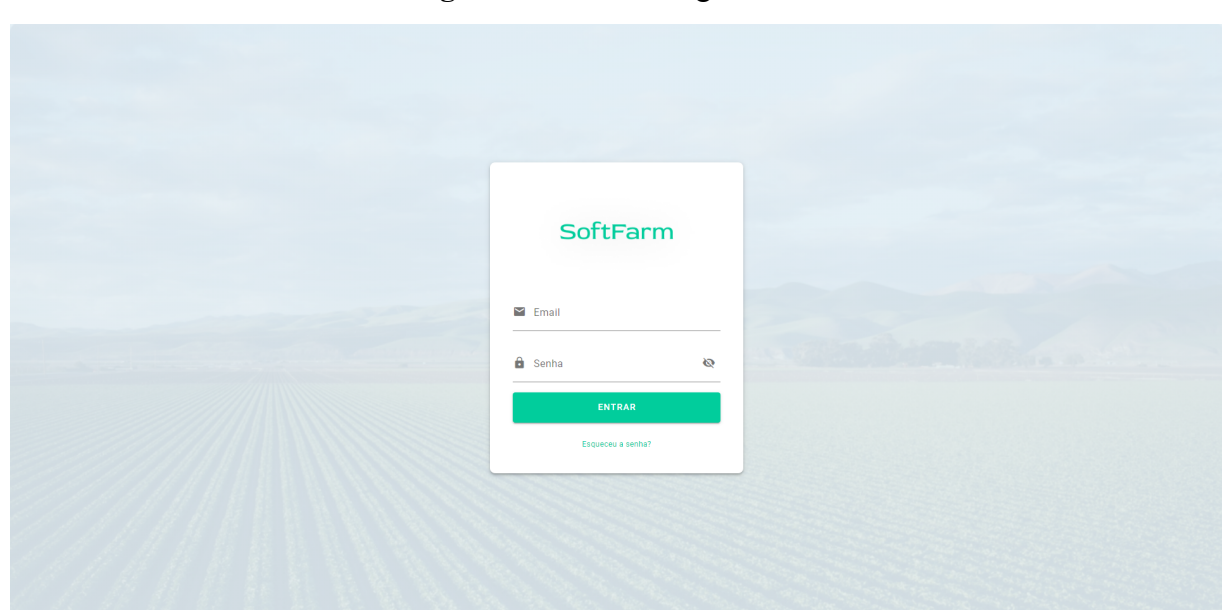

**Figura 16 -** Tela de login do SoftFarm

**Fonte:** Desenvolvido pelo autor (2022)

Foi criado um fluxo alternativo, para caso o usuário perca sua senha de acesso, neste caso ele irá clicar no botão "Esqueceu a senha?" que está no final do card mostrado na figura 16, em seguida irá solicitar que ele digite seu e-mail, onde será enviado uma nova senha aleatória para que ele possa acessar o sistema novamente. Na figura 17 e figura 18 respectivamente, tem as imagens da tela de digitar o e-mail para recuperar senha e a imagem do e-mail com a nova senha aleatória.

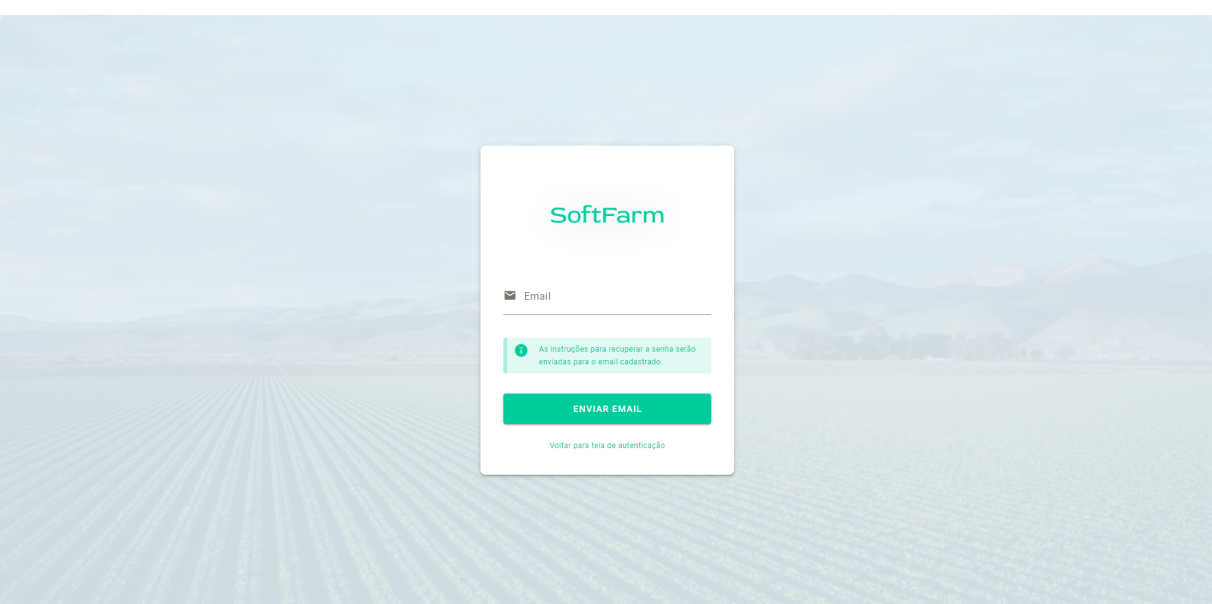

**Figura 17 -** Tela de recuperação de senha do SoftFarm

**Fonte:** Desenvolvido pelo autor (2022)

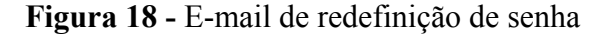

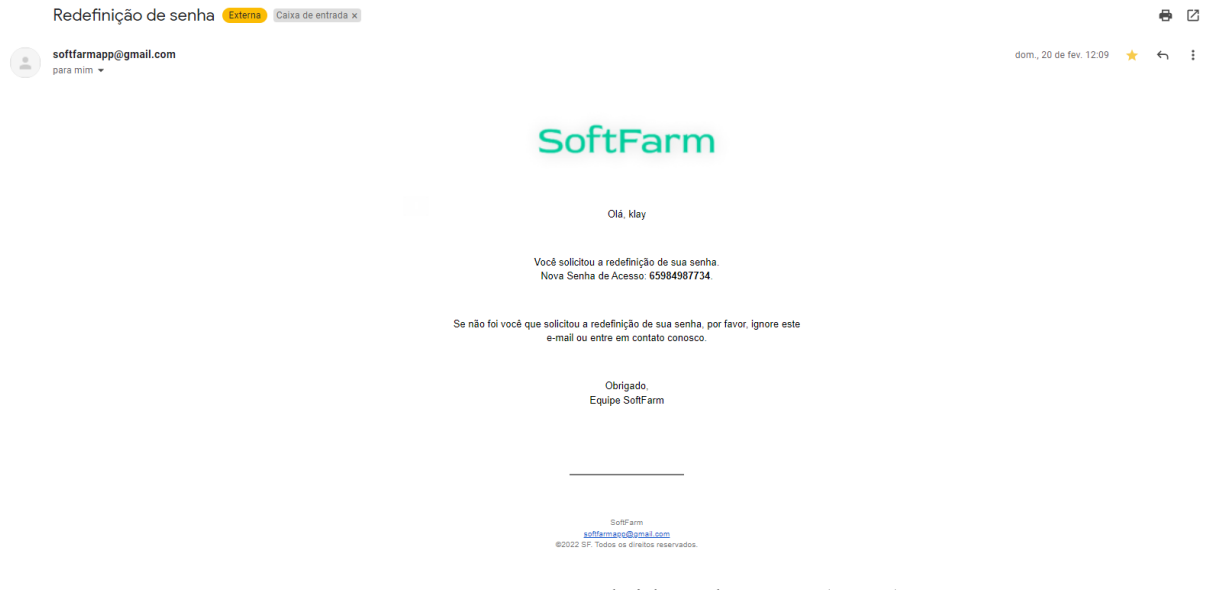

Como já foi citado o fluxo de alteração de senha, na aba minha conta o usuário pode visualizar os dados cadastrados no sistema, pode alterar os dados e fazer a alteração da senha dele. O fluxo indicado após a perda da senha é ir na aba de minha conta e cadastrar uma nova senha. As figuras 19, 20 e 21 demonstram as telas de visualização dos dados, de editar os dados e a tela para redefinir a senha.

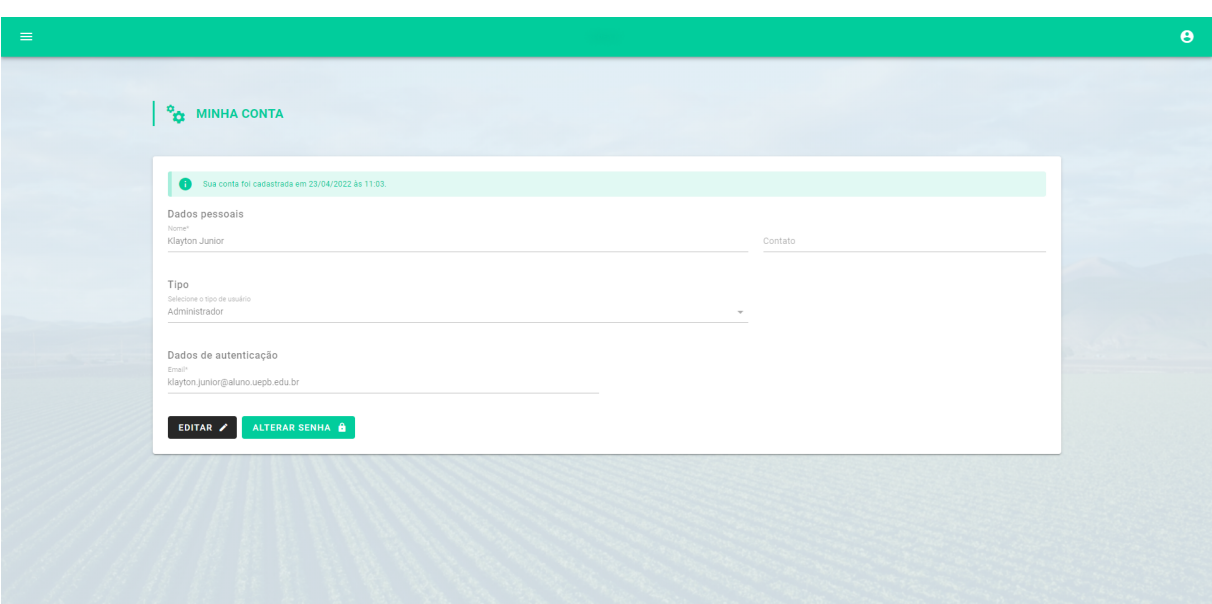

**Figura 19 -** Tela minha conta do SoftFarm

**Fonte:** Desenvolvido pelo autor (2022)

**Figura 20 -** Tela de edição da aba minha conta do SoftFarm

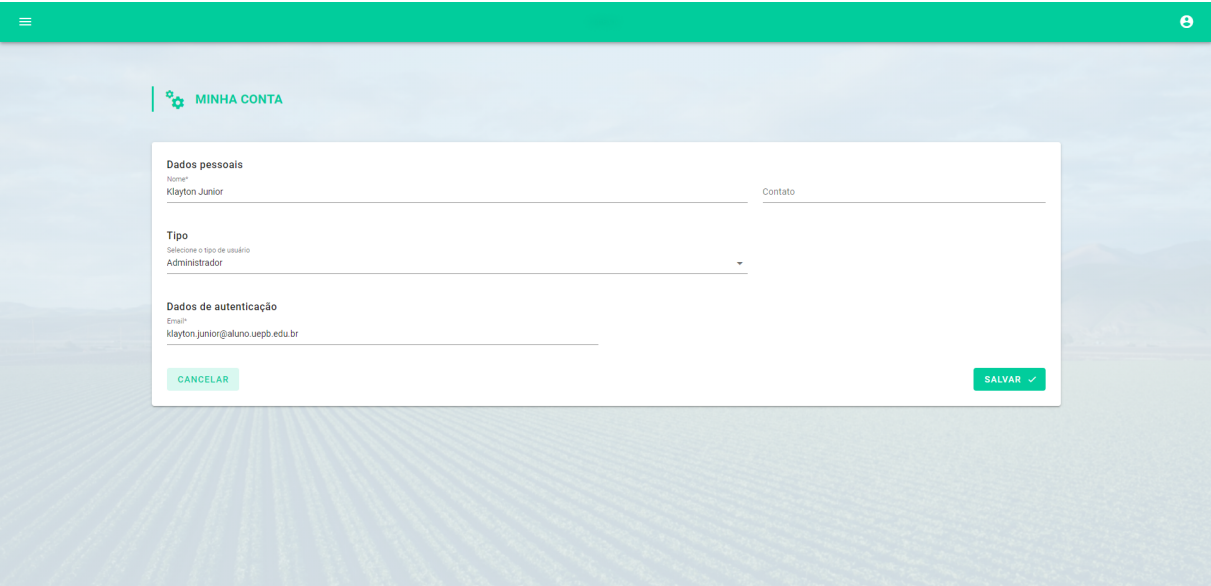

**Fonte:** Desenvolvido pelo autor (2022)

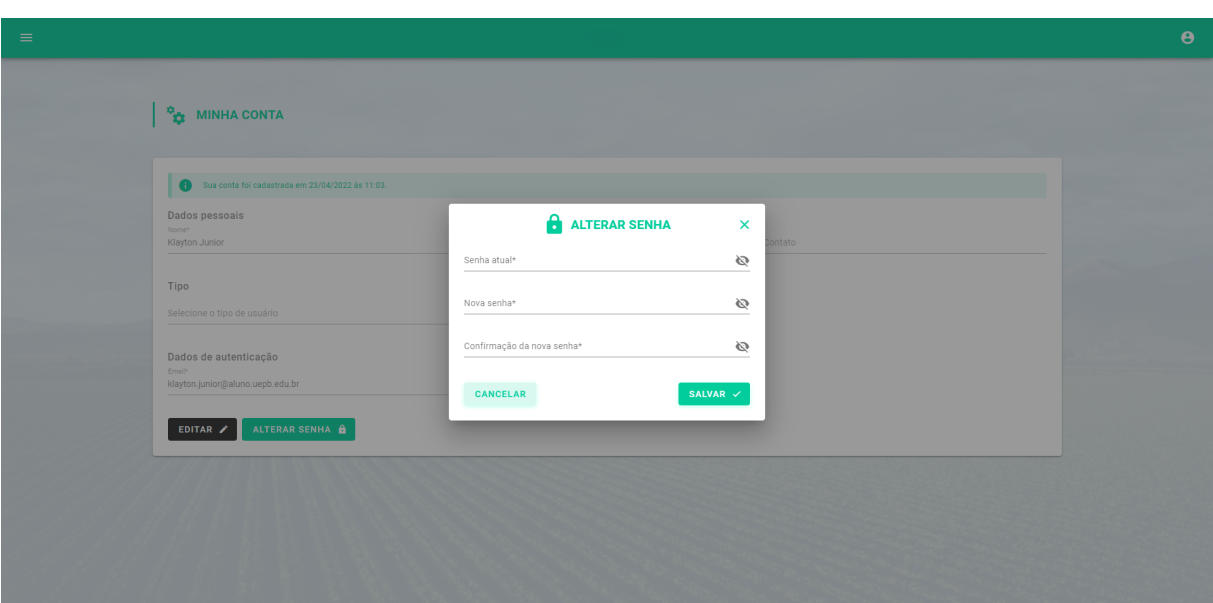

**Figura 21 -** Tela alteração de senha do SoftFarm

**Fonte:** Desenvolvido pelo autor (2022)

Há também a tela de "minha fazenda", essa é de acesso exclusivo dos administradores da fazenda, nela contém o nome cadastrado da fazenda e o CNPJ, e o administrador tem a opção de visualizar os dados e editar, como mostrado respectivamente nas figuras 22 e 23.

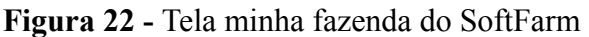

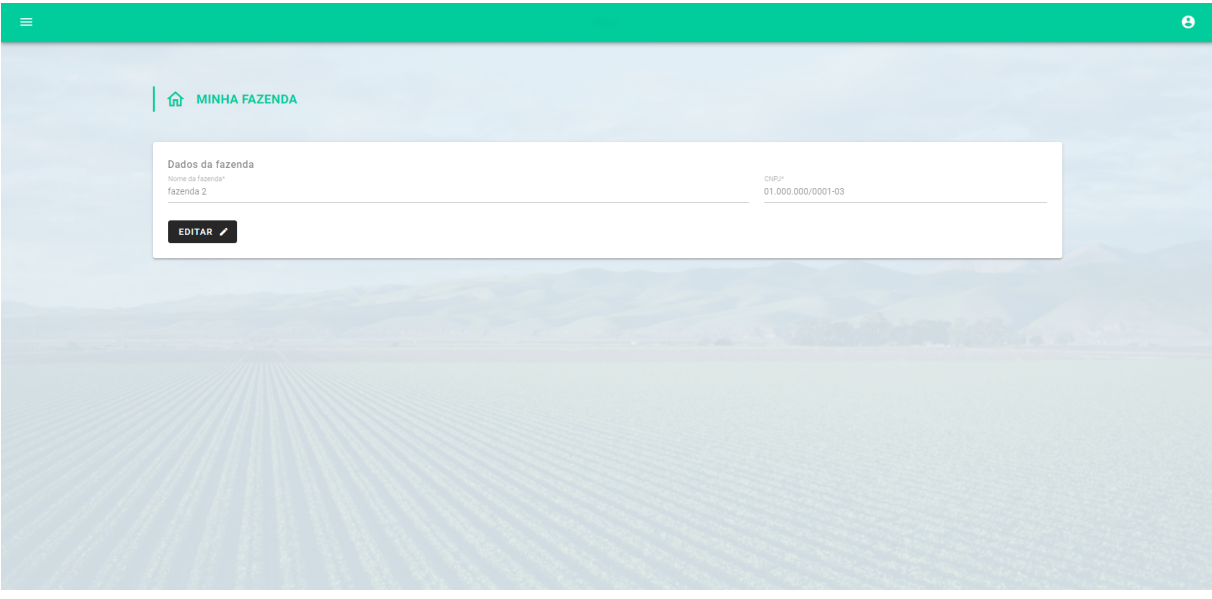

**Fonte:** Desenvolvido pelo autor (2022)

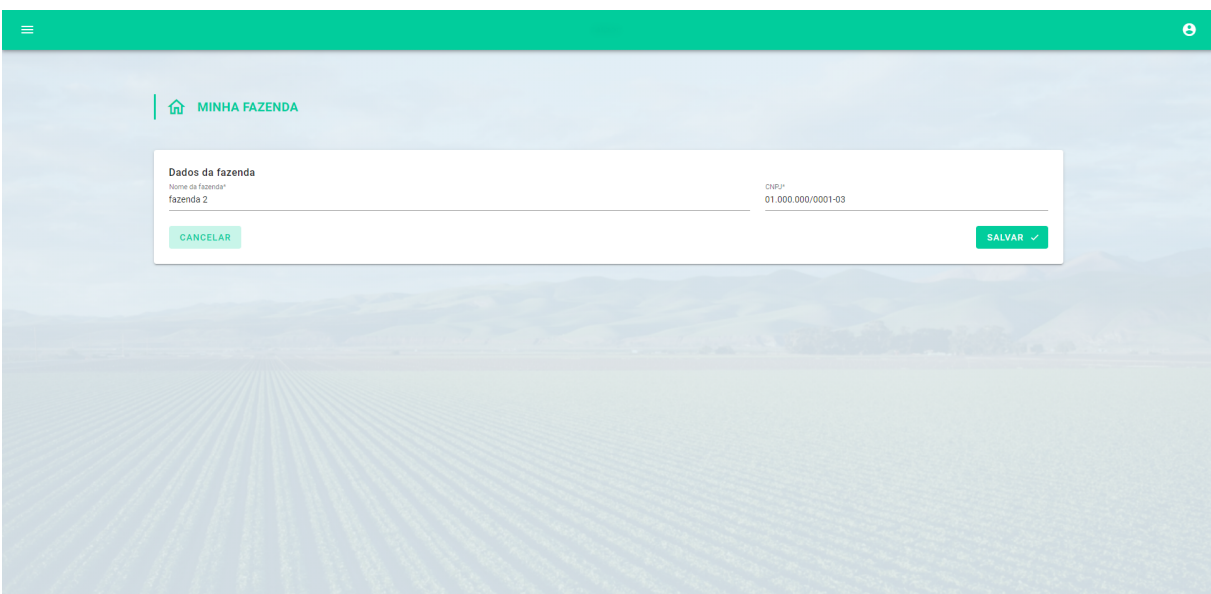

**Figura 23 -** Tela de edição da aba minha fazenda do SoftFarm

**Fonte:** Desenvolvido pelo autor (2022)

As figuras a seguir, figuras 24 e 25, mostram as telas de gerenciamento dos usuários, nela é possível visualizar todos os usuários cadastrados e suas respectivas informações, essa tela é de exclusivo acesso dos administradores do sistema, pelo fato de conter os dados de outras pessoas.

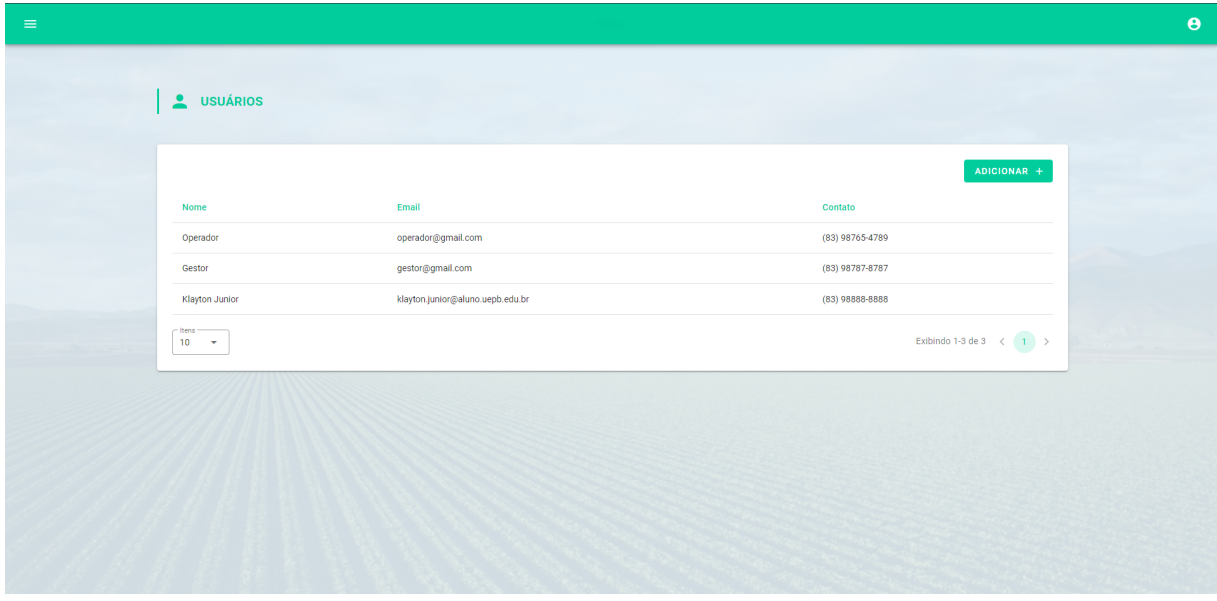

**Figura 24 -** Tela de usuários do SoftFarm

**Fonte:** Desenvolvido pelo autor (2022)

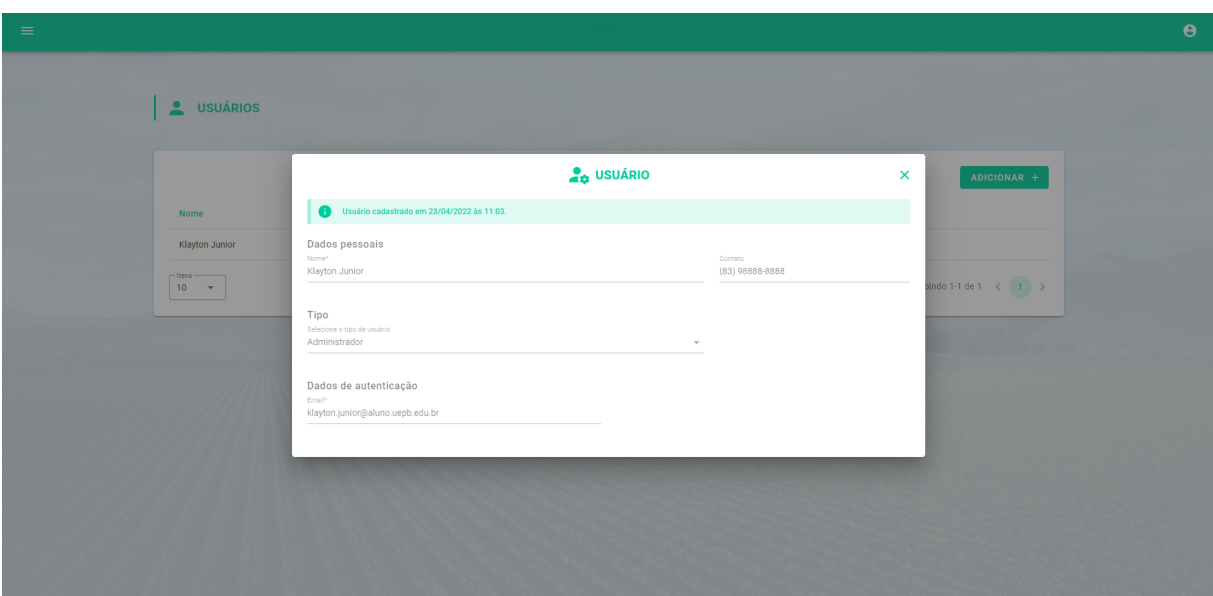

**Figura 25 -** Tela de visualização de usuários do SoftFarm

Além de visualizar, o administrador tem a permissão de adicionar novos usuários vinculando-os automaticamente a sua fazenda, na imagem abaixo, figura 26, é apresentado a página com o formulário de criação de novo usuário.

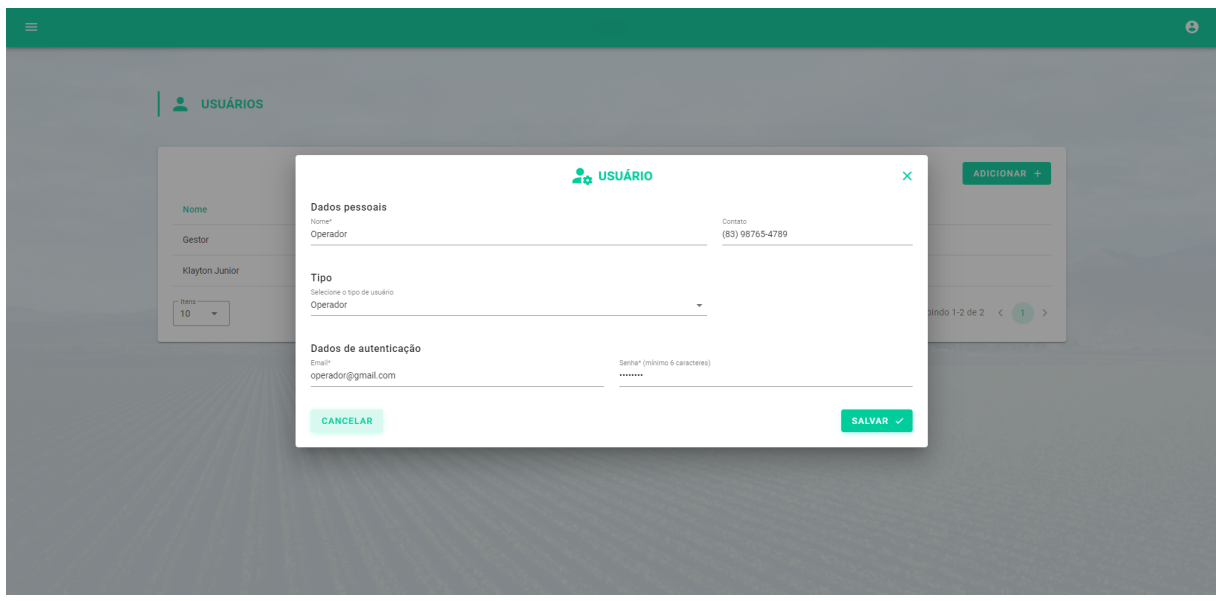

**Figura 26 -** Tela de edição de usuários do SoftFarm

# **Fonte:** Desenvolvido pelo autor (2022)

Anteriormente foi demonstrado as funcionalidades básicas relacionadas aos usuários do sistema, a partir desse ponto será demonstrado as telas específicas relacionados a gestão de agronegócios sendo elas a página com os investidores, compradores, fornecedores, os setores da propriedade e o almoxarifado e por fim o *dashboard* com as informações gerais do negócio.

Primeiramente será abordado a página de investidores, página essa onde o usuário seja ele administrador ou gestor terá acesso de visualizar, criar, editar e excluir os dados, será apresentado posteriormente a possibilidade de adicionar investimentos específicos para cada investidor cadastrado, consequentemente incrementando no total investido do investidor. A imagem abaixo, figura 27, demonstra a tela de visualização de investidores cadastrados.

| $\frac{1}{2}$ investidores<br>ADICIONAR +<br><b>Total investido</b><br>Email<br>Ações<br>Nome<br>Contato<br>investidor@mail.com<br>不正<br>Investidor 2<br>R\$ 10.000,00<br>$(94)$ 99499-9999<br>investidor@mail.com<br>R\$ 0,00<br>(89) 66666-6666<br>不同<br>Investidor<br>$-$ Itens $-$<br>Exibindo 1-5 de 5 $\leftarrow$ (1) ><br>$10^\circ - \star$ |  |  |
|----------------------------------------------------------------------------------------------------|--|--|
|                                                                                                    |  |  |
|                                                                                                    |  |  |
|                                                                                                    |  |  |
|                                                                                                    |  |  |
|                                                                                                    |  |  |
|                                                                                                    |  |  |
|                                                                                                    |  |  |
|                                                                                                    |  |  |
|                                                                                                    |  |  |
|                                                                                                    |  |  |
|                                                                                                    |  |  |
|                                                                                                    |  |  |

**Figura 27 -** Tela de investidores do SoftFarm

**Fonte:** Desenvolvido pelo autor (2022)

As próximas imagens, figura 28 e 29, apresentam o formulário de criação de um novo investidor e a página de visualização do investidor, respectivamente.

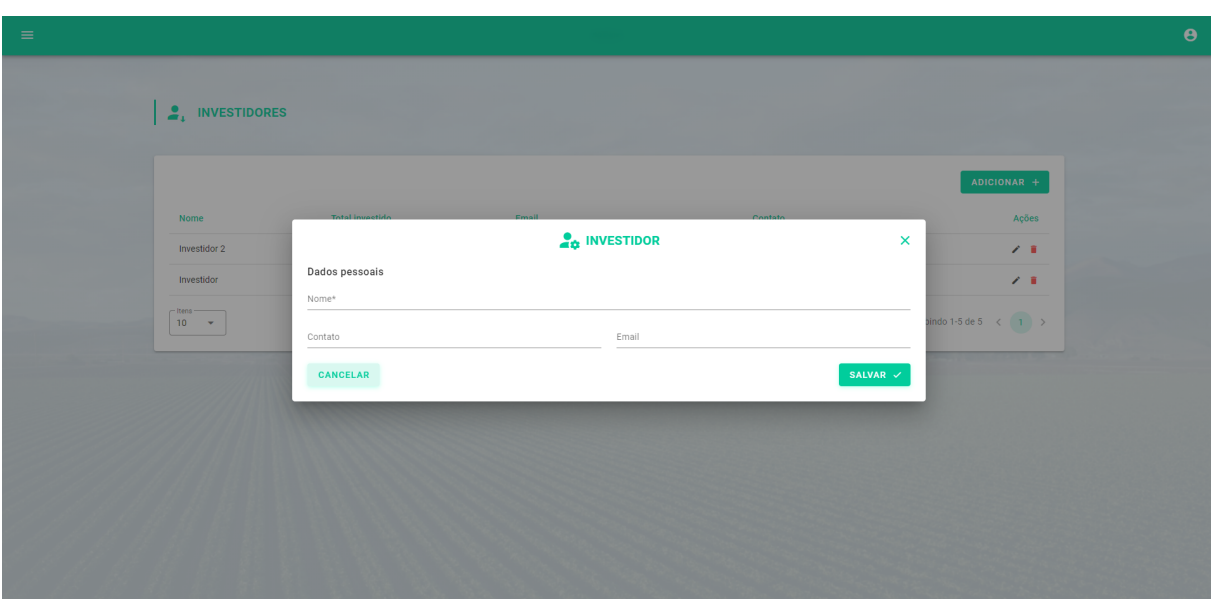

**Figura 28 -** Tela de edição de investidor do SoftFarm

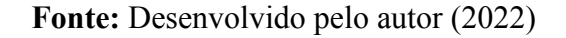

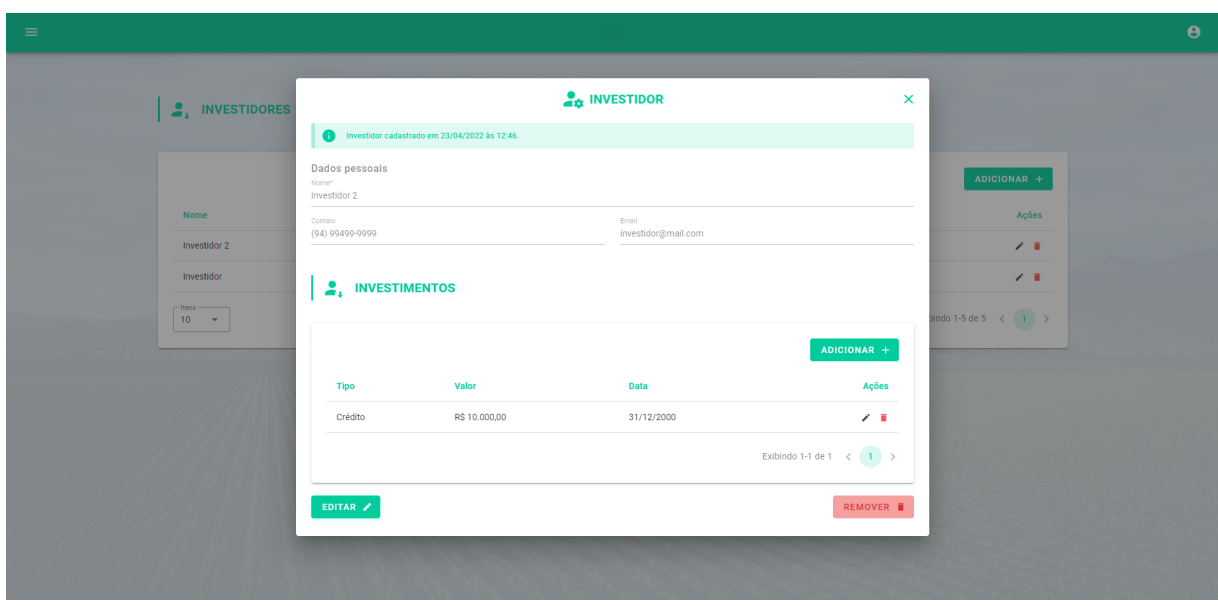

**Figura 29 -** Tela de visualização de investidor do SoftFarm

Como é possível visualizar na imagem anterior, cada investidor tem sua tabela com as entradas e saídas de investimento, com isso é capaz de ter todo o controle do fluxo de caixa do negócio. Nessa página é possível notar as ações de adicionar novo investimento, editar e excluir, no quesito adicionar é possível observarmos na imagem abaixo, na figura 30, a possibilidade de selecionar o tipo, sendo ele de débito (saída) ou um crédito (entrada) de fundos na conta da empresa.

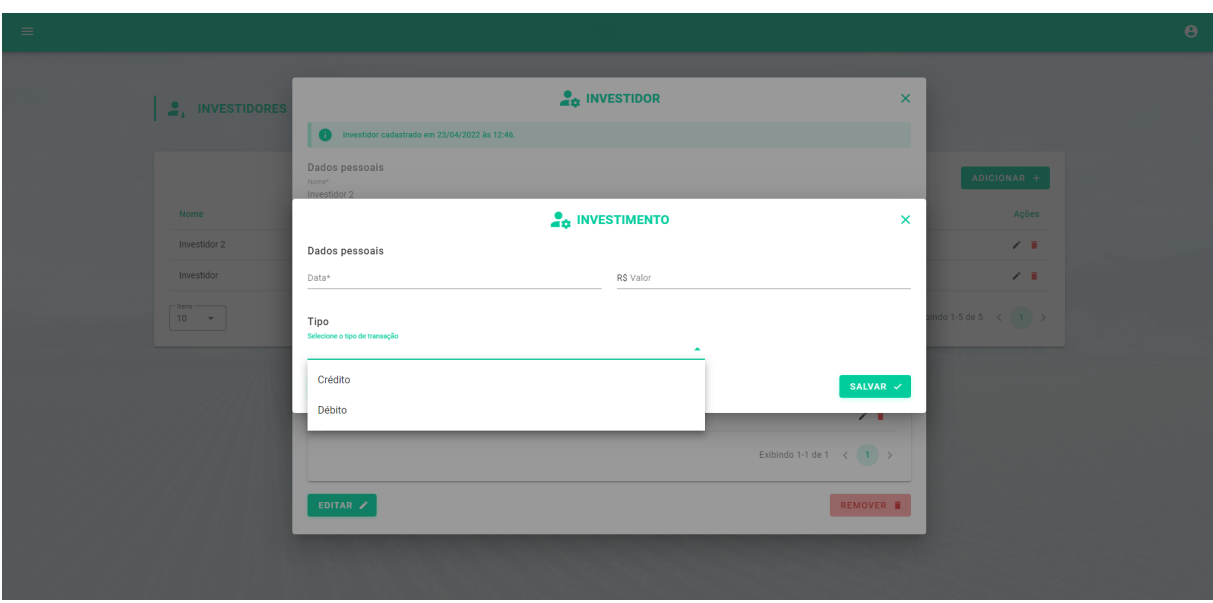

**Figura 30 -** Tela de edição de investimento do SoftFarm

Se faz possível visualizar e editar os investimentos, por meio de ações tanto na lateral direita da tabela, como também em botões de ação que aparecem quando o usuário visualiza os dados, como mostrado na figura 31.

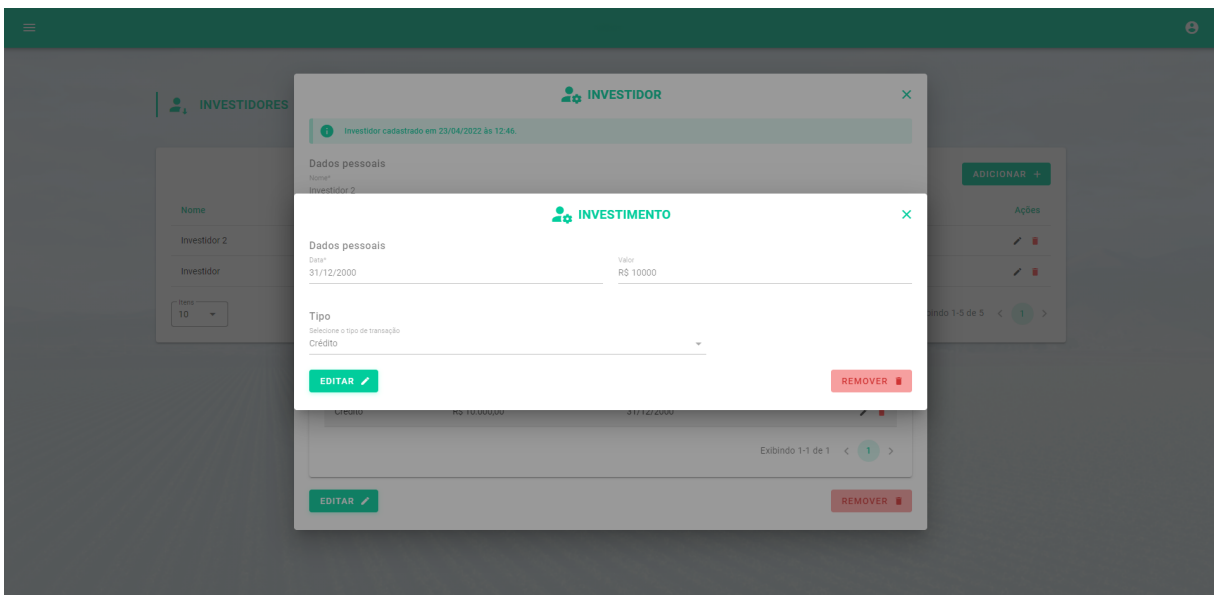

**Figura 31 -** Tela de visualização de investimento do SoftFarm

# **Fonte:** Desenvolvido pelo autor (2022)

As próximas seções do sistema abordado serão as páginas de compradores e fornecedores que seguem o mesmo padrão, com apenas algumas diferenças pontuais. As principais diferenças entre essas duas seções são que na criação de compradores o usuário deve escolher um tipo, podendo ser varejo, atacado e consumo interno. Nas figuras abaixo,

figura 32 e 33, é possível visualizar as tabelas referentes a compradores e fornecedores respectivamente.

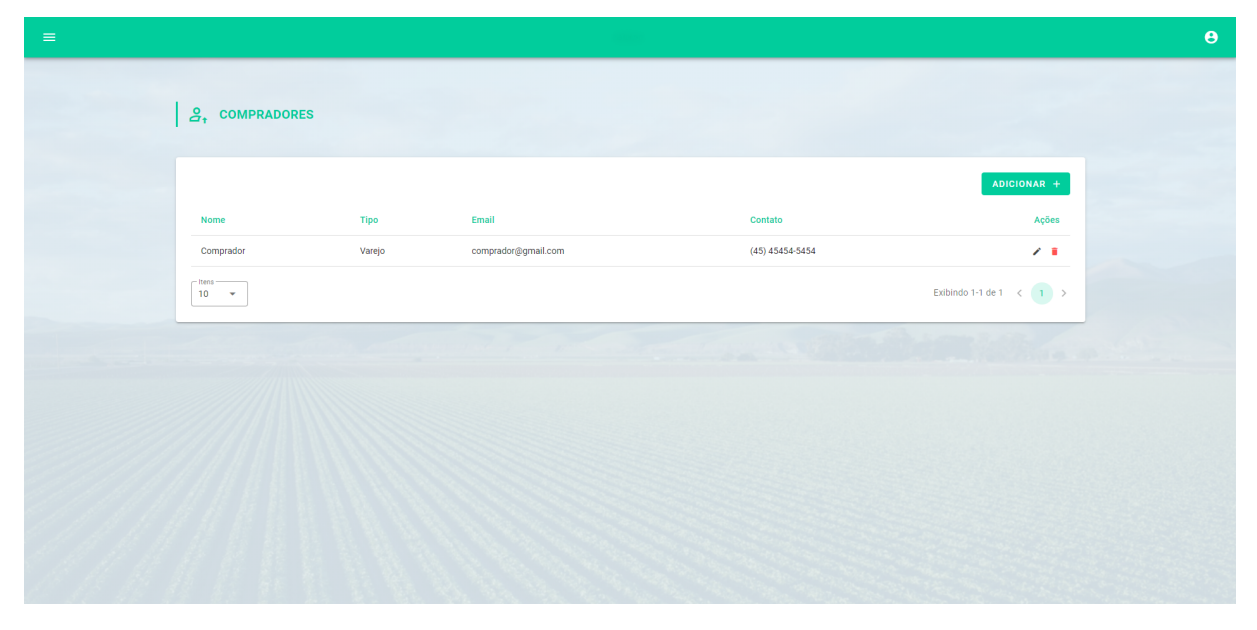

**Figura 32 -** Tela de compradores do SoftFarm

**Fonte:** Desenvolvido pelo autor (2022)

**Figura 33 -** Tela de fornecedores do SoftFarm

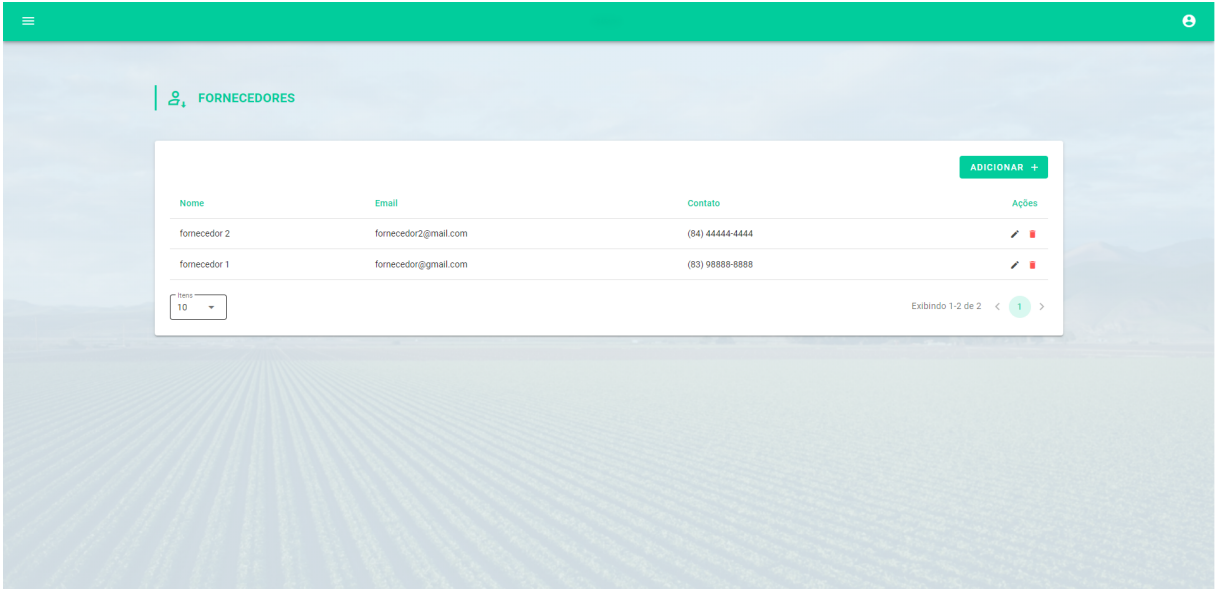

# **Fonte:** Desenvolvido pelo autor (2022)

Em ambos tem o formulário de criação e edição de dados, como mostrado nas respectivas imagens abaixo, figura 34, 35, 36 e 37. Logo abaixo temos a imagem de visualização e outra de criação de comprador e em seguida as mesmas ações para fornecedor.

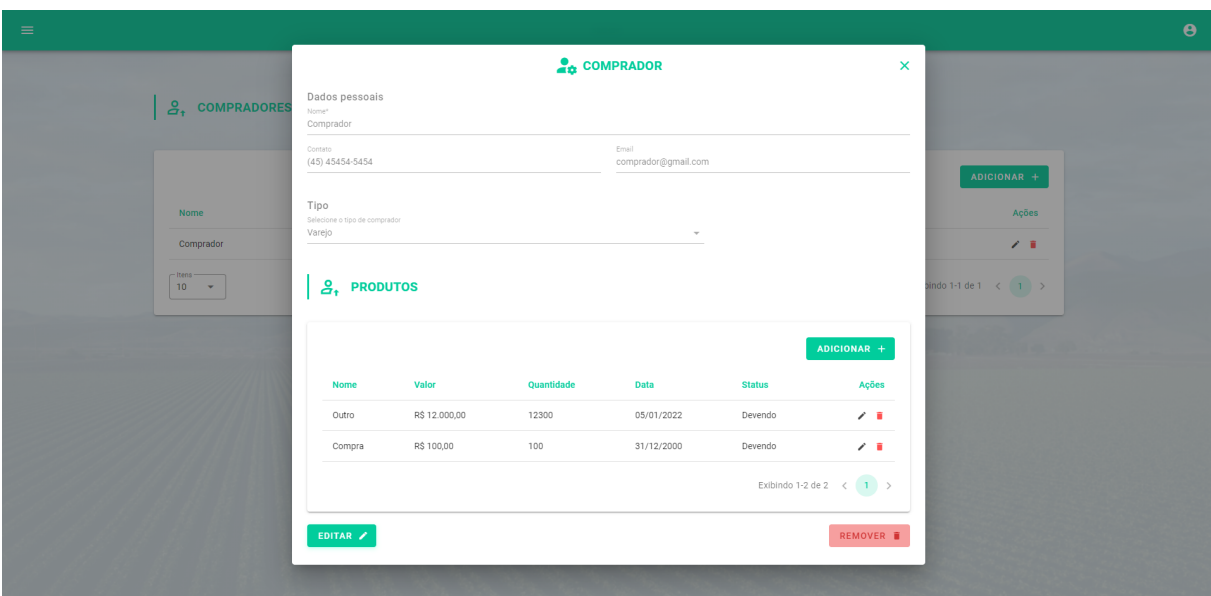

**Figura 34 -** Tela de visualização de comprador do SoftFarm

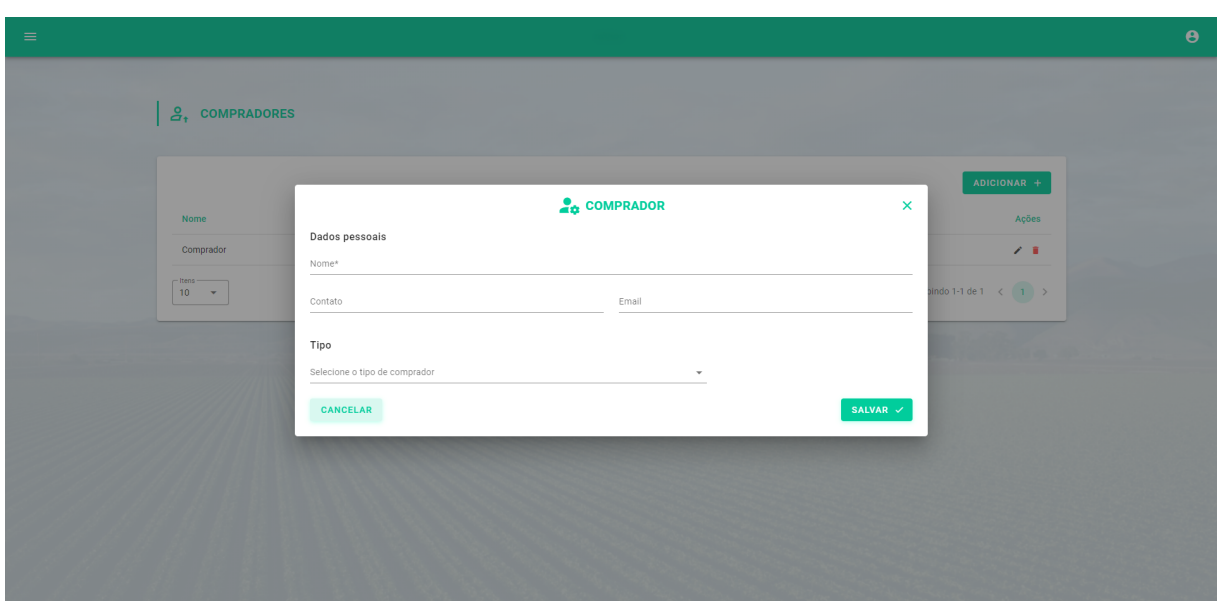

**Figura 35 -** Tela de edição de comprador do SoftFarm

**Fonte:** Desenvolvido pelo autor (2022)

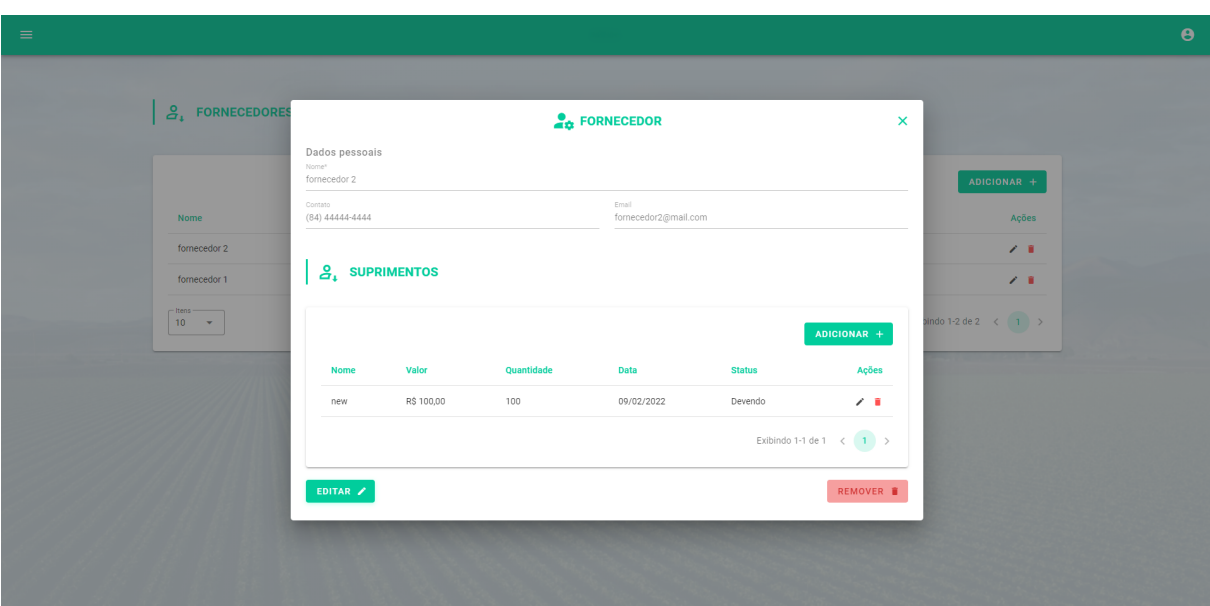

**Figura 36 -** Tela de visualização de fornecedor do SoftFarm

**Fonte:** Desenvolvido pelo autor (2022)

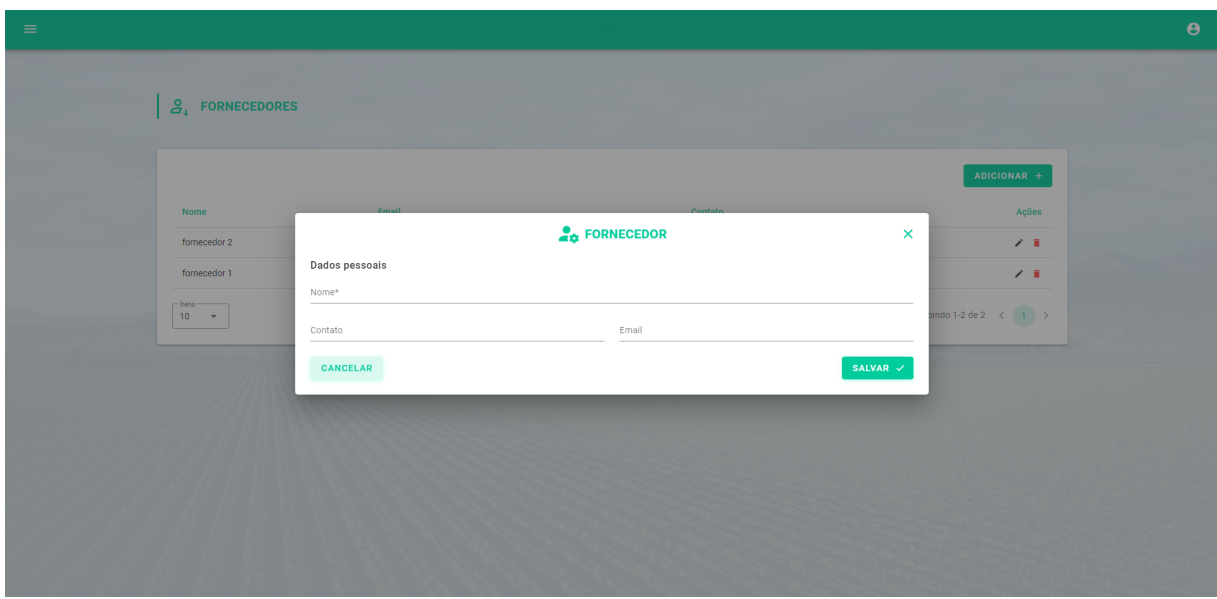

**Figura 37 -** Tela de edição de fornecedor do SoftFarm

**Fonte:** Desenvolvido pelo autor (2022)

Para os compradores é possível visualizar, criar, editar e excluir um produto, vinculado ao comprador. Já para o fornecedor é possível fazer as mesmas ações para um suprimento, e ambos (produtos ou suprimentos) seguem um padrão de dados semelhantes. A imagem a seguir, figura 38 e figura 39, ilustra o formulário de criação de cada um deles.

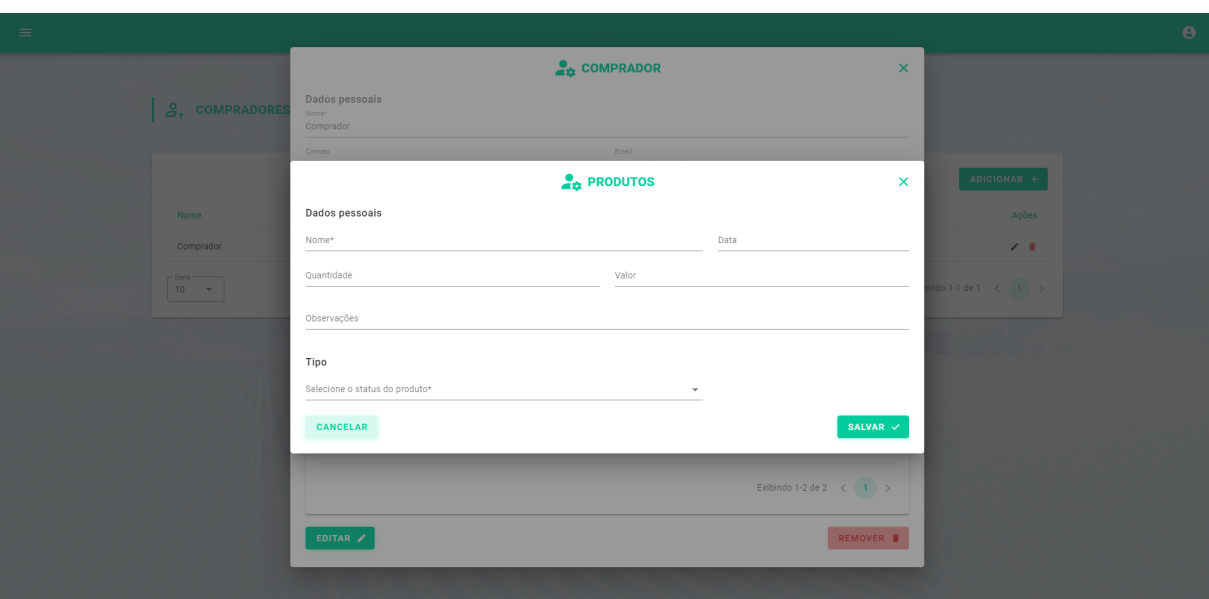

**Figura 38 -**Tela de edição de produtos do SoftFarm

**Fonte:** Desenvolvido pelo autor (2022)

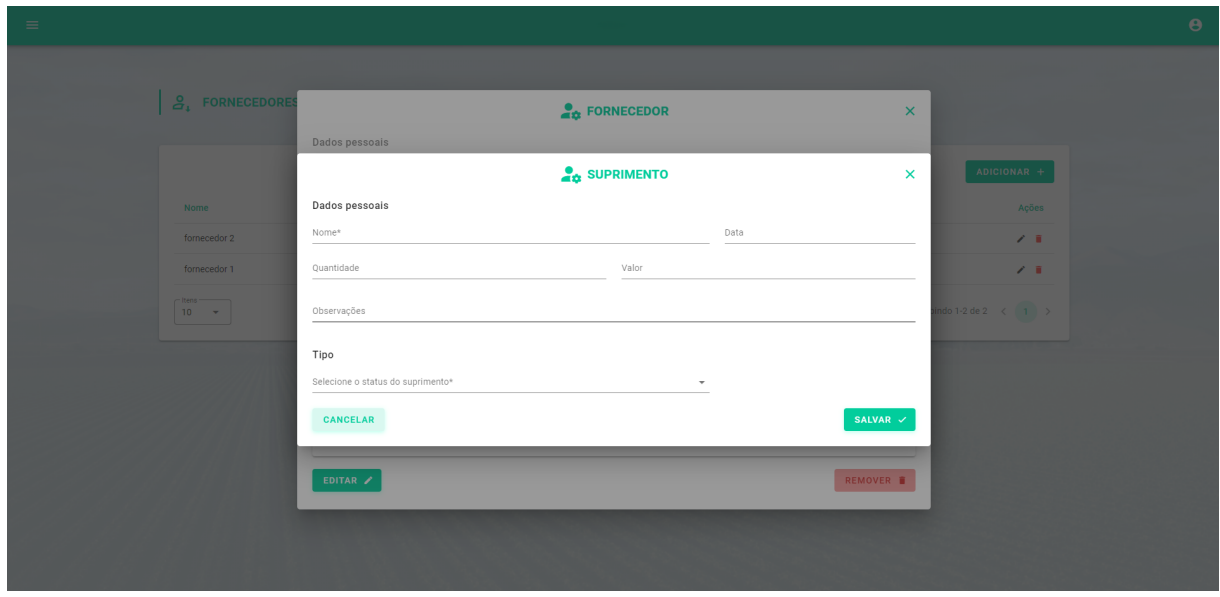

**Figura 39 -** Tela de edição de suprimentos do SoftFarm

#### **Fonte:** Desenvolvido pelo autor (2022)

No sistema é possível criar setores, setores esses que foram idealizados para particionar a fazenda em áreas, para que o controle de dados e a gestão fique mais assertiva e facilitada. A propriedade pode ser dividida em quantas áreas sejam necessárias para atender as necessidades dos gestores e administradores.

A imagem abaixo, figura 40, refere-se a página de setores, e como em quase todas as outras seções do sistema, é possível adicionar novo, editar e excluir o setor. Vale ressaltar que, cada setor tem um tipo podendo ser: agricultura, pecuária e carcinicultura. No caso da pecuária e carcinicultura, como lida com animais, é disponibilizado a seção itens dentro de cada setor, para que o usuário possa fazer o controle de seus animais. Em seguida tem as figuras 41 e 42 que fazem o detalhamento.

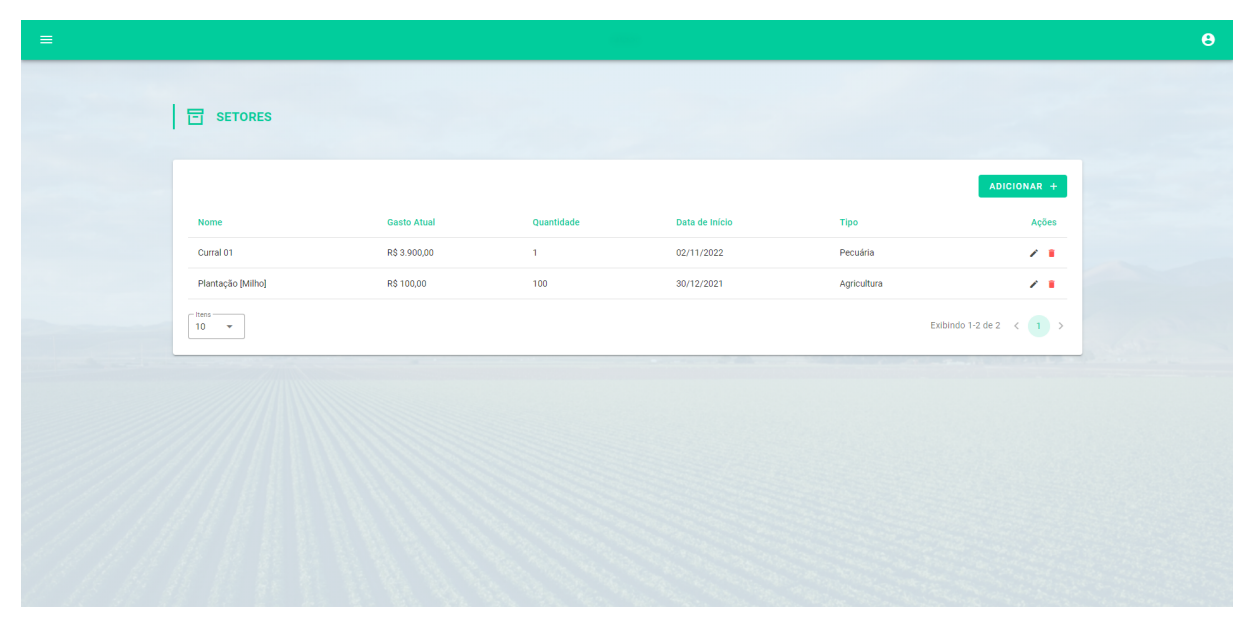

**Figura 40 -** Tela de setores do SoftFarm

**Fonte:** Desenvolvido pelo autor (2022)

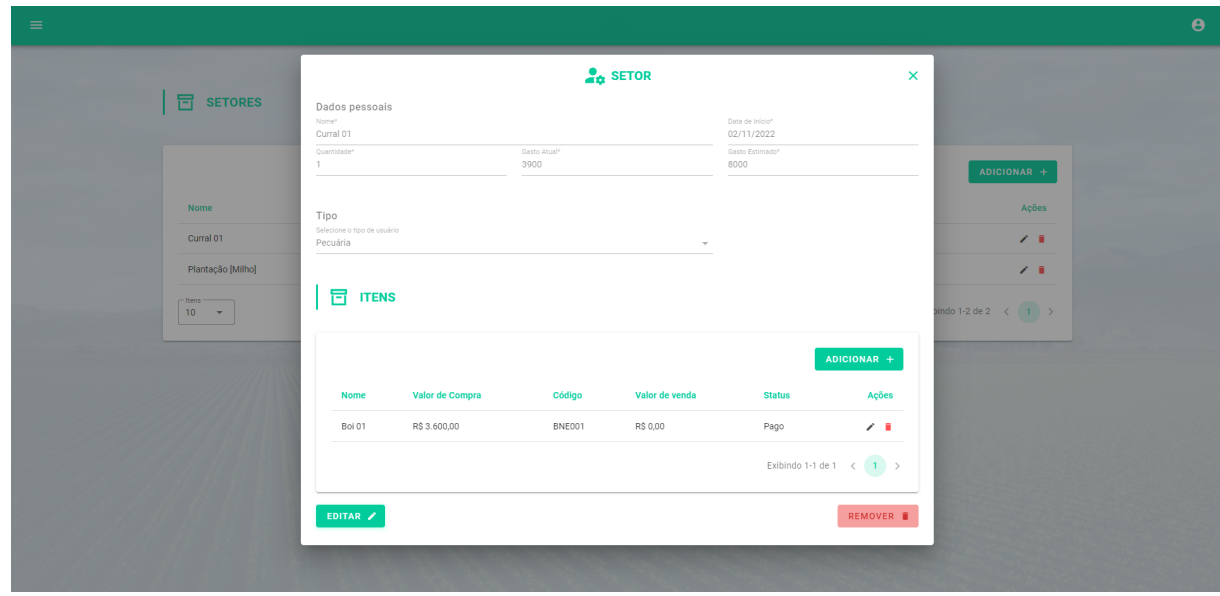

**Figura 41 -** Tela de visualização de setores do SoftFarm

**Fonte:** Desenvolvido pelo autor (2022)

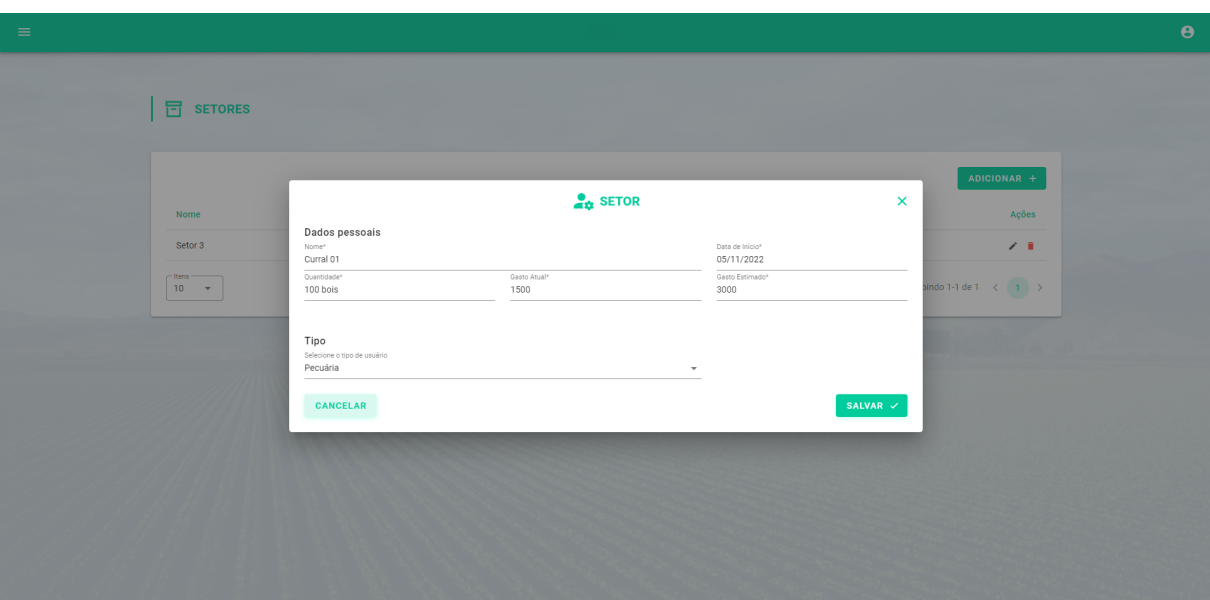

**Figura 42 -** Tela de edição de setores do SoftFarm

A seguir tem a figura 43, do formulário de itens com as informações solicitadas para a criação de um item vinculado a um setor.

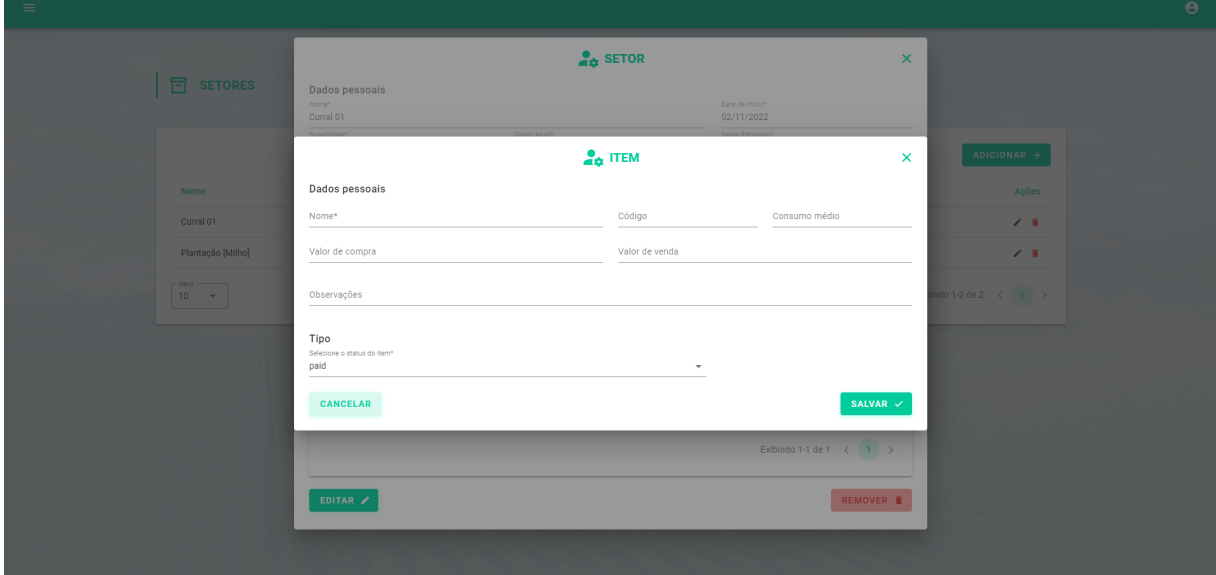

**Figura 43 -** Tela de edição de item do SoftFarm

# **Fonte:** Desenvolvido pelo autor (2022)

Para finalizar as páginas de entrada de dados, tem a página do almoxarifado, que serve para salvar todos os itens e quantidades do mesmo que tem armazenado nos galpões da propriedade, como mostrado anteriormente, tem todas as ações das páginas anteriores, como visualizar, editar e excluir dados.

As imagens a seguir, figura 44 e 45, mostram a página do almoxarifado e o formulário de cadastro.

| $\equiv$ |                       |                |            |                                                               | $\pmb{\Theta}$ |
|----------|-----------------------|----------------|------------|---------------------------------------------------------------|----------------|
|          | ALMOXARIFADO          |                |            |                                                               |                |
|          |                       |                |            | ADICIONAR +                                                   |                |
|          | <b>Nome</b>           | Quantidade     | Valor      | Ações                                                         |                |
|          | Bomba sapinho         | $\mathbf{1}$   | R\$ 900,00 | Z. B                                                          |                |
|          | Motor dois tempos     | $\mathbf{1}$   | R\$ 600,00 | $\mathcal{S} \subset \mathbb{R}^n$                            |                |
|          | Enchada               | $\overline{2}$ | R\$ 150,00 | $\mathcal{S} \subseteq \mathbb{R}^n$                          |                |
|          | $-$ Itens<br>$10 - 7$ |                |            | Exibindo 1-3 de 3 $\leftarrow$ ( $\leftarrow$ 1 $\rightarrow$ |                |
|          |                       |                |            |                                                               |                |
|          |                       |                |            |                                                               |                |
|          |                       |                |            |                                                               |                |
|          |                       |                |            |                                                               |                |
|          |                       |                |            |                                                               |                |
|          |                       |                |            |                                                               |                |

**Figura 44 -** Tela de almoxarifado do Soft Farm

**Fonte:** Desenvolvido pelo autor (2022)

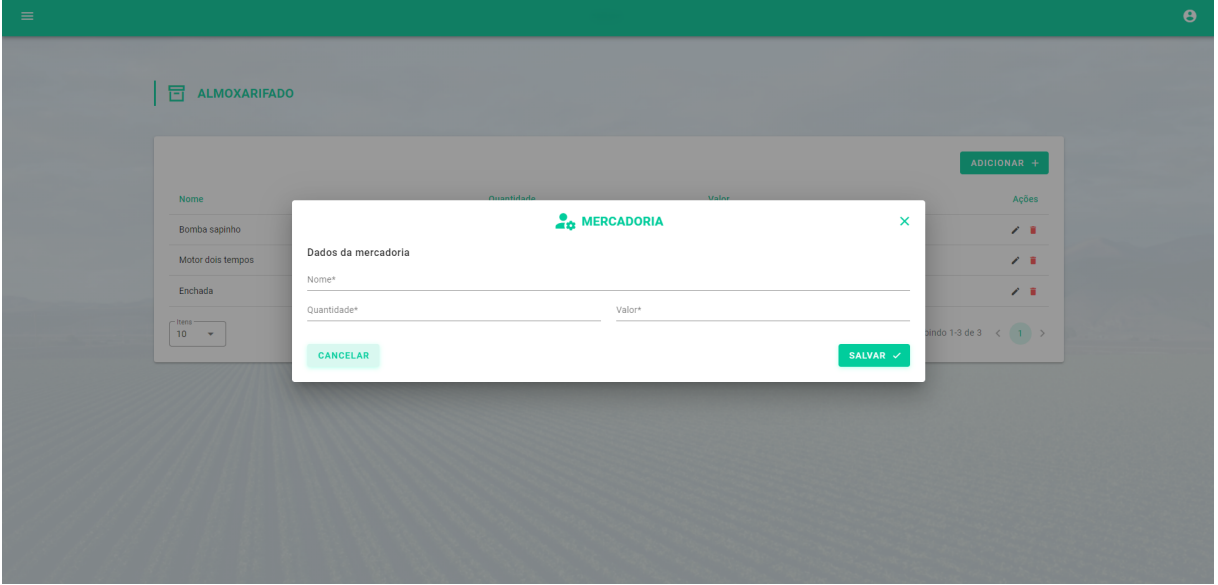

**Figura 45 -** Tela de edição de mercadoria do SoftFarm

# **Fonte:** Desenvolvido pelo autor (2022)

Por fim, o sistema contém a página do *dashboard*, que consiste em uma página que sintetiza alguns dados para auxiliar os usuários na visualização das informações, e com isso auxiliar na tomada de decisões. A imagem a seguir, figura 46, mostra a tela do *dashboard*.

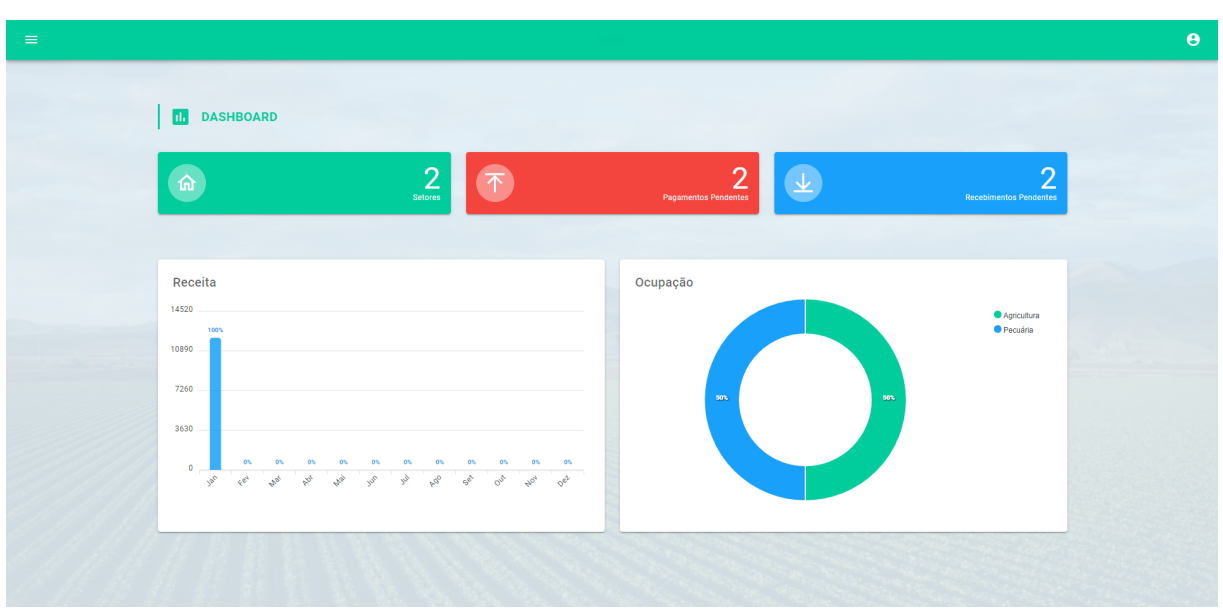

**Figura 46 -** Tela de *dashboard* do SoftFarm

# **6 CONCLUSÃO**

#### **6.1 Considerações finais**

O sistema SoftFarm tem como principal usuário os proprietários rurais, principalmente os pequenos e médios proprietários, que geralmente não possuem acesso às tecnologias para estarem informatizando sua gestão e podendo se estender ao uso de gestores externos que auxiliem na gestão das propriedades. O foco deste projeto é criar uma ferramenta de fácil acesso e com uma interface simples para que qualquer pessoa esteja apto a utilizá-la.

Como conclusão do referido trabalho, foi possível concluir um MVP (Produto Mínimo Viável) do sistema SoftFarm, contendo uma API REST na stack de *backend*. Durante o desenvolvimento foi necessário algumas alterações, principalmente no momento do desenvolvimento frontend, que utilizou do *framework* Vue.js baseado em *JavaScript* e a biblioteca de UI (*User Interface*) Vuetify, onde em alguns momentos foram apresentados alguns erros de funcionamento da API e da infraestrutura no Heroku, que foram rapidamente sanados.

Para chegar nesta ferramenta foi necessário uma pesquisa de campo, para entender como está a relação entre os produtores rurais e a tecnologia e com relação ao acesso dos mesmo a conexão. Outra necessidade foi acerca de uma pesquisa de mercado, para entender melhor o que outros aplicativos do mesmo segmento se propõem a entregar e com isso ter novos *insights* (ideias) acerca do SoftFarm. Contudo, o que auxiliou bastante a entender como está o desenvolvimento das tecnologias e entender melhor o mercado foi com relação aos artigos desenvolvidos sobre a área e também sobre notícias veiculadas em meios digitais, assim foi possível ter um panorama geral de como vem ocorrendo a expansão tecnológica e identificar que em nossa região ainda é possível expandir bastante essa área.

Com a pesquisa de mercado realizada, foi possível perceber que ainda há muitas funcionalidades a serem abordadas e desenvolvidas, e que agregaram ainda mais a ferramenta desenvolvida, no próximo subtópico "Trabalhos Futuros" serão topicalizados e abordados melhorias possíveis para incrementar o software, trazendo mais funcionalidades e auxiliando ainda mais na gestão dos negócios. O projeto busca cada vez mais auxiliar os produtores rurais dando a eles uma maior gestão de seu negócio e com isso auxiliando-os a tomarem as melhores decisões para o desenvolvimento da propriedade.

Com essas pesquisas e estudos foi possível fazer os levantamentos de requisitos funcionais e não funcionais, com isso, foram identificadas as principais necessidades para o

desenvolver a primeira versão do sistema e ter uma noção das necessidades para desenvolver as próximas funcionalidades.

#### **6.2 Trabalhos futuros**

Para os trabalhos futuros com todas as pesquisas e estudos foi possível identificar algumas áreas que dá para aprimorar o sistema para um melhor funcionamento. A seguir tem a listagem de funcionalidades que podem melhorar o funcionamento do sistema e trazer uma melhor experiência para o usuário.

- Melhoria do *dashboard* com análises estatísticas mais detalhadas;
- Melhoria da interface para uma usabilidade mais acessível e simplificada;
- Criação de aplicativos WEB e *Mobile*;
- Converter o sistema para PWA, tecnologia responsável por permitir que os usuários possam utilizar o software mesmo sem conexão com a internet, esse tipo de sistema poderia auxiliar na questão de várias propriedades terem instabilidade nas conexões com a internet;
- Adicionar ferramentas de planejamento ao sistema, como por exemplo, planejamento de caixa e de safras;
- Adicionar a funcionalidade de auditoria, para registrar todas as entradas e saídas de dados do sistema, para assegurar que os dados não sejam violados;
- Desenvolver a funcionalidade de gerar relatórios para facilitar no quesito gestão.

Esses são alguns tópicos que podem ser desenvolvidos para incrementar o atual MVP que foi desenvolvido, tornando-o mais competitivo com relação aos sistemas concorrentes que foram estudados e apresentados na seção 3.2 do atual documento. Uma melhoria que não foi citada, mas poderia auxiliar em tornar o sistema mais escalável, é mudar a arquitetura de monolítica para uma baseada em micro serviços, mas esse tipo de mudança só é ideal em caso de monetização do sistema, pois deve aumentar o consumo relacionados a infraestrutura.

# **REFERÊNCIAS**

AEGRO. Site do Aegro, 2022.Software de Gestão Agrícola para Fazendas e Consultorias. Disponível em: <https://aegro.com.br/aplicativo/>. Acesso em: 24 de maio de 2022.

AGROTITAN. Site do Viasoft, 2022.Software para Agronegócio. Disponível em: <https://viasoft.com.br/agrotitan/>. Acesso em: 24 de maio de 2022.

ALHADAS, Elisabete. Agricultura 4.0 revoluciona o campo. MBA USP ESALQ, 2017. Disponível em:

[https://blog.mbauspesalq.com/2017/03/22/agricultura-4-0-revoluciona-o-campo/.](https://blog.mbauspesalq.com/2017/03/22/agricultura-4-0-revoluciona-o-campo/) Acesso em: 10 de abril de 2022.

ALVES, Stephanie. PIB do agronegócio brasileiro tem crescimento de 8,3% em 2021. CNN Brasil, 2022. Disponível em:

[https://www.cnnbrasil.com.br/business/pib-do-agronegocio-brasileiro-tem-crescimento-de-83](https://www.cnnbrasil.com.br/business/pib-do-agronegocio-brasileiro-tem-crescimento-de-83-em-2021/#:~:text=Na%20%C3%BAltima%20medi%C3%A7%C3%A3o%2C%20o%20setor,agroind%C3%BAstria%20e%20para%20os%20agroservi%C3%A7os) [em-2021/#:~:text=Na%20%C3%BAltima%20medi%C3%A7%C3%A3o%2C%20o%20setor,](https://www.cnnbrasil.com.br/business/pib-do-agronegocio-brasileiro-tem-crescimento-de-83-em-2021/#:~:text=Na%20%C3%BAltima%20medi%C3%A7%C3%A3o%2C%20o%20setor,agroind%C3%BAstria%20e%20para%20os%20agroservi%C3%A7os) [agroind%C3%BAstria%20e%20para%20os%20agroservi%C3%A7os.](https://www.cnnbrasil.com.br/business/pib-do-agronegocio-brasileiro-tem-crescimento-de-83-em-2021/#:~:text=Na%20%C3%BAltima%20medi%C3%A7%C3%A3o%2C%20o%20setor,agroind%C3%BAstria%20e%20para%20os%20agroservi%C3%A7os) Acesso em: 9 de abril de 2022.

BAILÃO, Juliano. Por que utilizamos Single Page Applications - SPA?. iMasters, 2019. Disponível em:

[https://imasters.com.br/front-end/por-que-utilizamos-single-page-applications-spa.](https://imasters.com.br/front-end/por-que-utilizamos-single-page-applications-spa) Acesso em: 10 de abril de 2022.

BAMBINI, M. D.; MENDES, C. I. C.; MOURA, M. F.; OLIVEIRA, S. R. de M..Software para agropecuária: panorama do mercado brasileiro. Embrapa Agricultura Digital, Brasília, v. 18, n. 36, p. 175 - 198, janeiro - junho, 2013. Disponível em: [http://seer.cgee.org.br/index.php/parcerias\\_estrategicas/article/viewFile/718/658](http://seer.cgee.org.br/index.php/parcerias_estrategicas/article/viewFile/718/658). Acesso em: 9 de abril de 2022.

CARVALHO, Eduardo. Como o uso de tecnologia de ponta auxilia o agronegócio durante a crise. itforum, 2020. Disponível em:

[https://itforum.com.br/noticias/como-o-uso-de-tecnologias-de-ponta-auxilia-o-agronegocio-du](https://itforum.com.br/noticias/como-o-uso-de-tecnologias-de-ponta-auxilia-o-agronegocio-durante-a-crise/) [rante-a-crise/](https://itforum.com.br/noticias/como-o-uso-de-tecnologias-de-ponta-auxilia-o-agronegocio-durante-a-crise/). Acesso em: 9 de abril de 2022.

CEPEA. PIB DO AGRONEGÓCIO BRASILEIRO. CEPEA, 2022. Disponível em: [https://www.cepea.esalq.usp.br/br/pib-do-agronegocio-brasileiro.aspx#:~:text=Diante%20do](https://www.cepea.esalq.usp.br/br/pib-do-agronegocio-brasileiro.aspx#:~:text=Diante%20do%20bom%20desempenho%20do,52%2C63%25%2C%20respectivamente)  $\frac{6}{20}$ bom%20desempenho%20do,52%2C63%25%2C%20respectivamente. Acesso em: 9 de abril de 2022.

CONNECTERE. Site do Connectere, 2022.Software para Gestão de Fazendas. Disponível em: <https://connectere.agr.br/>. Acesso em: 24 de maio de 2022.

COUTINHO, Thiago. O que é Gerenciamento de Projetos e qual sua importância?. Voitto, 2020. Disponível em:

[https://www.voitto.com.br/blog/artigo/gerenciamento-de-projetos-o-que-e.](https://www.voitto.com.br/blog/artigo/gerenciamento-de-projetos-o-que-e) Acesso em: 13 de abril de 2022.

Devmedia. MER e DER: Modelagem de Bancos de Dados. Devmedia, 2014. Disponível em: <https://www.devmedia.com.br/mer-e-der-modelagem-de-bancos-de-dados/14332>. Acesso em: 19 de abril de 2022.

DIAS, Ricardo. Os Processos de Software. Medium, 2019. Disponível em: <https://medium.com/contexto-delimitado/os-processos-de-software-56a2e70fddfb>. Acesso em: 12 de abril de 2022.

FACHINI, Tiago. Agronegócio no Brasil: desafios e novas tecnologias. Projuris, s.d.. Disponível em: [https://www.projuris.com.br/agronegocio-brasil-desafios-novas-tecnologias/.](https://www.projuris.com.br/agronegocio-brasil-desafios-novas-tecnologias/) Acesso em: 9 de abril de 2022.

GAVA, Marcela. Descubra 7 softwares para agronegócios desenvolvidos no Brasil. Capterra, 2021. Disponível em: [https://www.capterra.com.br/blog/2251/software-agronegocio.](https://www.capterra.com.br/blog/2251/software-agronegocio) Acesso em: 19 de abril de 2022.

Magistech. Erros mais comuns na gestão do agronegócio e como evitá-los. Magistech, 2021. Disponível em:

[https://www.magistech.com.br/erros-mais-comuns-na-gestao-do-agronegocio-e-como-evita-lo](https://www.magistech.com.br/erros-mais-comuns-na-gestao-do-agronegocio-e-como-evita-los/) [s/](https://www.magistech.com.br/erros-mais-comuns-na-gestao-do-agronegocio-e-como-evita-los/). Acesso em: 10 de abril de 2022.

MyFarm.Empresas de software estão transformando o agronegócio. MyFarm, 2020. Disponível em: <https://www.myfarm.com.br/empresas-de-software-agronegocio/>,. Acesso em: 9 de abril de 2022.

O Tempo. Campo usa mais tecnologia e aumenta produtividade, aponta IBGE. O Tempo, 2019. Disponível em:

[https://www.otempo.com.br/economia/campo-usa-mais-tecnologia-e-aumenta-produtividade](https://www.otempo.com.br/economia/campo-usa-mais-tecnologia-e-aumenta-produtividade-aponta-ibge-1.2253942)[aponta-ibge-1.2253942.](https://www.otempo.com.br/economia/campo-usa-mais-tecnologia-e-aumenta-produtividade-aponta-ibge-1.2253942) Acesso em: 9 de abril de 2022.

PENA, Rodolfo. "O que é Agronegócio?"; Brasil Escola. Disponível em: [https://www.brasilescola.uol.com.br/o-que-e/geografia/o-que-e-agronegocio.htm.](https://www.brasilescola.uol.com.br/o-que-e/geografia/o-que-e-agronegocio.htm) Acesso em 10 de abril de 2022.

PRESSMAN, Roger S.. Engenharia de Software: Uma Abordagem Profissional. 7ª Edição. Porto Alegre: AMGH, 2011.

ROMANHUK, Stefhani. AAGRICULTURA 4.0 NO BRASIL. Digital Agro, 2020. Disponível em: <https://digitalagro.com.br/2020/05/08/a-agricultura-4-0-no-brasil/>. Acesso em: 9 de abril de 2022.

ROVEDA, Ugo. DESENVOLVIMENTO WEB: O QUE É E COMO SER UM DESENVOLVEDOR WEB. Kenzie, 2020. Disponível em: [https://kenzie.com.br/blog/desenvolvimento-web/#:~:text=Desenvolvimento%20web%20%C](https://kenzie.com.br/blog/desenvolvimento-web/#:~:text=Desenvolvimento%20web%20%C3%A9%20a%20%C3%A1rea,internet%20como%20a%20conhecemos%20hoje) [3%A9%20a%20%C3%A1rea,internet%20com%20a%20 conhecemos%20hoje..](https://kenzie.com.br/blog/desenvolvimento-web/#:~:text=Desenvolvimento%20web%20%C3%A9%20a%20%C3%A1rea,internet%20como%20a%20conhecemos%20hoje) Acesso em: 12 de abril de 2022.

Serasa Experian. E-book exclusivo: Estudo de Inadimplência do Produtor Rural. Serasa Experian, 2021. Disponível em: [https://www.serasaexperian.com.br/conteudos/estudos-e-pesquisas/e-book-exclusivo-estudo-d](https://www.serasaexperian.com.br/conteudos/estudos-e-pesquisas/e-book-exclusivo-estudo-de-inadimplencia-do-produtor-rural/) [e-inadimplencia-do-produtor-rural/](https://www.serasaexperian.com.br/conteudos/estudos-e-pesquisas/e-book-exclusivo-estudo-de-inadimplencia-do-produtor-rural/). Acesso em: 9 de abril de 2022.

SILVA, Eduardo. O que é o Manifesto Ágil: direto ao ponto!. geek hunter, 2020. Disponível em: [https://blog.geekhunter.com.br/manifesto-agil/.](https://blog.geekhunter.com.br/manifesto-agil/) Acesso em: 13 de abril de 2022.

SOMMERVILLE, Ian. Engenharia de Software. 9ª Edição. São Paulo: Pearson, 2011.

SUTHERLAND, Jeff. SCRUM: a arte de fazer o dobro do trabalho na metade do tempo. São Paulo: LeYa, 2014.

SVIRCA, Zanfina. Everything you need to know about MVC architecture. Towards Data Science, 2020. Disponível em:

[https://towardsdatascience.com/everything-you-need-to-know-about-mvc-architecture-3c8279](https://towardsdatascience.com/everything-you-need-to-know-about-mvc-architecture-3c827930b4c1#:~:text=%2DMVC%20is%20an%20architectural%20pattern,the%20view%20whenever%20data%20changes) [30b4c1#:~:text=-MVC is an architectural pattern,the view whenever data changes.](https://towardsdatascience.com/everything-you-need-to-know-about-mvc-architecture-3c827930b4c1#:~:text=%2DMVC%20is%20an%20architectural%20pattern,the%20view%20whenever%20data%20changes)[.](https://kenzie.com.br/blog/desenvolvimento-web/#:~:text=Desenvolvimento%20web%20%C3%A9%20a%20%C3%A1rea,internet%20como%20a%20conhecemos%20hoje) Acesso em: 13 de abril de 2022.

TOOGE, Rikardy. Apesar de expansão, mais de 70% das propriedades rurais no Brasil não têm acesso à internet. G1, 2020. Disponível em:

[https://g1.globo.com/economia/agronegocios/noticia/2020/01/05/apesar-de-expansao-mais-de](https://g1.globo.com/economia/agronegocios/noticia/2020/01/05/apesar-de-expansao-mais-de-70percent-das-propriedades-rurais-no-brasil-nao-tem-acesso-a-internet.ghtml) [-70percent-das-propriedades-rurais-no-brasil-nao-tem-acesso-a-internet.ghtml.](https://g1.globo.com/economia/agronegocios/noticia/2020/01/05/apesar-de-expansao-mais-de-70percent-das-propriedades-rurais-no-brasil-nao-tem-acesso-a-internet.ghtml) Acesso em: 9 de abril de 2022.

TOTVS. Metodologia ágil: o que é e como implementar. TOTVS, 2021. Disponível em: [https://www.totvs.com/blog/negocios/metodologia-agil/#:~:text=O%20que%20%C3%A9%20](https://www.totvs.com/blog/negocios/metodologia-agil/#:~:text=O%20que%20%C3%A9%20metodologia%20%C3%A1gil,tantos%20obst%C3%A1culos%2C%20com%20total%20iteratividade) [metodologia%20%C3%A1gil,tantos%20obst%C3%A1culos%2C%20com%20total%20iterati](https://www.totvs.com/blog/negocios/metodologia-agil/#:~:text=O%20que%20%C3%A9%20metodologia%20%C3%A1gil,tantos%20obst%C3%A1culos%2C%20com%20total%20iteratividade) [vidade](https://www.totvs.com/blog/negocios/metodologia-agil/#:~:text=O%20que%20%C3%A9%20metodologia%20%C3%A1gil,tantos%20obst%C3%A1culos%2C%20com%20total%20iteratividade).. Acesso em: 13 de abril de 2022.

VILARINO, Cleyton. Dívida de produtores rurais chega a R\$600 bilhões, aponta estudo. Globo Rural, 2020. Disponível em:

[https://www.revistagloborural.globo.com/Noticias/noticia/2020/05/divida-de-produtores-rurai](https://www.revistagloborural.globo.com/Noticias/noticia/2020/05/divida-de-produtores-rurais-chega-r-600-bilhoes-aponta-estudo.html) [s-chega-r-600-bilhoes-aponta-estudo.html](https://www.revistagloborural.globo.com/Noticias/noticia/2020/05/divida-de-produtores-rurais-chega-r-600-bilhoes-aponta-estudo.html). Acesso em: 9 de abril de 2022.

ZUCHER, Vitor. O que é padrão MVC? Entenda arquitetura de softwares!. Le wagon, 2020. Disponível em: [https://www.lewagon.com/pt-BR/blog/o-que-e-padrao-mvc#:~:text=O](https://www.lewagon.com/pt-BR/blog/o-que-e-padrao-mvc#:~:text=O%20MVC%20%C3%A9%20uma%20sigla,sejam%20mais%20r%C3%A1pidas%20e%20din%C3%A2micas) MVC é [uma sigla,sejam mais rápidas e dinâmicas.](https://www.lewagon.com/pt-BR/blog/o-que-e-padrao-mvc#:~:text=O%20MVC%20%C3%A9%20uma%20sigla,sejam%20mais%20r%C3%A1pidas%20e%20din%C3%A2micas). Acesso em: 19 de abril de 2022.

# **APÊNDICE A - FORMULÁRIO DA PESQUISA DE CAMPO**

As imagens abaixo são referentes a página do *Google Forms*, desenvolvida para fazer uma pesquisa de campo com os produtores locais conhecidos, para auxiliar na validação dos requisitos.

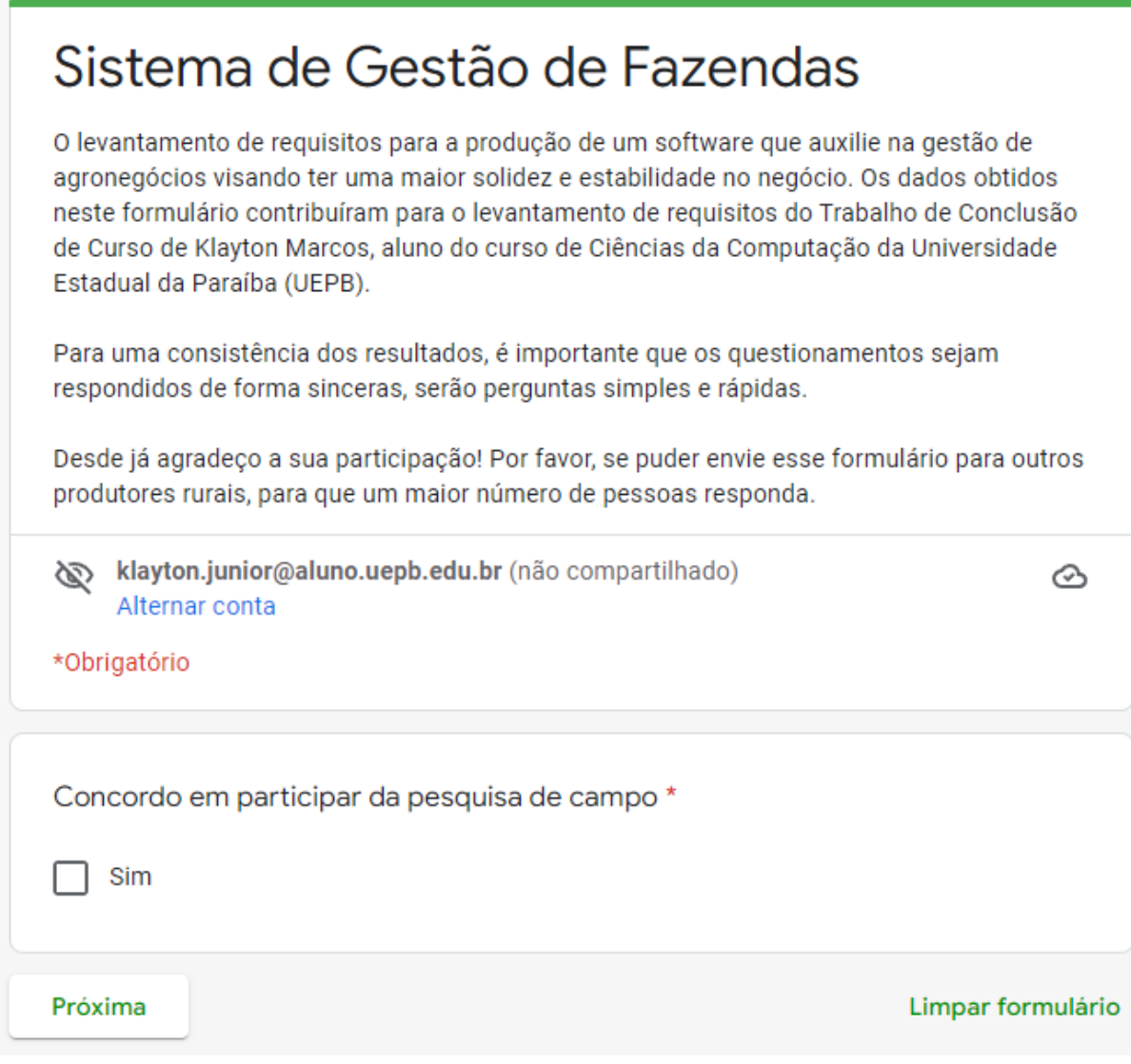

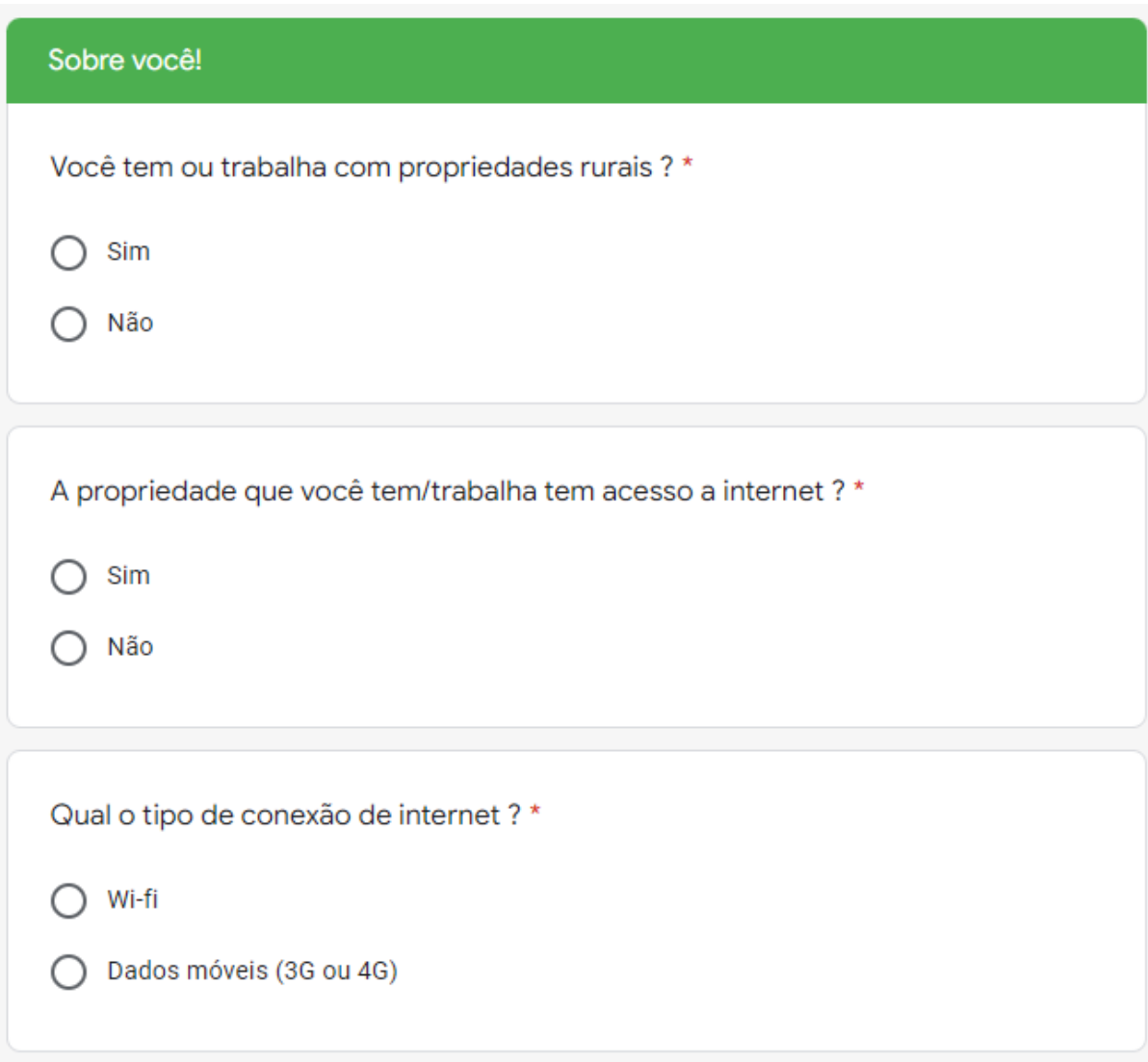

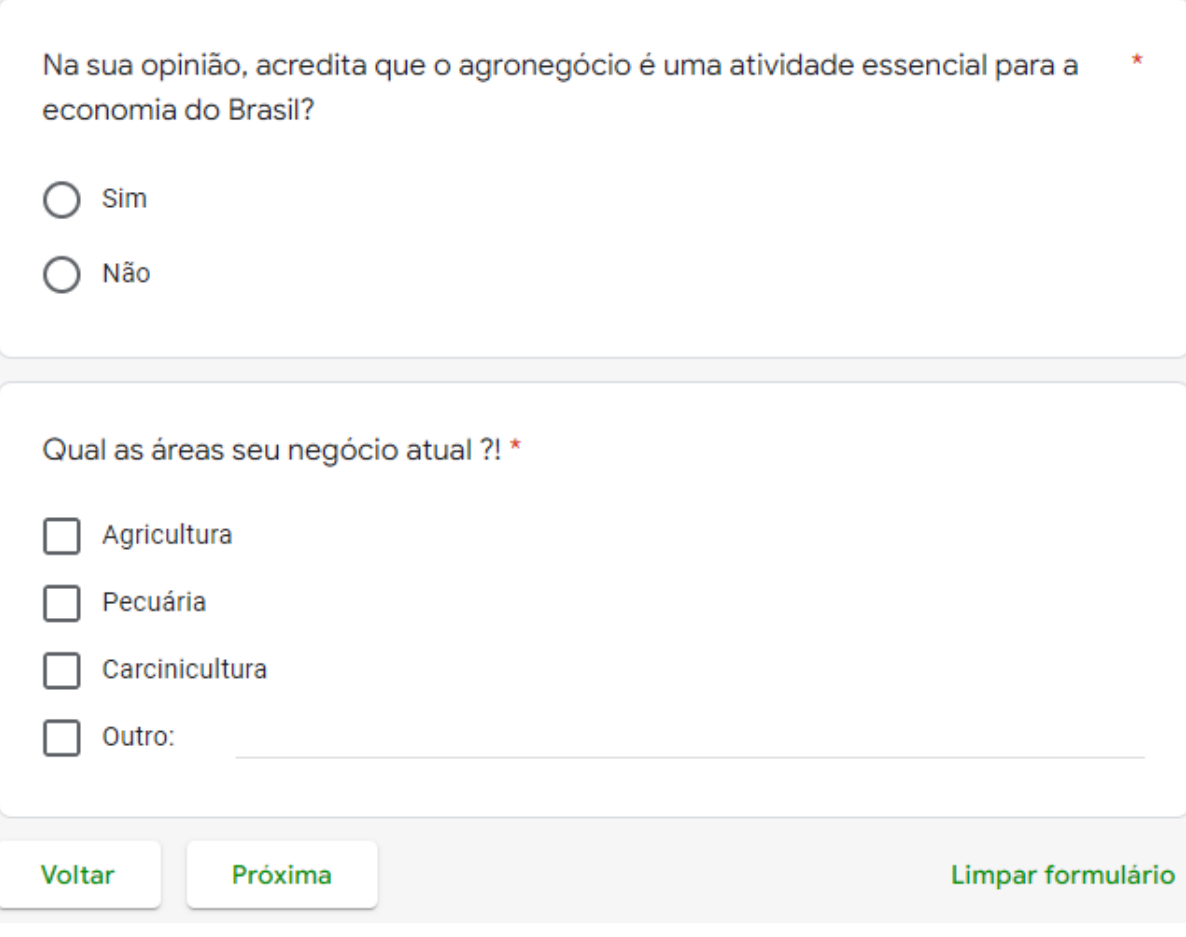

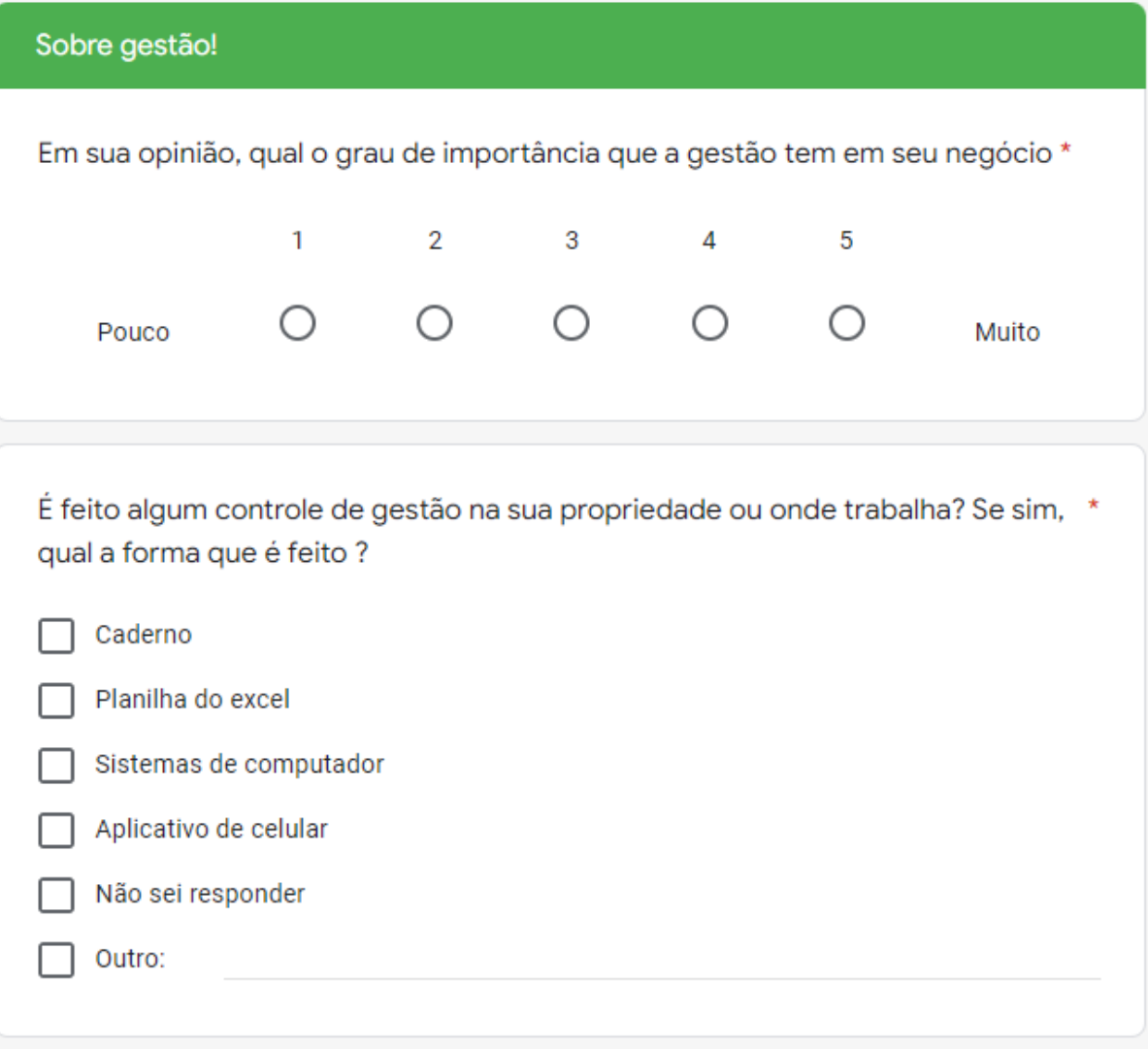

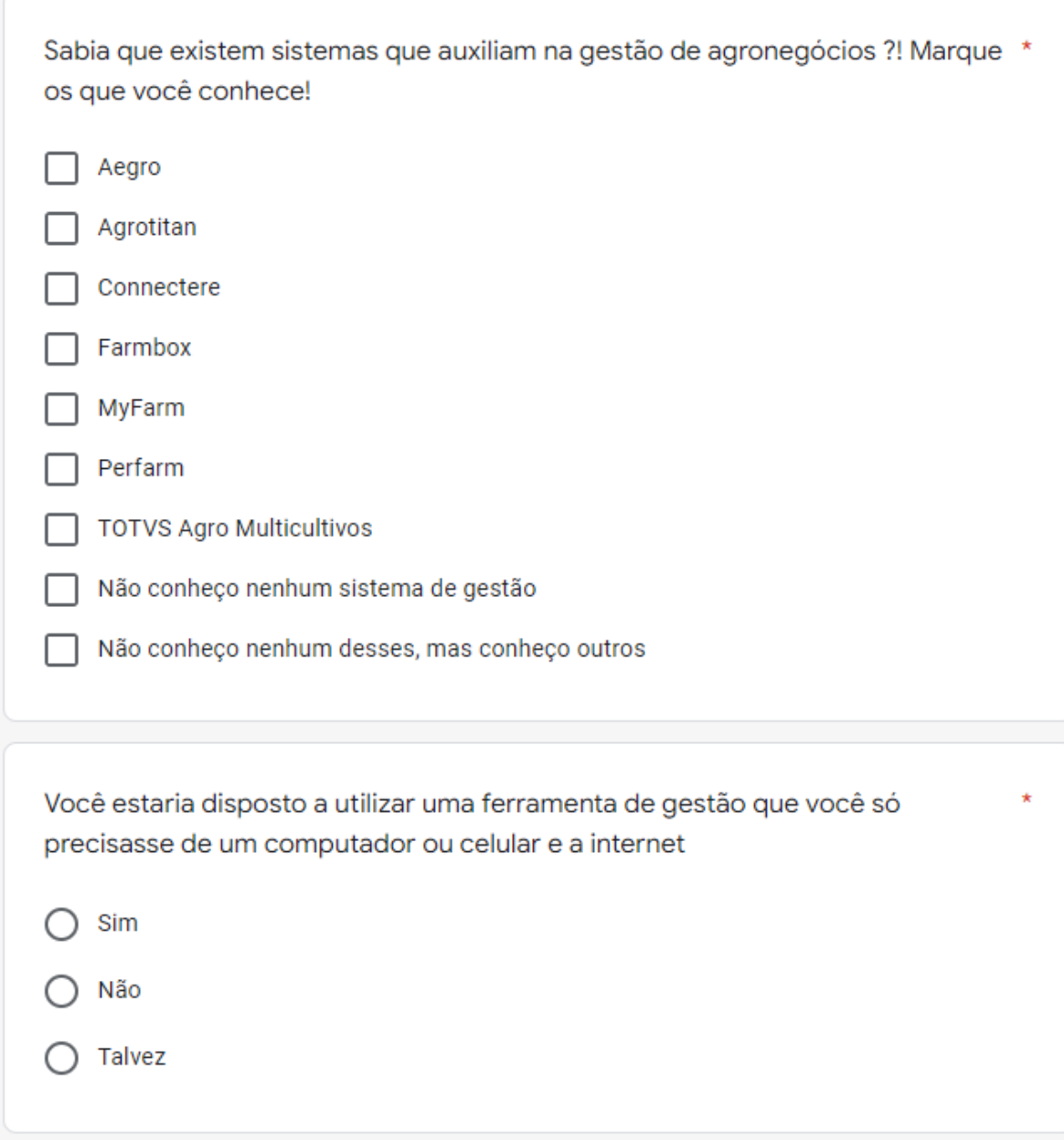

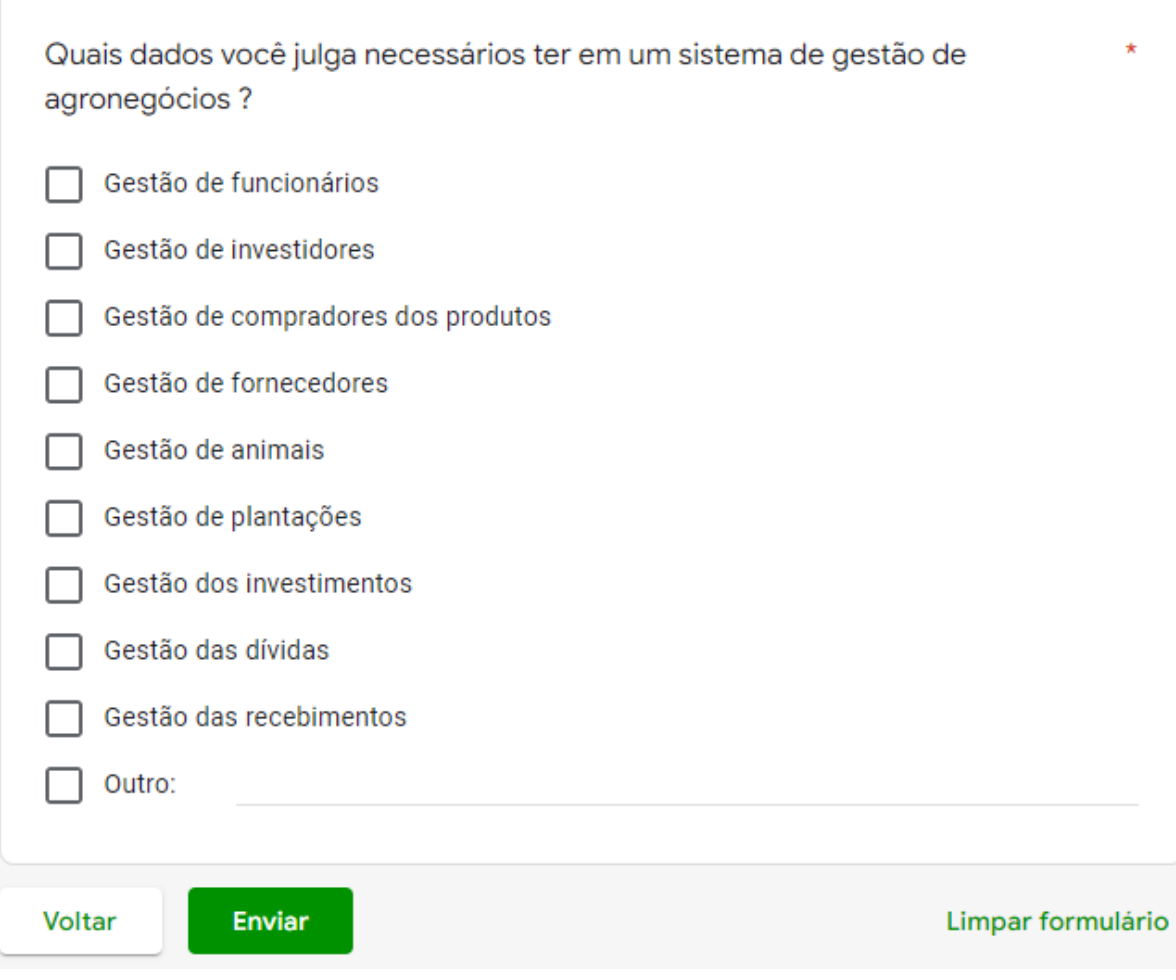

# **APÊNDICE B - RESULTADOS DA PESQUISA DE CAMPO**

As imagens abaixo são referentes aos resultados do *Google Forms*, obtidos a partir da pesquisa de campo com os produtores locais conhecidos, para auxiliar na confirmação dos requisitos.

Concordo em participar da pesquisa de campo 3 respostas

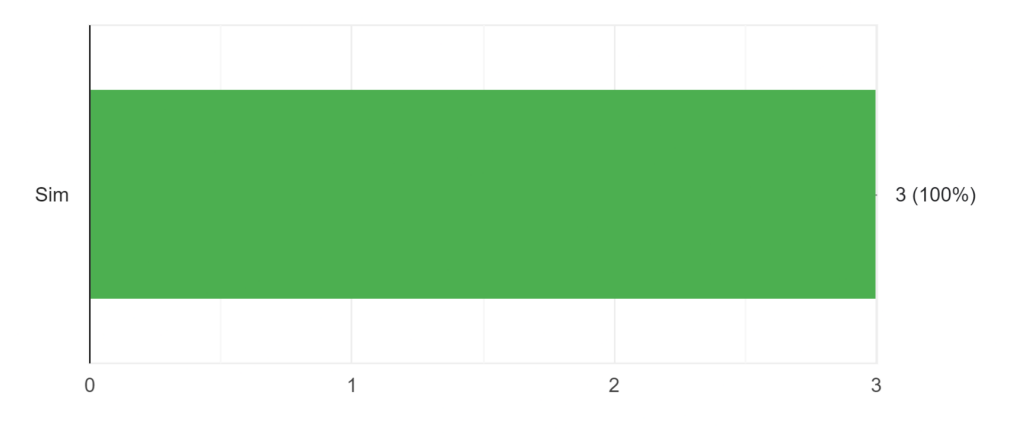

Você tem ou trabalha com propriedades rurais ? 3 respostas

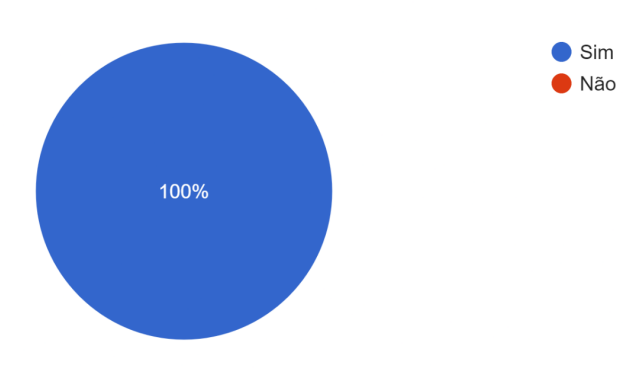

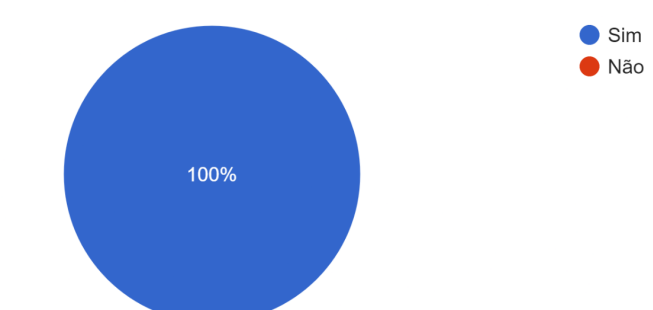

A propriedade que você tem/trabalha tem acesso a internet ? 3 respostas

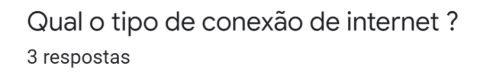

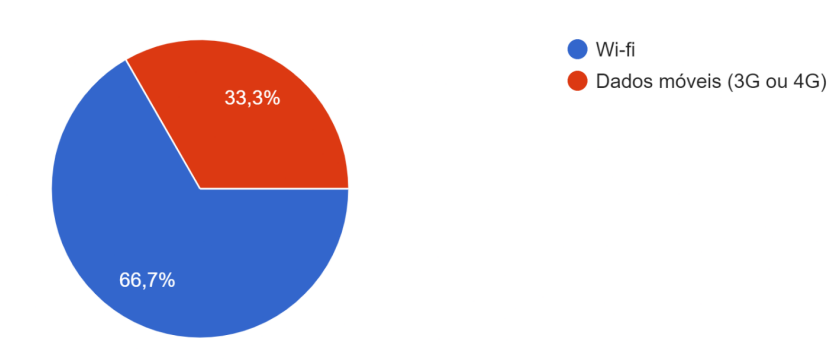

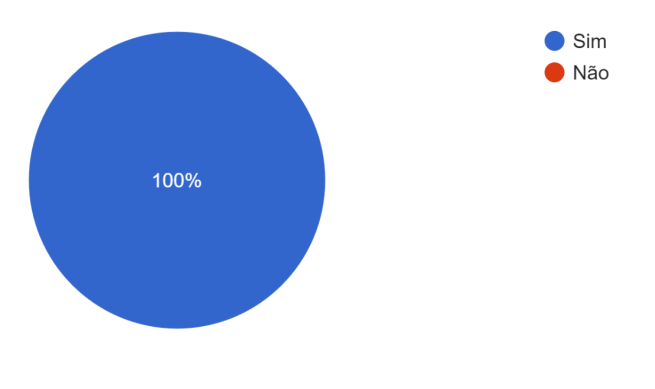

Na sua opinião, acredita que o agronegócio é uma atividade essencial para a economia do Brasil? 3 respostas

# Qual as áreas seu negócio atual ?! 3 respostas

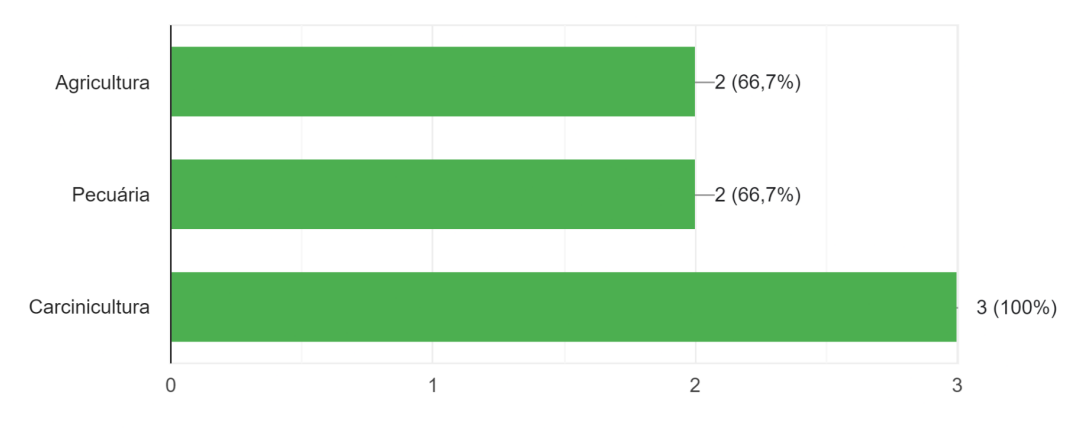
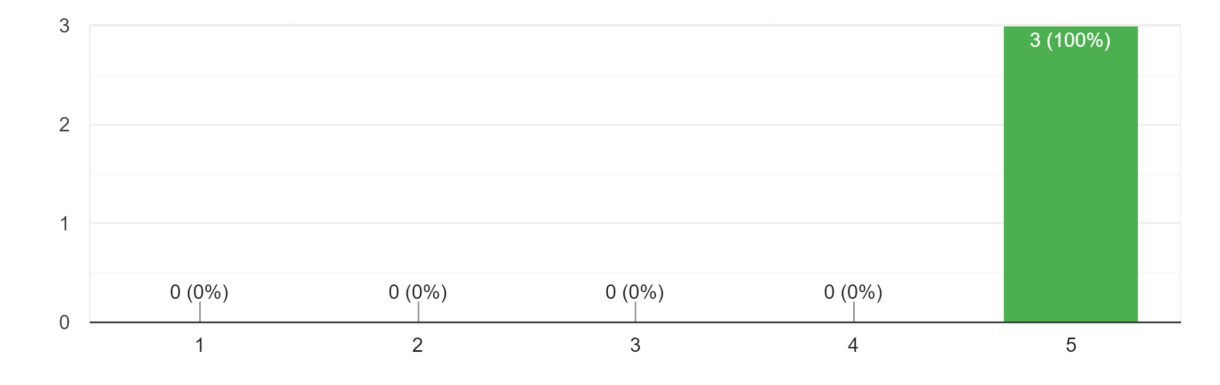

Em sua opinião, qual o grau de importância que a gestão tem em seu negócio 3 respostas

É feito algum controle de gestão na sua propriedade ou onde trabalha? Se sim, qual a forma que é feito?

3 respostas

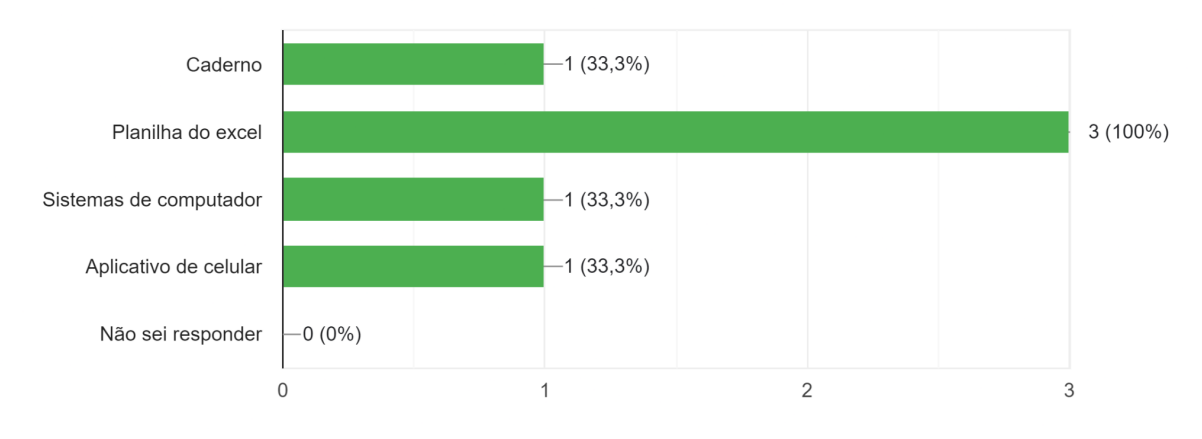

Sabia que existem sistemas que auxiliam na gestão de agronegócios ?! Marque os que você conhece!

3 respostas

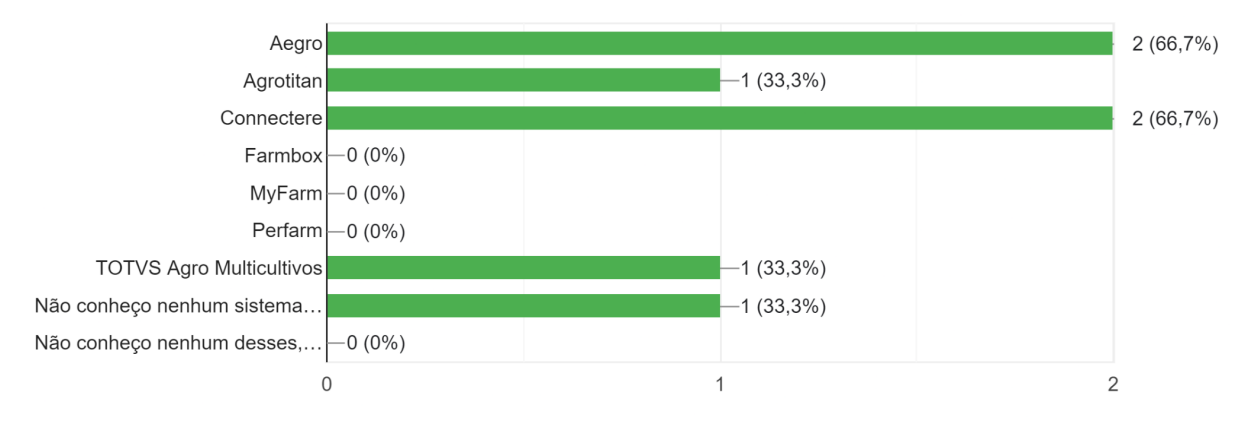

Você estaria disposto a utilizar uma ferramenta de gestão que você só precisasse de um computador ou celular e a internet 3 respostas

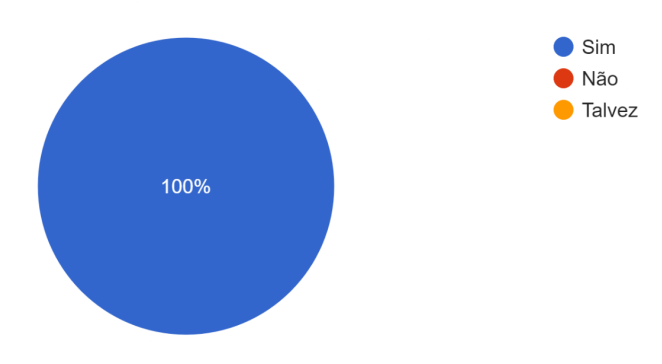

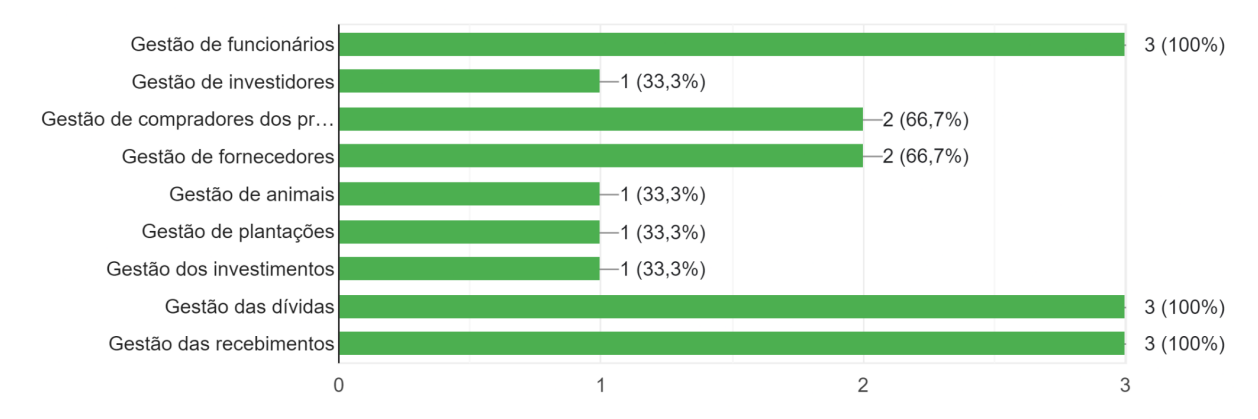

Quais dados você julga necessários ter em um sistema de gestão de agronegócios ? 3 respostas